NOAA Technical Report NOS 127 CGS 12

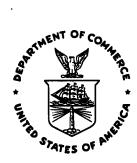

# **Cartographic Generalization**

Reston, VA July 1988

**U.S. DEPARTMENT OF COMMERCE National Oceanic and Atmospheric Administration** National Ocean Service Charting and Geodetic Services

#### NOAA TECHNICAL PUBLICATIONS

#### National Ocean Service/Charting and Geodetic Services

The Office of Charting and Geodetic Services (C&GS), National Ocean Service, NOAA, plans and directs programs to produce charts and related information for safe navigation of the Nation's waterways, territorial seas, and national airspace. It establishes and maintains the horizontal, vertical, and gravity geodetic networks which comprise the National Geodetic Reference System.

C&GS coordinates planning and execution of surveying, charting, and related geophysical data collections to meet national goals. In fulfilling these objectives, it conducts geodetic, gravimetric, hydrographic, coastal mapping, and related geophysical surveys; analyzes, compiles, reproduces, and distributes nautical and aeronautical charts and geodetic and other related geophysical data; establishes national mapping and charting standards; and conducts research and development to improve surveying and cartographic methods, instruments, equipment, data analysis, and national reference system datums.

NOAA geodetic and charting publications as well as relevant publications of the former U.S. Coast and Geodetic Survey are sold in paper form by the National Geodetic Information Branch. To obtain a price list or to place an order, contact:

National Geodetic Information Branch (N/CG174) Office of Charting and Geodetic Services National Ocean Service, NOAA Rockville, MD 20852

Make check or money order payable to: NOAA National Geodetic Survey. Do not send cash or stamps. Publications can also be charged to Visa, Mastercard, or prepaid Government Printing Office Deposit Account. Telephone orders are accepted (301 443-8631).

Publications can also be purchased over the counter at the National Geodetic Information Branch, 11400 Rockville Pike, room 26, Rockville, MD. (Do not send correspondence to this address.)

An excellent reference source for all Government publications is the National Depository Library Program, a network of about 1,400 designated libraries. Requests for borrowing Depository Library material may be made through your local library. A free listing of libraries in this system is available from the Marketing Office (mail stop MK), U.S. Government Printing Office, Washington, DC 20402 (202 275-3634).

# NOAA Technical Report NOS 127 CGS 12

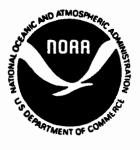

# **Cartographic Generalization**

K. Stuart Shea

PAR Government Systems Corporation Reston, VA July 1988

U.S. DEPARTMENT OF COMMERCE C. William Verity, Secretary

National Oceanic and Atmospheric Administration William E. Evans, Under Secretary

National Ocean Service Paul M. Wolff, Assistant Administrator

Charting and Geodetic Services R. Adm. Wesley V. Hull, Director

Mention of a commercial company or product does not constitute an endorsement by the U.S. Government. Use for publicity or advertising purposes of information from this publication concerning proprietary products or the tests of such products is not authorized.

#### PREFACE

This report on cartographic generalization addresses the need for the National Ocean Service (NOS) to select a technical and operational solution to the problem of cartographic generalization within the scope of the Automated Nautical Charting System II. Cartographic generalization is a most complex issue at NOS because of our unique approach to digital nautical cartography. A thorough understanding of the issues in cartographic generalization, such as, feature selection, point simplification, feature aggregation, feature displacement, are essential for developing an optimal implementation strategy.

The specific objective of this project is to develop a global conceptual model, while selecting and testing techniques that can potentially contribute to the operational solution.

This report was prepared by PAR Government Systems Corporation, June 1987, for the NOAA Charting Research and Development Laboratory, Charting and Geodetic Services, NOS, NOAA, Rockville, Maryland 20852, under a NOAA Science and Technology Grant, NOAA Contract No. 40AANC700230. This report is reprinted in its entirety.

# CARTOGRAPHIC GENERALIZATION

by

PAR Government Systems Corporation 1840 Michael Faraday Drive, Suite 300 Reston, Virginia 22090 (703) 478-9690

> Author: Mr. K. Stuart Shea

prepared for the CARTOGEN Program in Response to U.S. Department of Commerce National Oceanic and Atmosperic Administration (NOAA) National Ocean Service (NOS) Charting and Geodetic Services (C&GS) Order #40AANC700230

dated 30 June 1987

Cartographic Generalization Report

# Automating Generalization: Fact or Fiction?

- "Generalization is difficult to define, explain or specify in writing, or to restrict to bounds and limits." (A.M. Floyd)
  - "Only he who is master over the matter and can perform with his hands what his mind wishes, is able to generalise well." (E. von Sydow)
    - "The problems involved in practical generalization are so varied that it is virtually impossible to derive rules to cover all eventualities." (G.A. Montagano)
- "...generalization depends on personal and subjective feelings," and therefore is "part of the 'art' that enters into the map making process." (M. Eckert)

"To a certain extent, generalization may be compared to the work of an artist." (A.J. Pannekoek)

- "...the design factor in generalisation can clearly be based only on the cartographer's very personal, and therefore inherently biased, beliefs." (D.W. Rhind)
- "...a largely undefined process and followed more or less the warm feeling of individual subjective intuition." (J. Neumann)
- "...it can be seen that good generalization is, at least, a function of purpose plus objective evaluation...Since these are human factors, requiring intelligence and judgement, generalization is likely to remain outside the realm of electronic instrumentation." (D.E. Long)

"One of the difficulties...in an attempt to automate...is a consequence of the ambiguous, creative nature of the process which lacks definitive rules, guidelines, or systemization." (D.M. Brophy)

"...the automated generalization procedures should not necessarily be modeled on manual procedures." (G.E. Langren)

"Generalization algorithms exist at present, but more sophistication is needed." (D.R. Caldwell)

| 1.0 INTRODUCTION                                         |  |
|----------------------------------------------------------|--|
| 1.1 Background                                           |  |
| 1.2 An Overview of the Cartographic Generalization Study |  |
| 1.3 Organization of this Report                          |  |
| 1.4 Project References                                   |  |
| 1.5 Terms and Abbreviations                              |  |
| 1.6 Endnotes                                             |  |
| 1.6 Endnotes                                             |  |
| 2.1 Introduction to Cartographic Generalization          |  |
| 2.1.1 The Generalization Process                         |  |
| 2.1.2 Automating the Generalization Process              |  |
| 2.2 An Automated Generalization Model                    |  |
| 2.2.1 Objectives of Generalization (Why to Generalize)   |  |
| 2.2.1 Depender Objectives                                |  |
| 2.2.1.1 Product Objectives                               |  |
| 2.2.1.2. Technological Objectives                        |  |
| 2.2.2 Situation for Generalization (When to Generalize)  |  |
| 2.2.2.1 Conditions                                       |  |
| 2.2.2.1 Conditions                                       |  |
| 2.2.2.3 Decisions                                        |  |
| 2.2.2.3.1 Procedure Control                              |  |
| 2.2.2.3.1 Proceeding Control                             |  |
| 2.2.3 Procedures of Generalization (How to Generalize)   |  |
| 2.2.3.1 Line Simplification                              |  |
| 2.2.3.1.1 Independent Point Routines                     |  |
| Nth Point                                                |  |
| Random                                                   |  |
| 2.2.3.1.2 Local Processing Routines                      |  |
| Line Width                                               |  |
| Euclidean Distance                                       |  |
| United States Geological Survey - A                      |  |
| United States Geological Survey - B                      |  |
| Angle of Change                                          |  |
| Distance and Angle                                       |  |
| Field of View                                            |  |
| 2.2.3.1.3 Unconstrained Extended Local Processing        |  |
| Routines                                                 |  |
| Reumann-Witkam                                           |  |
| Roberge                                                  |  |
| 2.2.3.1.4 Constrained Local Processing Routines          |  |
| Lang Tolerancing                                         |  |
| Johannsen Tolerancing                                    |  |
| Opheim                                                   |  |
| Opheim                                                   |  |
| Douglas Corridor45                                       |  |
| Douglas Corridor                                         |  |
| 2.2.3.2.1 Algorithms for Conversion/Refinement           |  |
| Building Combination                                     |  |
| Settlement Selection by Population/Location              |  |
| Settlement Selection by Nearest Neighbor                 |  |
| Uniform Density Law                                      |  |

•

| Drainage Network Refinement                                                    |     |
|--------------------------------------------------------------------------------|-----|
| Polygon Refinement through Epsilon Filtering                                   | 51  |
| 2.2.3.3 Feature Displacement                                                   |     |
| 2.2.3.3.1 Conflict Detection                                                   |     |
| 2.2.3.3.2 Conflict Resolution                                                  |     |
| 2.2.3.4 Feature Smoothing                                                      | 57  |
| 2.2.3.4 Feature Smoothing<br>2.2.3.4.1 Averaging                               | 58  |
| Simple Averaging                                                               | 58  |
| Weighted Moving Averaging                                                      | 59  |
| Forward-Look Interpolation                                                     | 60  |
| 2.2.3.4.2 Epsilon Filtering                                                    |     |
| Epsilon Generalization (Perkal's Rolling Ball)                                 | 61  |
| Epsilon Generalization (Brophy's Rolling Ball)                                 |     |
| 2.2.3.4.3 Arc Substitution                                                     | 63  |
| Pseudo-Hyperbola                                                               | 63  |
| Polynomial Curves                                                              | 64  |
| Bezier Curve                                                                   |     |
| B-Spline                                                                       |     |
| 2.2.3.4.4 Waveform Processing                                                  | 67  |
| Fourier Analysis                                                               | 67  |
| Hysteresis Smoothing                                                           | 68  |
| 2.2.3.5 Data Compaction                                                        | 60  |
| 2.2.3.5.1 Chain Coding                                                         | 70  |
| Basic and Differential Chain Coding                                            | 70  |
| Octant and Quadrant Chain Coding                                               |     |
| 2 3 Endnotes                                                                   | 77  |
| 2.3 Endnotes<br>3.0 NOS GENERALIZATION REQUIREMENTS                            | 75  |
| 3.1 Accuracy Constraints on Generalization in Nautical Charting                | 75  |
| 3.2 Proposed ANCS II Generalization Processes                                  | 76  |
| 3.3 Discussion                                                                 | 78  |
| 3.3.1 Shorelines—A Generalization Example                                      | 78  |
| 3.3.2 Suggested Approaches to Shoreline Generalization                         | 79  |
| 3.4 Endnotes                                                                   | 81  |
| 4.0 SUMMARY, CONCLUSIONS, & RECOMMENDATIONS                                    | 83  |
| 4.1 Summary—General Observations                                               |     |
| 4.2 Summary-Specific Observations                                              | 85  |
| 4.3 Conclusions and Recommendations                                            | 89  |
| 4.4 Endnotes                                                                   | 90  |
| Appendix A—Bibliography                                                        | 91  |
| Appendix B—Software Overview                                                   | 103 |
| B.1 Introduction                                                               | 103 |
| B.2 Control Panel                                                              | 103 |
| B.2.1 Algorithm Selection Using Pop-up Menus                                   | 101 |
| B.2.2 Executing the Desired Algorithm                                          | 105 |
| B 2 3 Reset and Ouit Buttons                                                   | 106 |
| B.2.3 Reset and Quit Buttons<br>B.2.4 Show/Hide and Overlay/No Overlay Buttons | 106 |
| B.3 The Displays Window                                                        | 106 |
| B.3.1 Creating an Input Line                                                   | 107 |
| B.3.2 Using the Display Menu                                                   | 107 |
| B.4 The Coordinates Window                                                     | 108 |
| B.4.1 The File Panels                                                          |     |
| T1-1-1 1 11A 1 11A 1 11A12                                                     |     |

|            | B.4.2 The Coordinate Matrices |  |
|------------|-------------------------------|--|
| <b>B.5</b> | Current System Implementation |  |
| <b>B.6</b> | Conclusion                    |  |
| B.7        | Endnotes                      |  |
|            |                               |  |

# **1.0 INTRODUCTION**

This document is the Final Technical Report representing a summary of the research performed for the Cartographic Generalization (CARTOGEN) study conducted by PAR Government Systems Corporation (PGSC). This report has been prepared for the National Ocean Service's (NOS) Charting and Geodetic Services (C&GS). This introductory section will present a background to the problems addressed by the study, acquaint the reader to the CARTOGEN effort, and will briefly discuss the organization of the report.

# 1.1 Background

To provide a basis for discussing the development of a digital cartographic data generalization capability, we must first understand the trends toward the future which are prevalent throughout the Mapping, Charting, and Geodesy (MC&G) community. The transition towards large digital cartographic data bases to satisfy needs for multi-product exploitation, product flexibility, timely responsiveness to user demands, and lower production costs is a phenomenon familiar to all suppliers of cartographic information. Advances in processing techniques have great potential for benefits to be gained by all members of the MC&G community. Nowhere are these benefits more obvious than in the exploitation of digital cartographic data to support the production of nautical and bathymetric charts and related products.

The Nautical Charting Division (NCD) of the Office of Charting and Geodetic Services (C&GS) within the National Ocean Service (NOS) has the mission of providing nautical charts, marine related publications, and information required for safe and efficient transit of the Nation's coastal waters and inland waterways. NOS marine products also directly support development of offshore resources and defense of the Nation's coastal areas. NOS developed and implemented an automated chart production system in 1978 that partially supports various production requirements of nautical cartography. Although this computer assistance has enabled NOS to eliminate certain repetitive tasks, more critical activities associated with the nautical chart production process have not benefited with current automated technology. For example, document assessment, data evaluation, and response to demands for new products still are manual production efforts.

The production programs of the National Ocean Service are, however, currently in a state of transition to all-digital, softcopy production capabilities.<sup>1</sup> This transition includes

the establishment of uniform procedures relating to the collection, screening, evaluation, editing, symbolization, retrieval, and exchange of digital source and production data. The NOAA Charting R&D Laboratory intends to procure an integrated system to include: computer hardware, commercially available software, custom software, and design and developmental support for system integration to facilitate the implementation of the Automated Nautical Charting System II (ANCS II).<sup>2</sup> It is the goal of the ANCS II acquisition to provide a comprehensive computer system which can effectively and efficiently maintain a data management subsystem of approximately 50 million extensively attributed cartographic features as well as a chart production system of up to 3000 nautical chart panels which can be expressed in published graphic or digital form, and interactively display and provide full editing capability for both subsystems. There are six general categories of documents received by NOS for evaluation and application to the Marine Information Data Base (MIDB) and used as input to the ANCS II. These include: (1) letters; (2) blueprints; (3) Notice to Mariners; (4) Hydrographic Surveys; (5) Topographic Surveys; and (6) USGS Quads. About 16,000 documents are received each year, with an average of 7,200 documents per year applied to the MIDB, from which about 2.2 million features are selected. The amount of features selected from a document will vary greatly depending on the document. Given the number and size of documents to provide sufficient coverage for a production requirement, the size of this data base can be enormous.

In order for NOS to optimally exploit the digital cartographic data in the ANCS II production environment, the physical and memory size requirements of the digital information must be reduced and, concomitantly, exploited to the fullest extent. Current advances in digital storage technology (such as optical disk storage) allow large quantities of digital information to be collected and stored in limited physical environments. Even so, the large-area production requirements, and variety and types of information collected in digital form, cannot be stored in even the highest-technology storage media without resorting to some form of data compression, data elimination, or data reduction. Even if it could be, the NOS currently produces a variety of types, scales, and formats of products from the same data. As such, the cartographic information must be generalized to satisfy both the storage and scale constraints imposed by production requirements.

The overall problem of cartographic generalization as it relates to this report and the the ANCS II covers the entire range of the generalization process. This includes: (1) scale

change; and (2) feature generalization—including selection, simplification, conversion, refinement, smoothing, and compaction. The effective use of a digital cartographic data base supporting multi-product exploitation does present some technical challenges. By their very nature, cartographic data bases tend to be large for any coverage area of practical use. To be useful, the data must be of sufficiently high resolution; that is, the data must include all of the earth features (natural and man-made) of interest to a level of detail that will permit accurate navigation, landmark recognition, and production of varied product types. Memory size limitations within mass storage devices, along with the need to decrease overall processing costs, requires that the overall cartographic data volume is reduced to support the production environment.

1.2 An Overview of the Cartographic Generalization Study

The objective of this study was to provide an analysis of the cartographic reduction problem as it pertains to current and planned chart production systems at NOS. Approaches designed to yield high proportion data reduction for vector data were investigated. Implementation of these algorithms in a production scenario will allow for the generalization of the required cartographic data bases. A creative and well-engineered approach to this problem will provide a exciting exploitation of the MC&G data base. A project overview is presented below:

Task 1. Requirements Identification—comprised of a short-term analysis concentrating on reviewing current NOS's principles and practices, product specifications, and plans for the Automated Nautical Charting System II (ANCS II). The specific scale-change processes and other applications of generalization were reviewed.

Task 2. Cartographic Generalization R&D Review—concentrated on surveying the techniques, methods, standards, and requirements for cartographic generalization algorithms. This assessment served to: 1) categorize requirements for generalization; 2) determine the implicit and explicit relationships between the algorithms; and 3) evaluate the algorithms in terms of approach, operational issues, input/output, and strengths/weaknesses.

Task 3. Solution Identification—concentrated on identifying a global conceptual solution to the generalization problem.

**Task 4. Test/Demonstration of Contributing Techniques**—concentrated on developing an algorithm performance system which operates on limited data sets to examine specific generalization techniques.

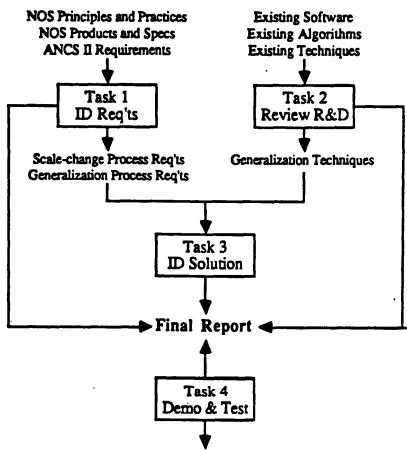

An illustration of the CARTOGEN Project Model is presented below.

Analyzed Algorithm Performance

To accomplish these tasks the PGSC project team performed a comprehensive literature search examining the application of cartographic data generalization in disciplines such as cartography, image and picture processing, computer science, geology, electrical engineering, and computer vision. Secondly, discussions were held with the research component of NOAA's Charting R&D Laboratory. And, finally, PGSC drew upon its superb staff to conduct the program.

## 1.3 Organization of this Report

This report is organized into four (4) sections and two (2) appendices. The report proceeds from the general to the specific. In addition to this introduction, the material contained in each of the sections is highlighted as follows: Section 2, Overview of Cartographic Generalization, outlines the particularly salient aspects of the generalization processes, including both scalechange and feature generalization process requirements and their impacts upon the current and planned cartographic production environment. A model for an automated generalization procedure is presented. This section also describes many of the cartographic generalization techniques which were discovered through our survey effort. This discussion proceeds in a top-down fashion by describing major coding techniques (selection, simplification, compaction, etc.) and then outlining appropriate examples.

Section 3, NOS Generalization Requirements, outlines some particularly salient aspects of the generalization processes at NOS, including both scale-change and generalization process requirements and their impacts upon the current and planned cartographic production environment.

Section 4, Summary, Conclusions, and Recommendations, synopsizes the report and describes what factors should be addressed when expanding this work towards a production capability.

Appendix A, Bibliography, provides a comprehensive set of references for cartographic generalization; these sources were used in the preparation of this report.

Appendix B, Software Overview, provides a comprehensive review of the software test environment that was developed under this effort.

## 1.4 Project References

References used throughout the preparation of this report are cited in the appropriate discussions of the individual generalization techniques (procedures) as well as accompanying individual algorithms. The sources listed in Appendix A were used as general references throughout the preparation of this report. This list is meant to illustrate to the reader the type and variation of sources used to compile the enclosed information; this information providing a solid foundation upon which the recommendations were made.

## 1.5 Terms and Abbreviations

Terms and abbreviations used throughout the preparation of this report are defined below.

| CARTOGEN | Cartographic Generalization project             |
|----------|-------------------------------------------------|
| CG&S     | Office of Charting and Geodetic Services of NOS |
| DBMS     | Data Base Management System                     |
| MIDB     | Marine Information Data Base                    |
| NOAA     | National Oceanic and Atmospheric Administration |
| NOS      | National Ocean Service of NOAA                  |

|      | Nautical Charting Division of the CG&S |
|------|----------------------------------------|
| MC&G | Mapping, Charting, and Geodetic Data   |
| PGSC | PAR Government Systems Corporation     |

# 1.6 Endnotes

<sup>1</sup>Shea, K. Stuart (1987a). <sup>2</sup>Department of Commerce (1986).

# 2.0 OVERVIEW OF CARTOGRAPHIC GENERALIZATION

The following discussion pertains to cartographic generalization. More specifically, the generalization of vector-based Mapping, Charting, and Geodesy (MC&G) data will be examined.

# 2.1 Introduction to Cartographic Generalization

All charts are reductions of some part of the environment. It would be impractical, if not impossible, to portray the entire Earth at a 1:1 scale. The reduction of the environment to a more comprehensible scale concomitantly yields a variety of undesirable consequences. These include: (1) a decrease in the distances separating features on the chart; (2) a loss of visual clarity due to overcrowding; and (3) a shift of visual importance from the specific to the general.<sup>1</sup> In order to depict the important aspects of the Earth's surface at a more reasonable scale, features must be reduced in size and some detail of features must be omitted. Also, entire features might have to be eliminated, enlarged, combined, and/or displaced to fit within the graphic constraints of a typical chart. To this end, the cartographer must apply a series of manipulations to the chart data in order to depict the important information at the reduced chart scale. These manipulations of the chart data are commonly referenced under the collective topic of *Cartographic Generalization*. The generalization processes are important to both manual and digital cartography.

The establishment of rigid guidelines for generalization has heretofore been a cartographic enigma. This has been evident for a number of years in manual cartography, and is characteristically shown by the inability of cartographers to merely define a ubiquitous definition of generalization. Regardless of the apparent disparity in the definition of the term, cartographic generalization will be defined here as the selection and simplified representation of detail appropriate to the scale and/or purpose of the chart.<sup>2</sup>

# 2.1.1 The Generalization Process

Before a cartographer can begin the data modifications required by the generalization process, information must first be selected for portrayal; the information being consistent with the purpose of the chart. Generalization, therefore, can be seen to operate in two stages: (1) selection of the data to be portrayed; and (2) generalization of this

data with regard to the scale and format of the final product. Thus, selection is a necessary pre-processing step to generalization.

Selection of information is merely a dichotomous query; either the information is required or it is not. No modification of the information is required in the selection stage, and can thus be done without regard for chart format or scale. Selection, then, can be thought of as a sifting process; one which segregates out the information required for a particular product or to support a particular production requirement. For example, a digital MC&G data base might contain cartographic information to support the production of a variety of products, with data resolution possibly equaling the largest scale product in the data base, and data available for many geographic areas, not all of which may be required for a particular job. A sifting function can determine whether to include or exclude chart information for a particular product or group of products, with a specific geographic area in mind.

Subsequent to the selection process, the generalization of each set of data that constitutes the selected information can then be accomplished. These manipulations are commonly combined into four categories:<sup>3</sup>

Simplification: The determination of the important characteristics of the data, the retention and possible exaggeration of these important characteristics, and the elimination of unwanted detail.

Classification: The ordering or scaling and grouping of data.

Symbolization: The graphic coding of the scaled and/or grouped essential characteristics, comparative significances, and relative positions.

Induction: The application in cartography of the logical process of inference.

Selection, along with the above four processes together combine to form the "Generalization Process."

2.1.2 Automating the Generalization Process

Manual generalization of chart features often collectively includes the separate processes of selection and simplification all under the label of cartographic license. In a mere sweep of a pen, a cartographer will select a feature to be represented on his chart and draft his "generalized representation" of the feature. The cartographer's generalized representation will inherently retain those characteristics that he deemed necessary to delineate the feature with or without optionally exaggerating those characteristics, while also deleting the characteristics of the feature not required for his intent and purposes.

The not-so-recent trend in cartography to a computer-assisted environment must address the same topics of chart generalization, yet each must be treated independently; this independence necessitated by the finite logic of a computer. The computer has made cartography faster, more consistent, and more accurate for many cartographic endeavors (such as projection transformations), yet computer-assisted chart generalization has lagged far behind.

Research in automating the generalization methods for cartographic data has yielded a plethora of papers, theories, and computer algorithms, emanating from such disciplines as Geography, Computer Science, Mathematics, and Engineering. Some of these algorithms, however, have been designed with little or no cartographic basis, with cartographers neglecting to apply logical cartographic principles. For example, many "line simplification algorithms are frequently developed with little understanding of the quality of their output."<sup>4</sup>

An obvious question is then: how is the concept of cartographic generalization instituted into computer-assisted cartographic practice?<sup>5</sup> This question must obviously be based within the framework of whether generalization in the digital domain will be fully automated, semi-automated, or highly interactive. If we view the generalization process as it truly is—subjective, interactive, undocumented, idiosyncratic, and, yet still, holistic in its perception and execution—then we have run head-first into an undefinable problem. In turn, this means an unsolvable one. As such, the notion of completely replacing the human cartographer in the generalization process is a goal doomed to failure. The limits of existing computing technology cannot perceive the chart as a whole as does the man and, therefore, cannot assess the impact of the generalization of one feature on another feature.

If, however, we merely aim to aid the cartographer in the generalization process, we are addressing a much more realistic and achievable goal. Our efforts, then, should be directed in that path; that is, on a path towards providing the cartographer with intelligent tools, rather than trying to emulate his intuitive chart-making knowledge. This does not mean, however, that the generalization process needs to be entirely interactive; instead, a semi-automated approach seems both reasonable and within the grasp of current design sophistication and computing capabilities. Many generalization problem areas can be addressed today in a fully- or, at worst, semi-automated modes of operation. Line simplification routines, for example, are nearing an overall level of maturation and understanding that we can begin to apply the techniques with some assurance of success. Other areas, such as the refinement of disjoint line clusters to support scale reduction may, indeed, be many years away from having practical algorithms developed.

In the following pages, we will be discussing the generalization process in the context of Simplification, Combination, Refinement, Conversion, Displacement, Smoothing, and Compaction of MC&G data.<sup>6,7</sup> Two types of operations can be identified in the Simplification of data stored as vector coordinate strings.<sup>8</sup> They are: (1) Point Simplification and (2) Feature Simplification. Point simplification operates on the principle of coordinate removal, replacement, or reposition to provide a vector coordinate string which represents the location of the original line. Feature simplification, on the other hand, is similar to a sifting process where entire features are omitted since their inclusion is not essential to retain the overall message and characteristics of the chart. Combination techniques will be reviewed as they relate to combining like features into new, yet similar features; for instance, the combination of two small lakes into a larger lake would fall within this category. Feature Refinement procedures will be reviewed as they relate to selecting a representative subset of features to depict at the reduced scale of the product. As an example, this would include the selection of a subset of piers on a coastline to depict the overall navigational characteristics of the region being mapped. Feature type Conversion deals with the modification of the geometric attributes of a feature to represent it in a new form at the reduced scale. An example here would be the collapse of an areal feature to a linear feature representation. Displacement, or conflict resolution, techniques are used to counteract the problems that arise in feature conflict detection. The interest here lies in the ability to offset feature locations to allow for the application of symbology. Smoothing operators would be applied to features to create a more aesthetically pleasing product without violating the spatial accuracy. And, finally, data Compaction will be reviewed as it applies to post-processing the vector feature data to reduce the digital storage requirements.9

## 2.2 An Automated Generalization Model

In order to replace some portion of the human generalization process with computer-assisted algorithmic assessment, we must first understand the generalization process in an automated sense. Once we have modeled this process as rules or guidelines to follow, we can begin to understand where and how computers can provide processing assistance to the nautical cartographer. One significant problem that cartographers have encountered over the past two and one-half decades involves the development of objective rules for automated generalization. This results from a very simple fact: cartographers have never-and perhaps will never-developed objective rules for the generalization of data in manual mode. The problem of such subjectivity is well-documented in the literature and is discussed at length in a recent publication.<sup>10</sup> In order to develop such objective rules, most probably decades of research into the cognitive aspects of generalization would be necessary. It might be possible, however, to, in part, bypass such detailed cognitive understanding with the development of comprehensive models of generalization. Ultimately, this would allow cartographers to bypass such studies and perhaps develop new control structures based entirely on digital methods. Before such an endeavor is made, a clearer understanding of the rules of generalization is required.

McMaster and Shea have postulated that the primary goal of generalization may be stated as follows, "To maintain clarity with appropriate content at a given scale for a chosen map purpose and intended audience."<sup>11</sup> This, of course, requires some elaboration.

By Clarity, it is meant that the legibility or readability of the chart is maintained. It is not possible, under any circumstances, to reduce a chart scale and yet maintain the original level of detail. We can maintain such clarity by manipulating the mapped image using a variety of operators—omission, simplification, displacement, agglomeration, aggregation, collapse, conversion, and smoothing—that we ultimately wish to convert to computer algorithms.

The amount of detail retained after generalization is obviously a direct function of a change to a Given Scale. Unfortunately, at this time we still do not know the mathematical relationships between features retained and scale change. The extent to which details can be retained might be specified with formulas similar to the uniform density law

derived from Töpfer and Pillewizer to relate the number of features  $n_f$  on a chart at scale  $M_f$  to be retained from a source chart at scale  $M_a$  having  $n_a$  features.<sup>12</sup> Yet their formula  $n_f = n_a \sqrt{M_a/M_f}$  does not directly address local feature density, which relates more directly to chart clutter than does the aggregate number of features. Although this introduces the problem of feature density, it assumes that feature types do not change as a result of the scale change operation.<sup>13</sup> Cartographers know this to be untrue. In addition to the need to decrease the absolute numbers and/or density of features at a reduced scale, many of the representations of features may alter due to the scale reduction. Area features will collapse to lines and points, lines collapse to points, multiple point features aggregate to areas, multiple area features agglomerate into new areas, and linear and point distributions are refined to depict representative patterns. Features need to be displaced and/or exaggerated to successfully communicate the intended message within the graphic constraints of the chart.

A chart has a Chosen Purpose and Intended Audience, which is fundamental to the design. Starting with an initial digital data base at a given scale, the cartographer may wish to reduce the scale of the product. However, one intended audience may have an application for the product which is entirely different than that of another audience. The generalization of most features for these two intended purposes would be accomplished with entirely different goals in mind.

In an automated environment, the generalization process must be guided by three thoughts: (1) Why we generalize; (2) When we generalize; and (3) How we generalize.

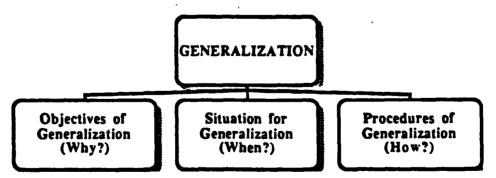

The illustration above provides such a model based within the context of generalization requirements, general cartographic principles and practices in manual production, and knowledge of existing research and development in the *automated cartography* discipline.

The following discussions will elaborate on each of the three areas: Why, When, and How.

# 2.2.1 Objectives of Generalization (Why to Generalize)

In order to fulfill the requirements of the primary goal of generalization stated above, cartographers must carefully consider a series of objectives subsumed within this major goal. These Objectives of Generalization can be thought of as Why we generalize.

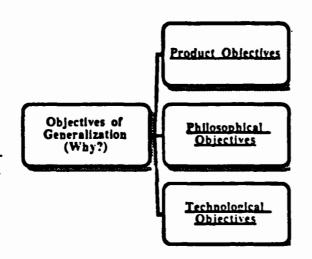

# 2.2.1.1 Product Objectives

From a product perspective, a cartographer generalizes to meet the specific requirements of a product or group of products. To accomplish that goal, three objectives of each product, as illustrated to the right, should be sought towards this purpose. The Objectives of Generalization can be viewed from three vantage points as illustrated in the figure on the left. These objectives can be based upon: (1) very specific requirements of the product, or group of products, being developed; (2) general cartographic principles (that is, the intuitive or philosophical objectives of cartography); and (3) governed by the requirements levied by existing computing technology.

## **Product** Objectives

Clarity Scale Map Purpose and Intended Audience

A somewhat obvious, yet often overlooked, objective of generalization is to satisfy the specific requirements of the product(s) being produced. Cartographic feature data to be exploited by the processes required for the generation of products is organized in MC&G data bases. The structure of these data bases are commonly designed to maintain both feature attributes as well as the topological relationships between the features. This design ensures that feature relationships may be efficiently ascertained and still available for multiple-product generation. MC&G data bases contain a wealth of information for many products and for many geographic areas. Since many products do not require the complete set of this stored information, methods to ignore unneeded data for a particular product are necessary. This process of culling the data is referred to as data segregation, or, simply, sifting.

A data base of MC&G information can contain cartographic data to support a variety of products wherein the resolution of the data may vary from geographic area to area. Let's look at a typical example of generalization as it applies to nautical chart products. NOS' Nautical Charting Division (NCD) is primarily a manual production environment. This environment is currently in a state of transition to an all-digital mode of operation and will include the establishment of uniform procedures relating to the collection, screening, evaluation, editing, symbolization, retrieval, and exchange of digital source and production data.<sup>14</sup> As part of this transition, the NCD has considered maintaining a single digital MC&G data base to support all nautical chart and marine related publications requirements. As a result, data for a specific geographic region—for example, Flushing, Long Island, New York—may be collected for, and support, many scales of a particular nautical product as illustrated by the chart below:

| Chart # | Chart Name                                                 | Scale       |
|---------|------------------------------------------------------------|-------------|
| 12339   | East River-Tallman Island to Queensboro Bridge             | 1:10,000    |
| 12366   | L.I. Snd. and E. River -Hempstead Harbor to Tallman Island | 1:20,000    |
| 12364   | L.I. SndN. Haven Hbr. Ent. & Pt. Jefferson to Throgs Neck  | 1:40,000    |
| 12363   | L.I. SndWestern Part                                       | 1:80,000    |
| 12300   | Approaches to NY, Nantucket Shoals to Five Fathom Bank     | 1:400,000   |
| 13006   | West Quoddy Head to NY                                     | 1:675,000   |
| 13003   | Cape Sable to Cape Hatteras                                | 1:1,200.000 |

Although each product listed above is a nautical chart, scale dictates the specific information required to support individual requirements of the harbor and coastal classifications of each. On the other hand, this same data base might contain information to support the production of a completely different class of products such as:

| Chart #         | Chart Name                                                                                                  | Scale                  |
|-----------------|----------------------------------------------------------------------------------------------------|------------------------|
| #76<br>NK 18-12 | Long Island West Costal Topographic/Bathymetric Chart<br>N.Y. Outer Continental Shield or Bathymetric Chart | 1:100,000<br>1:250,000 |
| INK 10-12       | N. I. Outer Continental Shield of Ballymetric Chart                                                         | 1:230,000              |

Here, not only is the nautical cartographer concerned with the selection of the information required for a given product scale, he also must be cognizant of the variety of products the data base will be used to prepare; that is, a knowledge of the product purpose.

During the generation of a product from a digital MC&G data base, part of the compilation process involves designating the products to be produced and the geographic area of the world covered by those products. In its most elementary form, computer-assisted feature selection depends upon feature codes that incorporate a ranking of features providing priorities so that a sufficient number of less important, or non-required, types of features can be suppressed to avoid cluttering the chart. A list of features must, then, be retrieved to support the generation of those products.

Let's look at an example. A unique NOS production requirement states that four products be prepared by the production staff. The four products to be derived for a given geographic area are a large-scale Harbor Chart, a smaller-scale Coast Chart, an even smaller-scale Sailing Chart, and a large-scale Topographic/Bathymetric Chart. When comparing these products individually, one fact is readily apparent: not all features for one product are needed in the other product. Furthermore, features stored in the MC&G data base might have feature codes which are entirely different from the individual product feature codes. These data base codes may be related to product codes by an association file. Using an association file, sifting may be accomplished by creating a catalog of required features that satisfy the area requirements and match the required product feature codes. The catalog consists of the feature ID number of the features that are candidates for at least one of the products based on area and feature codes. If the required feature catalog is to be used, then the full MC&G data base must be available to support feature retrievals. Obviously, this is expensive in terms of data storage requirements and data retrieval times. An alternative is to use this catalog to specify the features to populate a subset data base for a particular production requirement. Since this subset data base is smaller, storage and retrieval time requirements will correspondingly decrease.

The operation of creating a subset may be implemented by either reducing a copy of the full MC&G data base or by building the subset data base from a null data base. In the

first implementation, unwanted features are deleted from the copy of the MC&G central data base. In the second implementation, required features are added to the initially empty subset data base. In either implementation, basic operations to add, delete, modify, merge, and breakup features (point, line and area) and topology (node, edge and face) are necessary. These basic operations are available in most Data Base Management Systems (DBMSs) and are required to maintain the MC&G data base. Intrinsic to the basic operations is the validation of the MC&G data base. This software should guarantee that the structure of the MC&G data base is self-consistent after each operation.

A second product-specific objective arises when the data have been segregated out for a particular product but must now undergo a scale reduction. Here, many products differ in their "rules" of generalization. Take, for example, two products, both at a 1:50,000-scale, but differing in their purpose and intended audience—a topographic product and a bathymetric product. Each of these may contain common features located near the shoreline; an example here could be the depiction of gas wells. If the scale is reduced to 1:250,000, the resultant generalizations of the gas well features can be quite different. In one instance, they may be aggregated and re-represented as an area feature with a label of "numerous gas wells." Alternatively, these wells may be dropped entirely from the other product at the reduced scale. Even though both products require the same features, their handling of scale change, and its influence on generalization, are quite dissimilar.

Although both processes may be intuitively obvious, they are nonetheless important steps in the generalization of cartographic information. The necessity for this data segregation process is reduced substantially if multiple, product-specific digital cartographic data bases are maintained. For instance, maintaining separate data bases for General, Sailing, Coastal, Harbor, International, Small Craft, Canoe, Recreation, and Special Nautical Charts, along with others to support Coastal Topographic/Bathymetric, Outer Continental Shelf, and Smaller-scale regional Bathymetric Charts, will allow quicker and easier sifting processes based merely upon geographic areas, without the added requirement for determining product type and purpose. Unfortunately, this also requires the duplication of many features and their corresponding attributes between like products and scales. The storage overhead required for these multiple data bases may then outweigh the benefits. The ability to support scale change—a radical generalization—within a single product must consider those goals, or specific requirements, of the particular product. And, also handle any impacts of this scale reduction on the processes selected for accomplishing the generalization.

# 2.2.1.2 Philosophical or Theoretical Objectives

From a philosophical or theoretical perspective, a cartographer generalizes to counteract the undesirable consequences of scale reduction. To accomplish that goal, six objectives should be sought towards this purpose.<sup>15</sup> These objectives, as illustrated to the right, are discussed below.

# Philosophical Objectives

Reducing Complexity Retaining Spatial Accuracy Retaining Statistical Accuracy Maintaining Aesthetic Quality Maintaining a Logical Hierarchy Consistently Applying Generalization Rules

Reducing Complexity. For this purpose, complexity will be defined as the number and variety of phenomenon per unit area. Such complexity results, of course, as the scale is reduced and features become cramped together. This perhaps is the trickiest problem in all of generalization, for it requires that many of the <u>operators</u> discussed previously be applied to the problem either iteratively or simultaneously. This may be demonstrated with a simple example using the Thousand Island region of upper New York State.

As the name implies, between the U.S. and Canadian shoreline exists thousands of islands varying in size, importance, and many other geomorphic and political factors. Along the shoreline are numerous villages and cities also varying in size. Threaded through these islands is a critical shipping channel. Crossing the St. Lawrence River are numerous bridges. Imagine now taking a digital representation of this area collected/portrayed at a nominal scale of 1:25,000 and reducing the data to a 1:250,000-scale representation. Many of the islands now collapse together—they must be either agglomerated, omitted, or displaced. Other islands have now *collided* with the shipping channel and must be omitted or displaced. The river shoreline must be simplified at the reduced scale, yet the shipping channel must retain most of its geometric—planimetric—fidelity. Where bridges exist, however, the shoreline may not be moved through simplification. Additionally, at this reduced scale, most feature boundaries will have to be smoothed in order to eliminate the sharp angularity imposed by digitization. Some bridges may need to be deleted. The transportation networks associated with these bridge locations will need to be altered.

Geographic landmarks that serve as aids to navigation need to be maintained, but this must keep in mind the size, type, and/or location of the landmarks' associated features.

This, of course, describes only a few of the spatial decisions which either the nautical cartographer, or in a digital mode, the algorithm, would have to make in producing a "generalized" chart. The decisions as to the order in which the operators are applied is just as crucial as the selection of the operators and algorithms themselves. Significantly varying generalized versions of the original chart will be obtained through different ordering of the operators. Researchers are, unfortunately, many years away from determining either the correct—let alone the optimum—ordering of such operators or the parameters to use. The concept of complexity, then, and the methods that are necessary in order to reduce complexity and yet fulfill the other goals of generalization, is the single most ambiguous area of generalization. Certainly, though, one fact is clear: without substantial psychological and cognitive testing, decisions regarding these issues will be difficult.

Retaining Spatial Accuracy. The goal of retaining spatial accuracy is much more clear and measurable than the previous goal. Spatial accuracy can be directly related to displacement between the original and generalized features. Here, displacement refers to the planimetric difference and is measured with <u>vector</u> or <u>areal</u> displacement measures. These are well documented in the literature. Research goals for cartographers over the next few years should include the evaluation of algorithms based on their displacement quality.

Retaining Statistical Accuracy. The retention of spatial accuracy deals with what might be called geographical data—the points, lines, and areas that build the data base. One must also consider the accompanying statistical or attribute data associated with these spatial data. This goal is, for the most part, purely mathematical in nature and involves both statistical analysis and classification. It is also a more major concern with thematic mapping that with general or topographic mapping. The overall objective here is to minimize the alteration of statistical attribution of the features.

Maintaining Aesthetic Quality. The aesthetic quality of a chart—manual or digital—depends upon a multitude of factors, including the figure-ground relationships, overall balance, and layout. Design is a highly subjective and ultimately biased process that cartographers are just beginning to understand. Although specific rules for good design are impossible to formulate, general guidelines are now being proposed. It must be recognized, however, that imposing absolute precepts upon cartographic design is synonymous with asking Picaso for rules to be used in painting. As is commonly stated in cartography; the art must be retained. Those involved in digital methods who feel that ultimately the entire process can be automated are doomed to failure. There are many exciting possibilities, however, for greatly improving the design of digital products. Some of these include: the proper implementation of smoothing algorithms and the antialiasing of raster images.

One excellent example of maintaining the aesthetic quality of the chart is related to the reduction of scale such that the size and extent of features is beyond the visual acuity of the eye. The reduction of objects in the chart space cannot be indefinite and must terminate at the limits of acuity of the human eye. Studies have shown that this relates to approximately 0.02mm at a distance of 30cm from the eye; any features smaller than 0.2mm cannot usually be distinguished. It is, however, not realistic to reduce the objects on the chart to the barely perceptible because visual importance is diminished, and the effects of lighting and printing methods on the communicative efficiency of the products can be impaired. Scale reduction, that is, generalization, must weigh the relationship between what is/not shown with the overall complexity of the resulting product.

Maintaining a Logical Hierarchy. This may be considered a subset of the above goal. A clear mapped image must contain an ordering of the mapped features. Large cities must be more prominent that smaller cities; interstate highways more prominent than country roads. This seems relatively straightforward for a single class of features—roads—but becomes more difficult when dealing with the entire mapped image. Areal, linear, and point features must be considered in a holistic sense. The major determinant of the graphic hierarchy amongst the features is the chart purpose.

Consistently Applying Generalization Rules. Many cartographers now working in the area of digital cartography truly—and somewhat naively—believe that automation of the process will enable the removal of subjectivity. Nothing could be farther from the truth. The problems here are clearly illustrated with Monmonier's work on raster-mode generalization.<sup>16</sup> There is probably more variation in the selection and application of a generalization algorithm in digital mode than in two manually drafted versions. In order to obtain consistent, unbiased, generalization, cartographers will have to determine three things: (1) exactly, which algorithm to use; (2) the order in which to apply these algorithms; and (3) the input parameters to obtain a given result at a given scale. Given that this information might be available (and must be obtained through additional research), a more unbiased and less subjective result is possible.

In summary, few of the above philosophical or theoretical objectives can be met with current computing technology. Of those goals that can be met, maintaining the spatial and statistical accuracies seem within grasp since these are essentially just computing the mathematical relationships between feature locations and/or attribution. The other objectives, however, can only be accomplished partially because of the holistic perceptual processing that is required to make adequate assessments of goal achievement. Since perception is a highly individualistic response to a visual stimulus, the cognitive image of the chart will be idiosyncratic.<sup>17</sup> As a result, even though cartographers may be presented with the same generalization requirements, the individual generalizations will be both particular to, and characteristic of, each cartographer. Thus, trying to attain goals that are based within this perceptual realm, such as maintaining the aesthetic quality of the product, may yet be years away from being achieved.

# 2.2.1.3 <u>Technological Objectives</u>

From a technological perspective, generalization is extremely important in the digital domain. Here, a cartographer generalizes to balance the relationship between sampling interval of data, data complexity, storage requirements, and CPU-needs. To accomplish that goal, the two objectives illustrated to the right should be sought.

## Technological Objectives

Cost Effectiveness of Algorithms Minimum Storage/Memory Requirements

Cost Effectiveness of Algorithms. In digital mode, a significant goal is to reduce the information in a cost efficient manner. This, of course, is relatively easy to ascertain. For instance, in the generalization of line data, we are reasonably sure that the Douglas corridor simplification algorithm is the best mathematically, but one of the worst in terms of computation requirements. Thus, for precise mapping requirements—shorelines, for example—the Douglas routine is perhaps most appropriate. For different requirements, though, other, more computationally efficient routines are probably sufficient. Consider, for example, the fact that another linear simplification algorithm, the Lang tolerancing algorithm, is nearly as accurate as the Douglas algorithm but at a substantially reduced processing cost. Thus, the overall goal here is to balance the cost of a computer algorithm against its "accuracy" of generalization.

Minimum Storage/Memory Requirements. A similar consideration of generalization in digital mode is to reduce the data storage requirements down as much as possible. This may be determined by three factors: (1) the final scale reduction of the chart; (2) the output resolution of the graphic device; and (3) the purpose of the chart. A detailed description of the relationship between these is provided in a forthcoming publication.<sup>18</sup> This can be achieved in two ways: (1) reducing the coordinate numbers required to represent the spatial entities; and (2) reducing the data structure to more compact, less storage-intensive, forms. Efforts here should be directed towards maintaining maximum information with a minimum of storage/memory size requirements.

In summary, both of the above objectives can be met with current computing technology. Much of the current research in cartographic generalization has been formulated with these two goals in mind. In fact, the cartographic literature is pervaded with many exciting research efforts that have specifically addressed these areas. Much research is still required, however, to coordinate these activities within the perceptual arena of cartography. A wiz-bang algorithm that performs some function of generalization "in a flash" and reduces the data set to a exiguous portion of the original data set, is of no use to the cartographer if the end product is perceptually unrecognizable from the original data or does not satisfy the purpose of the chart. Therefore, the algorithm selection and efficiency assessment must be based, in part, within the perceptual realm of cartographic communication.

# 2.2.2 Situation for Generalization (When to Generalize)

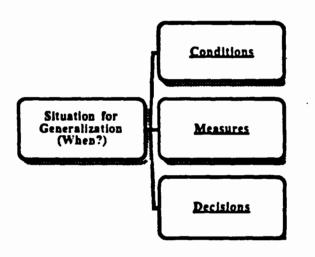

In the above discussions, we have considered the Why component of generalization for formulating objectives of the generalization process. Next, we will consider the situations in which generalization would be required. Ideally, these arise due to the success or failure of the chart product to meet the stated goals. Here, we will view the When of generalization from the three vantage points illustrated to the left.

The <u>Conditions</u> under which generalization procedures would be invoked would be based upon the <u>Measures</u> by which that determination was made, and the <u>Decisions</u> or control of the generalization techniques that will be employed to effect the change.

# 2.2.2.1 Conditions

Five conditions, that will occur under scale reduction, may be used to determine necessary generalization.<sup>19</sup> The conditions illustrated below each identify a problem area in generalization and are described below.

Conditions

Congestion Coalescence Conflict Complication Inconsistency Congestion. Congestion refers to the problem where too many features have been positioned in the same geographical space; that is, feature density is too high.

Coalescence. Coalescence is a condition where features will touch as a result of either of two factors: (1) the separating distance is smaller than the resolution of the output device; or (2) the features will touch as a result of the symbolization process.

**Conflict.** Conflict is a situation in which the feature is in conflict with the background.

**Complication.** Complication relates to an ambiguity in performance of techniques and order; that is, the results of the generalization are dependent on the iteration of techniques chosen to perform the scale reduction.

Inconsistency. Inconsistency refers to a set of generalization decisions applied non-uniformly across a given chart. Here, there would be a bias in the generalization between the topographic elements.

It is the above conditions which require that some type of generalization process occur to counteract, or eliminate, the undesirable consequences of scale change. Unfortunately, these conditions are highly subjective in nature and, at best, are difficult to quantify. Consider, for example, the problem of congestion. Simply stated, this refers to a condition where the density of features is greater than the available space on the graphic. One might question how this determination is made. Is it made in the absence or presence of the symbology? Is symbology's influence on perceived density—that is, the percent blackness covered by the symbology—the real factor that requires evaluation? What is the unit area that is used in the density calculation? Is this unit area dynamic or fixed? As one can see, even a supposedly simple term, density, is a relative enigma. The other remaining conditions—coalescence, conflict, complication, inconsistency—also can be highly subjective in their assessments. How, then, can one assess the state of the conditions if the quantification of those conditions is ill-defined?

It appears as though such conditions as expressed above may be detected by applying a series of mensuration techniques to the original and/or generalized chart to determine a conditional state. Unfortunately, these techniques may indeed be quite complicated and inconsistent between various products or even within a single product. To eliminate these differences, therefore, the assessment of conditions must be based entirely from within a non-product viewpoint. That is, to view the chart as a graphic entity in its most elemental form—points, lines, and areas—and to judge the conditions based upon an analysis of those entities.<sup>20</sup> This can be achieved by providing simple tools that operate on these geometric configurations and can be combined in some logical fashion to achieve the intended analysis.<sup>21</sup> This is accomplished through the evaluation of conditional Measures.

# 2.2.2.2 Measures

Conditional measures can be assessed by examining some very basic geometric properties of the inter- and intra-feature relationships. Some of these assessments are evaluated in an singular feature sense, others between two independent features, while still others are computed in a multi-feature sense. These measures are summarized below.

| Measures                                                                    |  |
|-----------------------------------------------------------------------------|--|
| Density<br>Length<br>Sinuousity<br>Shape<br>Distance<br>Gestalt<br>Abstract |  |

Density calculations, as shown above, are evaluated by using multi-features. Length and Sinuosity calculations, on the other hand, operate on singular features and might be appropriate for determining conditions requiring generalization. An example, here, could be the calculation of stream network lengths, or overall complexity of the network (based on, say, average angular change per inch) to select an appropriate and representative depiction of a distribution at a reduced scale. Shape calculations are also useful in the determination of whether an area feature can be represented at its new scale. Conditional measures may also be compartmentalized into Distance calculations between the basic geometric forms: points, lines, and areas. Distances between each of these forms can be assessed by examining the appropriate shortest perpendicular distance (SPD) or shortest euclidean distance (SED) between each form. In the case of two geometric points, only three different distance calculations exist: (1) point-to-point; (2) point buffer-to-point buffer; and (3) point-to-point buffer.<sup>22</sup> These determinations can indicate if any generalization problems exist if, for instance under scale reduction, the line buffer and areal buffer conflict. In addition to the geometric measures, other classes of measures can be computed. This includes Gestalt measures,<sup>23</sup> which indicate *perceptual* characteristics of the feature distributions, and Abstract measures, which reveal more *conceptual* evaluations of the spatial distributions. Below, a list of possible measures are tabulated. Although this list is by no means complete, it does provide a starting point from which to evaluate conditions within the chart which do require, or might require, generalization.

#### DENSITY MEASURES (Point, Line, Area)

number of point, line, or area features per unit area average density of point, line, or area features number and location of cluster nuclei of point, line, or area features

#### LENGTH MEASURES (Line, Area)

Total number of coordinates in line feature or area feature boundary Total length of line feature or area feature boundary Average number of coordinates per inch on line feature or area boundary Standard deviation of coordinates per inch on line feature or area boundary

#### SINUOSITY MEASURES (Line, Area)

Total angular change of line feature or area boundary Average angular change per inch on line feature or area boundary Average angular change per angle on line feature or area boundary Sum of positive or negative angles on line feature or area boundary Total number of positive or negative angles on line feature or area Total number of positive or negative runs on line feature or area boundary Total number of positive or negative runs on line feature or area boundary Total number of runs on line feature or area boundary Mean length of runs on line feature or area boundary

#### SHAPE MEASURES (Point, Line, Area)

Area of point, line, or area features (unsymbolized/symbolized) Perimeter of point, line, or area features (unsymbolized/symbolized) Centroid of point, line, or area features (unsymbolized/symbolized) X and Y Variances of area features (unsymbolized/symbolized) Covariance of X and Y of area features (unsymbolized/symbolized) Standard Deviation of X and Y of area features (unsymbolized/symbolized)

### DISTANCE MEASURES (Point, Line, Area)

Shortest Euclidean Distance (SED)

| point-point buffer          |  |  |
|-----------------------------|--|--|
| point-area centroid         |  |  |
| line—line buffer            |  |  |
| line buffer-line buffer     |  |  |
| line centroid—area buffer   |  |  |
| line centroid—area edge     |  |  |
| area buffer-area centroid   |  |  |
| area centroid—area centroid |  |  |
| area edge-area edge         |  |  |
|                             |  |  |

Shortest Perpendicular Distance (SPD)

| point-line                  | point-line buffer        |
|-----------------------------|--------------------------|
| point-area buffer           | point-area edge          |
| point buffer-point buffer   | point buffer-area buffer |
| point buffer-area centroid  | point buffer-area edge   |
| line-area centroid          | linearea edge            |
| line-area buffer            | line buffer-area buffer  |
| line buffer-area centroid   | line buffer—area edge    |
| line centroid—line centroid |                          |

#### GESTALT MEASURES (Point, Line, Area)

Closure Continuation Proximity Common Fate Figure Ground

ABSTRACT MEASURES (Point, Line, Area)

Homogeneity Symmetry Repetition Recurrence Neighborliness Complexity

Each of the above classes of measures can be determined in a digital domain. Their interaction, however, is not as clearly understood. Exactly which of these conditions must exist before a generalization action is taken depends on scale, purpose of the chart, and so on. In the end, it appears as though many of the prototype algorithms may first be developed and then tested and fit into the overall framework of generalization. The exact guidelines on how to apply the measures designed above can not be determined without precise knowledge of the algorithms.

## 2.2.2.3 Decisions

In order for the cartographer to obtain unbiased generalizations, three things need to be determined: (1) which algorithm to use; (2) the order in which to apply these algorithms; and (3) the input parameters to obtain a given result at a given scale. Thus, the decision process includes the factors on the right.

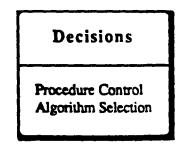

Obviously, an important constituent of the decision-making process is the availability and sophistication of the algorithms. Actually, algorithms is a rather overused,

and somewhat misused, term. Instead, the algorithms should more appropriately be called Controlled Procedures that requires access to Algorithms. Thus, the generalization process is accomplished through a variety of procedures—each attacking specific problems—which employ a variety of algorithms. In the case of line simplification, for example, the simplification procedure would access algorithms such as Lang, Douglas, Roberge, etc. Concomitantly, there may be permutations, combinations, and iterations of procedures, each employing permutations, combinations, and iterations of algorithms. The algorithms may, in turn, be controlled by multiple, maybe even interacting, parameters.

# 2.2.2.3.1 Procedure Control

The control of generalization procedures is probably the most difficult process in the entire concept of automating generalization. The control decisions must be based upon: (1) the importance of the individual features (this is, of course, related to the product purpose and intended audience); (2) the complexity of feature relationships both in an interand intra-feature sense; (3) the presence and resulting influence of chart clutter on the communicative efficiency of the product; (4) the need to vary generalization amount, type, or order on different features; and (5) the availability and robustness of generalization processes and computer algorithms.

The necessity for sequential data processing requires the establishment of a certain sequence of the generalization process in order to avoid repetitions of processes and frequent corrections. The sequence is determined by the effects which result in lack of space or, alternatively, excess of space and locational changes of features caused by the generalization processes. On the basis of mutual interdependencies resulting from such generalization efforts of the individual processes automatically carried out, a sequence of generalization processes for the ANCS II is proposed below:

- 1. Independent and Dependent Generalization Requirement Evaluation
  - a. Selection of point, line, and area features
  - b. Identification of regions not to be generalized
  - c. Identification of regions to be generalized
  - d. Identification of features not to be generalized

  - e. Identification of features to be generalized independently
    f. Identification of features to be generalized by pairwise dependence
  - g. Identification of features to be generalized by multi-dependence
  - h. Evaluation of conditions for independent point, line, and area feature generalization

- i. Evaluation of conditions for pairwise point/line, point/area, and line/area feature generalization
- j. Evaluation of conditions for multiple point, line, and area feature generalization
- 2. Point Aggregation
  - a. Point Features to Area Features
- 3. Simplification (low-pass filter)
  - a. Area Feature outlines
  - b. Line Features
- 4. Feature Collapse
  - a. Area Features to Line Features
  - b. Area Features to Point Features
- 5. Distribution Refinement
  - a. Area Features
- 6. Area Agglomeration
  - a. Area Features to Area Features
- 7. Feature Collapse
  - c. Line Features to Point Features
- 8. Distribution Refinement
  - a. Point Features
    - c. Line Features (disjoint)
    - d. Line Features (connected)
- 9. Simplification
  - a. Area Feature outlines
  - b. Line Features
- 10. Smoothing
  - a. Area Feature outlines
  - b. Line Features
- 11. Compaction
  - a. Area Feature outlines
  - b. Line Features

## 2.2.2.3.2 Algorithm Selection

The selection of algorithms to support the generalization process must be based upon a variety of factors, not the least of which is proof of concept. The relative obscurity of generalization algorithms, coupled with a limited understanding of the generalization process, removes the selection process from merely conducting a cost-benefit analyses. There just are not algorithms to choose from. This means that many of the concepts need to be prototyped, tested, and evaluated during the design and development of the ANCS II. The evaluation process is usually the one that gets ignored or, at best, is only given a cursory review. Algorithms should be selected based upon cognitive studies, mathematical evaluation, and design/implementation trade-offs.<sup>24</sup> Once a candidate set of algorithms are available, they should be assessed in terms of their applicability to specific products. Finally, each individual product may require different algorithms depending on feature type, scale, and/or purpose of the chart.

## 2.2.3 Procedures of Generalization (How to Generalize)

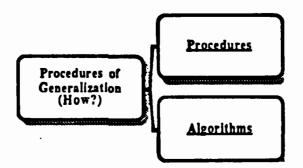

In the generalization process, we have determined that five basic categories of procedures exist to effect the required MC&G data changes to support the production requirements. These procedural categories are listed to the right.

For many of these procedural areas, reviews of algorithms are included. As was stressed above, however, the algorithms (and procedures themselves) are affected by the factors listed on the right. The order of application, frequency of application, and limits of the algorithms must also be considered in the automated generalization process.

As a final third of the automated generalization model, we must consider the component of generalization that actually performs the processes of scale reduction. This How of generalization must be based within those areas of generalization techniques that have either arisen out of the emulation of the manual cartographer, or based solely on more mathematical efforts.

## Procedures

Line Simplification Feature Type Conversion or Refinement Feature Displacement Feature Smoothing Data Compaction

### Algorithms

Permutations Combinations Iterations Parameters

## 2.2.3.1 Line Simplification

MC&G data bases created as a result of the feature selection process will contain only those features necessary to support the required products, to be presented at a required scale, with the minimum data storage requirements and data retrieval times. Even so, the digitization processes used to collect this information employs a variety of scales and/or resolutions of input media. This, in turn, means that superfluous data exists for the individual feature representations. In the digital domain, this means added execution times during processing, increased plotting times, and excessive data storage requirements. Some form of feature simplification can reduce the number of coordinate points required for feature representation. One of the more common uses of point simplification algorithms is their application to linear data sets for coordinate removal. These algorithms are commonly referred to as linear simplification, or merely, simplification routines. Simplification algorithms operate on the principle of point selection or point rejection.

Chart data that has been captured by electronic sampling devices must undergo a variety of transformations before it should be used as a digital representation of chart features. Data gathered by a sampling device such as a manual digitizer samples x, y coordinate pairs in discrete locations, established by the resolution of the input device. These discrete locations can be tied together by vectors to create a digitized line. Common digitizer resolutions result in recording a surplus of coordinate data for the representation of lines. In fact, although human discernability of coordinate differences is only on the order of about 0.02 inches, it is not uncommon to find that most digitizing systems capture coordinates at resolutions far beyond that (such as 0.001 inches). In addition, psychological and physiological errors are induced in the digitization process which create induced detail in the lines. Also, glitches are produced from electrical impulses in the sampling device and mechanical impulses in the operator's hand.

Ideally, a digitized representation of a linear chart feature should be accurate in its representation of the feature (shape, location, and character), yet also efficient in terms of retaining the least number of delimiting coordinate data points in storage. This profligate density of coordinates captured in the digitization stage should be reduced by selecting a subset of the original coordinate pairs, while retaining those points considered to be most representative of the line.<sup>25</sup> Glitches should be removed. And, finally, the line should be

smoothed to produce a line with a more aesthetically pleasing caricature.<sup>26</sup> Simplification algorithms will select the characteristic, or shape-describing, points to retain, or will reject the redundant point considered to be unnecessary to display the line's character.<sup>27</sup> Inevitably, though, simplification algorithms produce a reduction in the number of derived data points, which are unchanged in their x, y coordinate positions. Some practical considerations in the elimination of redundant or superfluous data gathered in the digitization stage includes reduced plotting time, increased line "crispness" due to higher plotting speeds, reduced storage, less problems in attaining plotter resolution due to scale change, and quicker vector to raster conversion. McMaster cites that five major types of linear simplification algorithms can be found in the literature.<sup>28</sup> They are: (1) Independent Point Routines; (2) Local Processing Routines; (3) Unconstrained Extended Local Processing Routines; each are discussed on the following pages.<sup>29</sup>

### 2.2.3.1.1 Independent Point Routines

Independent Point Routines are those in which no mathematical relationships between neighboring coordinate pairs are assessed.

### N<sup>th</sup> Point

**REFERENCE:** 

Tobler, Waldo R. (1964).

ALGORITHM DESCRIPTION:

After generating a random integer N, ranging from 1 to K (where K is the number of points in the data set), the algorithm reads the input data file sequentially and retains only every N<sup>th</sup> coordinate pair. Larger values of N obviously yield greater simplifications.

GRAPHIC EXAMPLE:

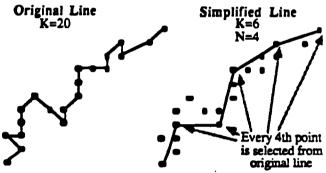

In the figure above, a data set consisting of 20 coordinate pairs is being simplified based upon a selection of every  $4^{th}$  coordinate pair. In addition, the first and last points have been retained. Note how the original line has been reduced to a simplification containing only 6 points, an extreme savings in storage, yet the character of the line has changed considerably.

#### ADVANTAĞE:

Computationally one of the fastest line simplification routines and, therefore, one of the cheapest to run in terms of time and money. Simple to program and very straightforward in its operation.

#### DISADVANTAGE:

Straight lines are over represented, and critical points are not necessarily retained. It does not take distance between points into account. Therefore, the algorithm totally ignores the fact that some points are spaced closely while others may be far apart. As a result, the shape of the line derived from this simplification routine will depend entirely on what point in the feature is considered as the starting point—because it is here from which the counting of the N<sup>th</sup> Point will be initiated. Modifications commonly applied to the algorithm includes retention of the first and last coordinate pairs (as in this example), regardless of the N<sup>th</sup> position.

### Independent Point Routines (continued)

## Random

**REFERENCE**:

Robinson, Arthur H., et al. (1978). ALGORITHM DESCRIPTION:

After generating an operator-selected number of random integers N, the algorithm reads the input data file sequentially and retains the first coordinate pair, and then only the coordinate pairs that fall on those random positions within the file. Finally, the last coordinate pair is saved, regardless of whether it fell on one of the random positions.

GRAPHIC EXAMPLE:

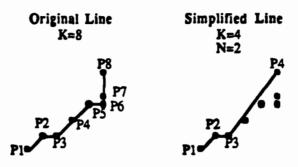

In the figure above, the original line contains 8 coordinate pairs. Assume that the cartographer has specified that only 2 random coordinates (N) and the end points of the original line are retained. A random generation of two numbers between 2 and 7 (since 1 and 8 are already retained) yields 2, 3. The simplification has been reduced to only 4 coordinates.

### ADVANTAGE:

Computationally one of the fastest line simplification routines and, therefore, one of the cheapest to run in terms of time and money. Simple to program and very straightforward in its operation. The start and end points of a line will remain intact.

### DISADVANTAGE:

This procedure has no cartographic basis and, therefore, important characteristics of the line may be lost in the simplification. It does not take distance between points into account. Therefore, the algorithm totally ignores the fact that some points are spaced closely while others may be far apart. As a result, the shape of the line derived from this simplification routine will depend entirely on what points are retained. This will change each time because of the random selection of coordinate pairs.

### 2.2.3.1.2 Local Processing Routines

Local Processing Routines are those in which the characteristics of immediate neighboring coordinate pairs are used.

### Line Width

REFERENCE: Tobler, Waldo R. (1965). ALGORITHM DESCRIPTION:

The algorithm reads the input data file and retains the first coordinate pair as an anchor point. Then, reading sequentially through the coordinate file, the Euclidean distance is calculated between the anchor point and the next point. If the Euclidean distance between the two points is closer together than the width of the plotted line, the second pair is rejected. The algorithm then iteratively reads successive coordinate pairs until it finds one that falls outside of the distance determined by the line width. That point is now retained, it becomes the new anchor point, and the search for the next coordinate pair continues. Finally, the last coordinate pair is saved, regardless of whether it fell on outside of the selected tolerance.

#### GRAPHIC EXAMPLE:

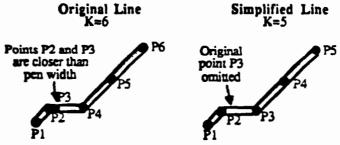

In the figure above, a sample line contains 6 points. Points P2 and P3 are closer together than the width of the line and, as a result, only the first point encountered of these two points (P2) will be retained. The original line is reduced to 5 points.

### ADVANTAGE:

Easy to program and fast computationally. Retains end points.

DISADVANTAGE:

Algorithm bears no cartographic logic and is subject to the same disadvantages as were identified in the  $N^{th}$  point algorithm.

### Euclidean Distance

**REFERENCE**:

McMaster, Robert B. (1983a). ALGORITHM DESCRIPTION:

The algorithm reads the input data file and retains the first coordinate pair as an anchor point. Then, reading sequentially through the coordinate file, the Euclidean distance is calculated between the anchor point and the next point. If the Euclidean distance between the two points is less than a pre-selected tolerance, the second pair is rejected. The algorithm then iteratively reads successive coordinate pairs until it finds one that falls outside of the preselected distance. That point is now retained, it becomes the new anchor point and the search for the next coordinate pair continues. Finally, the last coordinate pair is saved, regardless of whether it fell on outside of the selected tolerance.

GRAPHIC EXAMPLE:

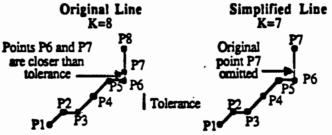

In the figure above, a sample line contains 8 points. Points P6 and P7 are closer together than the Euclidean distance specified. As a result, only the first point encountered of these two point pairs (P6) will be retained. The original line is now reduced to 7 points.

#### **ADVANTAGE:**

Easy to program and fast computationally. Retains end points. DISADVANTAGE:

Algorithm bears no cartographic logic.

## United States Geological Survey - A

**REFERENCE:** 

United States Geological Survey (personal communication).

ALGORITHM DESCRIPTION:

Corridor algorithms operate by specifying a distance either side of the data line, as a corridor, for point rejection or retention. A vector joining points P1 and P2 is extended as a projected straight line. The perpendicular distance from this extended line to P3 is calculated. Points are accepted if this distance is greater than a pre-tolerance T1. If the perpendicular distance is less than the tolerance, the point in question is rejected.

GRAPHIC EXAMPLE:

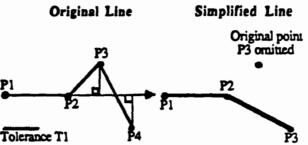

In the figure above, point P3 would be eliminated since it is within a threshold tolerance T1 from an imaginary vector drawn between P1 and P2. After P3 is rejected, the imaginary vector is again drawn through P1 and P2. The perpendicular distance of P4 from that line is greater than the tolerance, and as such, will be retained.

#### ADVANTAGE:

Fairly fast. Easy to program.

DISADVANTAGE:

Does not take distance between points into consideration.

#### United States Geological Survey - B REFERENCE:

United States Geological Survey (personal communication).

ALGORITHM DESCRIPTION:

A second version of this algorithm operates on triads of points. A vector joining the first and third points in the triad is projected as a straight line. The perpendicular distance from this projected line to the middle point is calculated. This middle point is accepted only if this distance is greater than a pre-selected tolerance. If it is accepted, it becomes the new anchor point, the third point now becomes point 2, the next successive point (point 4) is read in as the new point 3, and the process repeats. If the distance is less than then specified corridor, the middle point is omitted, the third point now becomes the middle, and the next successive point (point 4) is read in as the process repeats.

**GRAPHIC EXAMPLE:** 

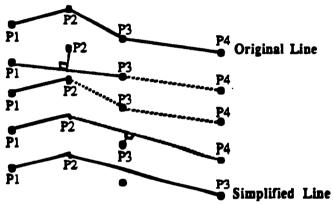

In the figure above, the distance of P2, from a computed vector drawn between P1 and P3, is greater than the selected tolerance. As such, P2 will be retained. Point P3 is now tested for its perpendicular distance from the computed vector drawn between points P2 and P4. This distance is less than the selected tolerance and, as such, P3 is rejected.

#### **ADVANTAGE:**

Fairly fast. Easy to program.

**DISADVANTAGE:** 

Does not take distance between points into consideration.

## Angle of Change

**REFERENCE**:

Tobler, Waldo R. (1964).<sup>30</sup> ALGORITHM DESCRIPTION:

> Algorithm compares the angular change between vectors connecting the first and second coordinate pairs, and the first and third coordinate pairs. A tolerance angle is selected by the cartographer and points are rejected if their angle is greater than the tolerance angle specified. Processing is repeated from this point to the next two points.

GRAPHIC EXAMPLE:

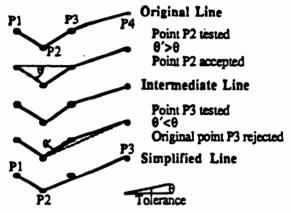

In the figure above, a sample line consists of 4 points.<sup>31</sup> Angle  $\theta'$ , the angular change between points P2, P1, and P3, is greater than the tolerance angle  $\theta$ . As such, P2 is retained. The angular change  $\theta'$  between the next successive three points (P3, P2, and P4), is less than the specified tolerance of  $\theta$  and, as such, point P3 will be rejected. Simplified line is then reduced to three coordinates.

### ADVANTAGE:

Good theoretical basis for point selection. Retains end points. DISADVANTAGE:

Complexity of program dependent on the computer's resident function. Pure angle algorithms take no account of distance between coordinate pairs; this may have a detrimental effect on the curvature of the resultant line in that large gentle curves may be eliminated and replaced by straight line sections.

## Distance and Angle

**REFERENCE:** 

Jenks, George F. (1980) personal communication.

ALGORITHM DESCRIPTION:

Three parameters are specified: (1) a minimum allowable distance between points 1 and 2 (MIN1); (2) a minimum allowable distance between points 1 and 3 (MIN2); and (3) the maximum allowable tolerance angle between a line drawn through points 1 and 2, and 2 and 3 (ANG). If the distance from point 1 to point 2 is less than MIN1, or the distance from point 1 to point 3 is less than MIN2, point 2 will be rejected. If both distances are larger than the minimum allowable distances, the angular is calculated. If the angle is larger than the tolerance angle ANG, the point is accepted; if it is smaller, the point is rejected. Thus, points will be rejected if they are within the minimum distances or if their angle is less than the specified angle.

### GRAPHIC EXAMPLE:

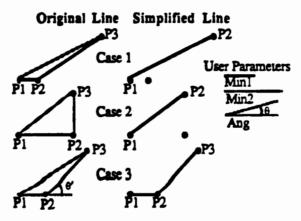

In the figure above there are three examples of this algorithm. In the top example, point P2 will be eliminated because it is closer to P1 than the tolerance distance MIN1. In the second case, P2 will be eliminated since the distance between P1 and P3 is less than MIN2. In the final example, the distance from P1 to P2 is greater than MIN1 and the distance from P1 to P3 is greater than distance from MIN2. The angular change from the two vectors connecting the three points (6') is greater than ANG. Therefore, point P2 will be retained.

ADVANTAGE:

Combines the processing speed of a sequential algorithm and, using the sound basis of angular selection algorithms, this algorithm also incorporates a distance measurement.

### DISADVANTAGE:

High computational time relative to other sequential algorithms, yet lower than corridor algorithms; a good alternative to both.

### Field of View

**REFERENCE:** 

Jenks, George F. (1980) personal communication.

ALGORITHM DESCRIPTION:

Algorithm evaluates each point according to whether or not it lies within a "field of view" from the previous point. This field of view angle is pre-selected, and sets the orientation of two lines either side of the vector joining two coordinate pairs. If the point being sampled lies within this field of view, it is rejected and processing continues, computing angles and lines to the next point. If the point is outside of this field of view, it is accepted. When a point is accepted, it becomes the new anchor, or base, point and the procedure repeats again.

GRAPHIC EXAMPLE:

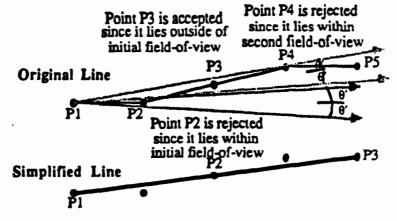

In the figure above, a angular threshold of  $\theta$ ' has been specified on each side of the Field of View direction. From P1 to P2, the Field of View does not include the next successive point P3, and as such, P3 will be retained. Constructing a field of view now from P1 to P3 includes P4 and it will therefore be eliminated. Because P5 is the end point it will be retained (as was P1). The simplification now consists of 3 coordinate pairs.

#### **ADVANTAGE:**

All angle algorithms present a good theoretical basis for point selection. Retains end points.

### DISADVANTAGE:

Somewhat complicated to program; the complexity of the program dependent on the resident functions available on the particle host computer. Pure angle algorithms take no account of distance between coordinate pairs—this may have a detrimental effect on the curvature of the resultant line in that large gentle curves may be eliminated and replaced by straight line sections.

## 2.2.3.1.3 Unconstrained Extended Local Processing Routines

Unconstrained Extended Local Processing Routines are those in which the characteristics of neighboring coordinate pairs are used and in which the search region is expanded to sections of the line and not limited to the immediate neighbors.

### Reumann-Witkam

**REFERENCE:** 

Reumann, K. and A.P.M. Witkam (1974).

ALGORITHM DESCRIPTION:

This algorithm searches the immediate neighboring coordinate pairs and evaluates sections of the line by using two parallel lines to define a search region. After calculating the initial slope of the search region, the line is processes sequentially until one of the edges of the search corridor intersects the line.

**GRAPHIC EXAMPLE:** 

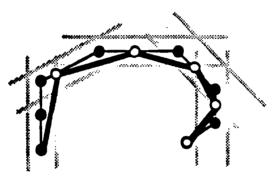

In the figure above, a search region is recalculated based on the last intersection point. A point is inserted where the curve crosses out of the band or the last input point contained within the band is selected to be retained. The algorithm continues until the last point and its tangent are used. Here, this figure shows all the calculated tolerance bands for the original line. The final simplified line is depicted as a dark band and the retained coordinates as circles.

### ADVANTAGE:

Very fast.

DISADVANTAGE:

Does not operate well under severe simplifications. Requires calculation of the tangent to a digitized curve. Choice of the direction tangent is not well calculated where a straight line is drawn between the last two (2) points and used to derive the direction.

## Unconstrained Extended Local Processing Routines (continued)

## Roberge

**REFERENCE**:

Roberge, J. (1985).

ALGORITHM DESCRIPTION:

This algorithm is a modification of the Reumann-Witkam. His enhanced strip algorithm provides: (1) a more rigorous definition of the critical line; (2) a test for vertical critical lines; (3) a check for inflection points; and (4) an extension factor which enables extended critical lines to be constructed.

GRAPHIC EXAMPLE:

None provided.

ADVANTAGE:

Extension factor proves advantageous for reducing curves with slow rates of curvature.

DISADVANTAGE:

Does not operate well under severe simplifications. Requires calculation of the tangent to a digitized curve.

## 2.2.3.1.4 Constrained Local Processing Routines

Constrained Local Processing Routines are those in which the characteristics of neighboring coordinate pairs are used and in which the search region is expanded, yet restricted, to some sections of the line.

## Lang Tolerancing

**RÉFERENCE**:

Lang, T. (1969).<sup>32</sup> ALGORITHM DESCRIPTION:

A tolerance is specified as the nominated drawing accuracy for the plotter. Points are removed if they lie within the tolerance distance from a line drawn between an initial point and the end point being considered. If the specified tolerance is exceeded, the plotted line is drawn to the next end point assuming that these points satisfy the tolerance check. A modification to the algorithm differs in that only points that were distant from from the last plotted point by greater than the specified distance D were used for plotting.

**GRAPHIC EXAMPLE**:

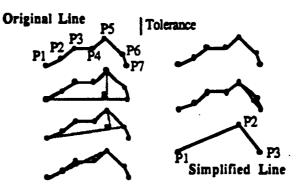

In the figure above, a line connecting endpoints P1 to P7 is projected. If the perpendicular distance from this line to intervening points exceeds a specified tolerance, the line is repositioned from points P1 to P6 and the distances are again checked. Here, the distance from P5 to the vector drawn between points P1 and P7 is greater than the tolerance. The vector is now drawn between P1 and P6 and point P5 still lies outside of the specified tolerance. As the vector is moved to between P1 and P5, all the distances are within the tolerance and are deleted (points P2 through P4). The imaginary vector is now drawn between the new beginning point P5 and the end point P7, and a test of all intervening points is again computed. Since P6 is within the specified tolerance it is omitted and the simplified line now contains only three points of the original line.

### ADVANTAGE:

The second algorithm is much faster than the first, but still relatively slow. DISADVANTAGE:

Slow. Algorithm produces acceptable results on relatively smooth curves but does not detect the best representation points on sharp curves.

### Constrained Local Processing Routines (continued)

### Johannsen Tolerancing

**REFERENCE**:

Johannsen, T. (1973).

ALGORITHM DESCRIPTION:

Of all the data points in a line, points are extracted which represent the maximum curvature after low frequency curves are suppressed. This algorithm processes by moving a chord of given length (1) along the line, by steps of a known distance (D). For each chord position (Di) all of the points between the start (Ai) and the end of the chord (Ei) are evaluated and summed. This is calculated as a function over the arc length to derive the extreme points. These are only extracted if they are maximum in relation to a set number of neighboring coordinate pairs.

GRAPHIC EXAMPLE:

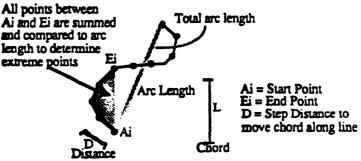

In the figure above, an example of the Johannsen tolerancing algorithm is presented. A chord of length L is extended from the initial point Ai to some point, Ei, along the arc. All intermediate point between Ai and Ei are summed and compared to the total arc length to evaluate the total distance between the arc and the chord. If extreme points exist, the ration of distance to total arc length will be high and those points will be eliminated. Small distances compared to arc length imply relatively minor peturbations in the line and no points are removed.

#### ADVANTAGE: None. DISADVANTAGE: CPU-intensive.

## **Constrained Local Processing Routines (continued)**

## Opheim

REFERENCE: Opheim, H. (1982).

ALGORITHM DESCRIPTION: The search region is restricted or c

The search region is restricted or constrained by a minimum and maximum distance check, much like the Distance/Angle algorithm. After the initial search region is set which is similar to the Reumann-Witkam, any point within the minimum distance are eliminated. However, as soon as the line "escapes" from the search region on any side, including distance maximum, a new search corridor is established and the last point within the region is saved.

GRAPHIC EXAMPLE:

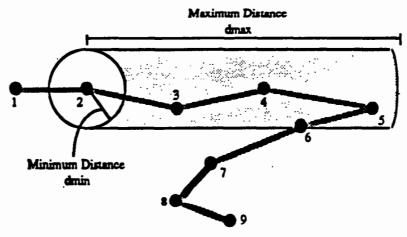

In the figure above, points 3, 4, 5, and 6 are eliminated since they fall within the search region tolerance band. Point 7 becomes part of the simplified line since it is the last point to fall inside the search region.

### ADVANTAGE:

None. Not well analyzed yet.

#### DISADVANTAGE:

If line makes any sudden bends within the maximum distance search region the critical point of the bend will be eliminated.

### 2.2.3.1.5 Global Processing Routines

Global Processing Routines are those in which the entire line is examined in a holistic sense and not processed sequentially as in all the other classifications.

### **Douglas Corridor**

#### **REFERENCE:**

Douglas, David H., and Thomas K. Peucker (1973).<sup>33</sup> ALGORITHM DESCRIPTION:

> This algorithm operates globally on a data set, processing an entire line at a time. The algorithm begins by defining the first point in the line as an anchor, and the last point as a floating point position. These two points are now connected by a straight line segment. Intervening points along the line are now examined to determine the one with the greatest perpendicular distance between it and the straight line defined by the anchor and floater points. If this maximum perpendicular distance is less than a maximum tolerable distance, the straight segment is considered suitable to represent the entire line. In cases where the distance condition is not met, the point lying furthest away becomes the new floating point, and the process continues until all points in each segment lie within a given tolerance.

> In the figure below, a diagrammatic example of the Douglas Algorithm operation is provided. This description is provided since the Douglas algorithm is probably the most cartographically-sound linear simplification algorithm. As such, it is an excellent choice for implementation.

> The following discussion details the operation of the Douglas algorithm on a sample line containing 31 coordinates (reference the figure below, A).

- Tolerance Band is selected by a cartographer, shown as a shaded area on the figure below. B. This tolerance band is the computed distance in length either side of the line constructed between the current anchor point and the floater point. In this case, the anchor is P1, the floater is P31.
- Push P1 on anchor stack.
- Push P31 on floater stack.
- Calculate perpendicular distance to all intermediary points from the imaginary vector drawn between anchor P1 and floater P31 (reference the figure below, B).
- Sort for maximum perpendicular distance. In this case, P12.
- Push P12 on floater stack.
- Calculate perpendicular distance to all intermediary points from the imaginary vector drawn between anchor P1 and floater P12 (reference the figure below, C).
- Sort for maximum perpendicular distance. In this case, P6.
- Compare maximum perpendicular distance to tolerance. Distance is greater than tolerance.
   Push P6 on floater stack.
- Calculate perpendicular distance to all intermediary points from the imaginary vector drawn between anchor P1 and floater P6 (reference the figure below, D).
- · Sort for maximum perpendicular distance. In this case, P3.
- Compare maximum perpendicular distance to tolerance. Distance is greater than tolerance.
- Push P3 on floater stack.
- Calculate perpendicular distance to all intermediary points from the imaginary vector drawn between anchor P1 and floater P3 (reference the figure below, E).
- · Sort for maximum perpendicular distance. In this case, P2.

**GRAPHIC EXAMPLE:** 

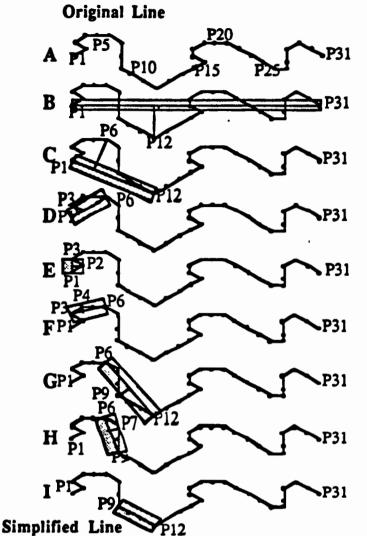

- Compare maximum perpendicular distance to tolerance. Distance is greater than tolerance.
- · Compare maximum perpendicular distance to tolerance. Distance is less than tolerance.
- · Pop last point, P3, off floater stack.
- Push P3 onto Anchor stack.
- Calculate perpendicular distance to all intermediary points from the imaginary vector drawn between new anchor P3 and floater P6 (reference the figure above, F).
- Sort for maximum perpendicular distance. In this case, P4.
- Compare maximum perpendicular distance to tolerance. Distance is less than tolerance.
- Pop last point, P6, off floater stack.
- · Push P6 onto Anchor stack.
- Calculate perpendicular distance to all intermediary points from the imaginary vector drawn between new anchor P6 and floater P12 (reference the figure above, G).
- Sort for maximum perpendicular distance. In this case, P9.
- Compare maximum perpendicular distance to tolerance. Distance is greater than tolerance.
   Dush P0 on floater stack
- Push P9 on floater stack.
- Calculate perpendicular distance to all intermediary points from the imaginary vector drawn between anchor P6 and floater P9 (reference the figure above, H).
- Sort for maximum perpendicular distance. In this case, P7.
- · Compare maximum perpendicular distance to tolerance. Distance is less than tolerance.
- Pop last point, P9, off floater stack.
- Push P9 onto Anchor stack.

- Calculate perpendicular distance to all intermediary points from the imaginary vector drawn between new anchor P9 and floater P12 (reference the figure above, I).
- Sort for maximum perpendicular distance. In this case, P10 or P11 (equal).
- Compare maximum perpendicular distance to tolerance. Distance is less than tolerance.
- Pop last point, P12, off floater stack.
- Push P12 onto Anchor stack.
- Process is now complete for all coordinates lying between points P1 and P12. To continue, the above sequence of events would be followed for all points lying between P12 and P31.

#### ADVANTAGE:

Perhaps the most highly respected linear simplification algorithm developed; it is based upon sound cartographic principles. The Douglas algorithm has proven to be both mathematically and perceptually significant.<sup>34</sup> In fact, it has been shown that the algorithm most closely replicates the human generalization process in terms of retaining critical points on the line.<sup>35</sup> These critical points can be related to the physical characteristics of a line, or those related to manmade or perceived positions of importance.

DISADVANTAGE:

Requires a large amount of processing time since it continually works through a line several times until all portions of it have been examined. However, this increased processing time can be considered a trade-off since the Douglas algorithm achieves such ideal simplified representations of the line.

## 2.2.3.2 Feature Type Conversion/Refinement

As a chart is a reduced representation of the Earth's surface, and as all other phenomena are shown in relation to this, the scale of the resultant product largely determines the amount of information which can be shown. As a result, the generalization of cartographic features to support scale reduction must obviously change the way features look in order to fit them within the constraints of the graphic.

The information that is contained within the graphic has two components—location and meaning—and generalization affects both. As the amount of space available for portraying the cartographic information decreases with decreasing scale, less locational information can be given about features, both individually and collectively. As part of this requirement for feature type conversion, or feature refinement process, the graphic depiction of the features changes to suit the scale-specific needs. The transformation processes here include: (1) Aggregation/Agglomeration; (2) Combination; (3) Collapse; and (4) Distribution/Network Refinement. Each of these are discussed below.

Point Aggregation. There are many instances when the number or density of like point features within a region prohibits each from being portrayed and symbolized within the graphic. Still, their importance, both from a landmark and military significance, require that they be portrayed. To accomplish that goal, the point features must be aggregated into a higher order class feature—areas. One of the best examples of this requirement is the aggregation of a feature like gas wells into an areal outline that is labelled as "numerous gas wells."

Area Agglomeration. This type of generalization is extremely important when portraying features such as hydrography. Through combination of individual features into a larger element, it is often possible to retain the general characteristics of an area despite the scale reduction. For example, a region containing numerous small lakes—each too small to be depicted separately—could with a judicious combination of the areas retain, very closely, the original chart characteristic. One of the limiting factors of this process is that there is no fixed rule for the degree of detail to be shown at various scales; the end-user must dictate what is of most value.

Line Feature Combination. If the scale change is substantial, it may be impossible to preserve the character of individual liner features. As such, these linear features must be combined. As an example, both divided highways and railroad yards are normally represented as two adjacent lines, with a separating distance between them. Upon scale reduction, these two lines require that they be combined into one positioned approximately halfway between the original two. Area and Line Feature Collapse. As scale is reduced, many features shown as areas must eventually be symbolized as points or lines. The decomposition of line and area features to point features, or area features to line feature, can also be thought of as a generalization process. Settlements, airports, rivers, lakes, islands, and buildings, often portrayed as area features on large scale charts, can become point or line features at smaller scales. Areal tolerances guide this transformation.

Point Distribution Refinement. In many cases, areas that are encountered containing similar point features that are either too numerous or too small to show to scale, no attempt should be made to show all the points. Instead, a representative pattern of the symbols should be added to cover the area, augmented by an appropriate explanatory note. Here, the point features should be thinned out; however, the general pattern of the features must be maintained with the features shown in their correct locations. This typification process retains the general characteristics of the points at a reduced complexity.

Line Network Refinement. In many cases, areas that are encountered containing similar line features that are either too numerous, too small, or too close together to show to scale, no attempt should be made to show all the lines. Instead, a representative pattern of the symbols should be added to cover the area, augmented by an appropriate explanatory note. Here, the line features should be thinned out; however, the general pattern of the features must be maintained with the features shown in their correct locations. This typification process retains the general characteristics of the lines at a reduced complexity.

Area Polygon Refinement. In many cases, areas that are encountered containing similar area features that are either too numerous, too small, or too close together to show to scale, no attempt should be made to show all the areas. Instead, a representative pattern of the symbols should be added to cover the area, augmented by an appropriate explanatory note. Here, the area features should be thinned out; however, the general pattern of the features must be maintained with the features shown in their correct locations. This typification process retains the general characteristics of the areas at a reduced complexity.

## 2.2.3.2.1 Algorithms for Conversion/Refinement

On the following pages, a sample of the types of algorithms that could be used for various aspects of the feature type conversion/refinement procedures are discussed. This section does not provide designs for new algorithms; instead, it merely reports on existing algorithms within the cartographic literature. It will be immediately obvious that existing research in these areas of generalization lag far behind that of line simplification discussed previously. It should be noted that the follwoing algorithms can be applied to different features than they were originally intended for. For instance, a derivative of the Drainage Network Refinement procedure could be used to support a typification process to select a representative pattern of piers, piers in ruins, or some other disjoint network feature.

## **Building Combination**

**REFERENCE:** 

Lichtner, W. (1978). ALGORITHM DESCRIPTION:

The generalization of buildings can be seen to operate in stages: (1) selecting and emphasizing the small buildings; (2) simplifying the building outlines; and (3) combining the buildings. Lichtner suggests that buildings be combined by ascertaining if the distance between the buildings falls below a minimum distance and, if so, then attaching the smaller building to the larger and combining the individual outlines to create a new larger building symbol. The basic principle in the combination of buildings is to move the smaller to the larger buildings. To achieve this goal, all buildings within some "generalization area" are sorted according to increasing size. Beginning with the smallest building, the immediately adjacent buildings are found, and the smallest gap to an adjacent building is found and compared to the gap limit imposed by the algorithm. If it falls within that limit, the smaller building is moved to the larger one. If several buildings are situated too close to the original one, they are moved against the adjacent building with the smallest gap distance.

# Settlement Selection by Population/Location REFERENCE:

REFERENCE:

Peucker, T. (1973). ALGORITHM DESCRIPTION:

Many algorithms exist to automatically select settlements from a data base to be shown on charts. Poiker's (then Peucker) algorithms operates by first drawing an imaginary circle around each town whose radius is inversely proportional to the population of that town. Thus, a small town has a large radius and a large town has a small radius. No other town may intrude into the area of this circle. Settlement density is controlled by an exponent a. The selection process begins with the largest settlement, adding to it the other settlements one by one, largest to smallest, which do not fall within the radii of any of the previously selected settlements. The formula used to compute the radii is:

radius (I) =  $\left(\frac{\text{reference city population}}{\text{population (I)}}\right)^n \cdot \text{reference radius.}$ 

## Settlement Selection by Nearest Neighbor

**REFERENCE**:

Peucker, T. (1973).

ALGORITHM DESCRIPTION:

The Nearest Neighbor Index ( $\mathbf{R}$ ) is normally used to estimate clustering or dispersion processes in a distribution to select an appropriate areal distribution of settlements.  $\mathbf{R}$  is computed for the five largest settlements, and recomputed as settlements are added to the distribution in order of decreasing size. A decrease in  $\mathbf{R}$  denotes increased cluttering; hence, a settlement is selected only if its introduction to the distribution increases or causes no change to  $\mathbf{R}$ .

## Uniform Density Law

**REFERENCE:** 

Töpfer, F. and W. Pillewizer (1966).

ALGORITHM DESCRIPTION:

The extent to which details can be retained might be specified with formulas similar to the uniform density law derived from Töpfer and Pillewizer to relate the number of features nf on a map at scale Mf to be retained from a source map at scale M<sub>a</sub> having n<sub>a</sub> features. Yet their formula  $n_f = n_a \sqrt{M_a/M_f}$  does not directly address local feature density, which relates more directly to map clutter than does the aggregate number of features.

## Drainage Network Refinement

**REFERENCE:** 

Catlow, D.R. and D. Du (1984).

ALGORITHM DESCRIPTION:

Drainage networks, because of their interaction with many of the other geomorphological characteristics of the region being mapped, must retain their basic geographic characteristics at the reduced scale. Catlow and Du introduced a Data Rationalisation, Stream Ordering, and River Generalization to refine drainage networks. First, each river segment is joined into a topological data set to ensure continuity of the linework. Next, each river segment is divided at a point where neighboring items overlay or touch it. This now sets up the drainage network such that the number of river data items corresponds to the number of river segments, and each river confluence is defined by a data node. A stream ordering method—such as that proposed by Strahler (1952)—is then used to place a stream order code and a catchment area code on each data item. A data point is then inserted at the mouth of each drainage network, and the connecting river segments to these seed points are then identified. Stream orders are now calculated based upon the number of linking items.

Although selecting all stream order 1 streams is a simple method of distribution refinement, it does not produce an acceptable product because drainage networks are considerably reduced in length, while single river systems without headstream tributaries are automatically omitted. Thus, it is necessary to consider the more important of the stream order 1 rivers, whether they form simply a single-river system, or whether they area part of a larger drainage network. The generalization process is, then, best performed by selecting not only on the basis of stream order, but also on length of order 1 segments, islands on the basis of area, and lakes on a combination of area and their relation to rivers in the drainage network.

#### Polygon Refinement through Epsilon Filtering **REFERENCE**:

Chrisman, Nicholas R. (1983). ALGORITHM DESCRIPTION:

This algorithm, developed as part of the ODYSSEY system for geographic information processing at the Laboratory for Computer Graphics (Cambridge, MA), is similar to the work of Julian Perkal (1965). The program starts with a topologically structured file of polygonal boundary lines and uses a geometric search strategy of divide-and-conquer to limit search requirements. Clusters form while examining line intersections in which a cluster groups all points that can be linked together by a chain of epsilon tolerances. Point selection to depict the area boundary is accomplished by selecting the point within epsilon of most other points. Once the points are selected, some lines are moved to become congruent. This allows double-line feature (rivers, inlets) to be converted to single-line features, and also supports the attachment of small islands near shores to become part of the mainland.

## 2.2.3.3 Feature Displacement

Feature displacement, or conflict resolution, techniques are used to counteract the problems that arise in feature conflict detection. The interest here lies in the ability to offset feature locations to allow for the application of symbology. The graphic limits of a chart make it necessary to move features from what would otherwise be their true locations. If every feature could realistically be represented at its true scale and location, this displacement would not be necessary. Unfortunately, however, feature boundaries are often an infinitesimal width; when that boundary is represented as a cartographic line, it has a finite width and thereby occupies a finite area on the chart surface. These conflicts need to be compensated for by shifting the features from their true locations, modifying the features, or deleting them entirely from the graphic.

In the following discussion, conflict detection and cartographic cost resolution are the processes required to automatically detect and resolve conflicts between symbolized topological entities in graphic products. Product specific rules, standard rules, special feature-to-feature rules, and general cartographic rules are utilized to define and determine what constitutes a conflict, as well as how to resolve a conflict. Conflict detection and resolution rules are used to: (1) determine the candidate conflicting feature types; (2) define the pairwise conflicts between features based on coincidence, overlap of symbols, or proximity of symbols; (3) provide further definition of complex conflicts involving structural relationships between objects in pairwise conflicts; and (4) for each conflict defined, provide the resolution strategies possible, and the cost of each resolution strategy. The cartographic cost of a resolution strategy is defined here as the degree of reduction in chart accuracy, information content, and quality as a result of affecting a specific resolution strategy.

## 2.2.3.3.1 Conflict Detection

Conflict conditions requiring detection and resolution include cases of: (1) Proximity; (2) Overlap; (3) Special Cases; (4) Coincidence; and (5) Exceptions.

**Proximity.** Two topological entities are proximatrial if their separation at any point is < x mm, where x is product specific and variable with scale. Entities can be described as coalescing, too close to plot, etc.

Overlap. Two topological entities overlap if their associated symbols intersect and their centerlines do not. This case is also referred to as an overprint. Overlap cases may be acceptable in specific examples or unacceptable and requiring cartographic cost resolution.

Special. Includes special conflict conditions or geometric patterns such as parallel lines and sandwich effects.

Coincident. Two topological entities coincide if they share the same topology.

Exception. Under certain circumstances the listed conflict rule does not apply and the exception is invoked.

## 2.2.3.3.2 Conflict Resolution

The baseline for resolution of cartographic conflicts between symbolized topological entities can be comprised of a rule set and a hierarchical listing of symbolized features according to their value to the product and the end user. The rule set is defined as:

General Rules. These rules provide general guidance in the formulation of the chart product.

**Product Specific Rules.** Product specific rules are tailored for a particular product(s). Items of interest for the chart producer are offered here detailing any special treatment requirements for symbology, exceptions to standard rules, and the identification and guidance for treatment of required or critical information and features.

Standard Rules. Standard rules are those rules generated when no specific product oriented rules are available to resolve a conflict.

Special Feature-to-Feature Rules. These rules are invoked to determine if a conflict exists for a pair of features when no specific rule addressing the two features is available.

In order to select the best resolution strategy for implementing a rule a means is needed to assign a relative cost to a particular binary conflict resolution action. Candidate resolution strategies include displacement, deletion, symbol alteration, interruption, replacement or special symbolization. Each method of resolution can be associated with a set of cartographic costs for the features involved. In deletion, a feature symbol that would have appeared on the chart in the absence of a conflict is removed. This creates a reduction in the chart's information content. The degree of information content reduction is related to the deleted feature's importance. A feature displacement hierarchy which represents a view of features' relative importance may serve as an initial ranking. In feature deletion, certain features, such as key landmarks, may never be deleted. For these features a deletion cost that is prohibitively high would be assigned. Conversely, certain feature's inclusion in the chart may be optional (that is, they may be removed if they are located in a congested area). These features could receive a deletion cost of zero to indicate no cost associated with deleting such a feature.

When the centerline of a feature (and therefore its symbology) is moved or displaced from ground truth, the accuracy of the chart is reduced. The degree of reduction in accuracy is a function of the overall amount of movement as well as the specific feature involved. Certain features, such as spot elevations, may never be moved. These features would therefore be assigned a very high cost of movement. Less important features when moved may have a lesser impact on the quality of the chart and would therefore be assigned a lower cost of movement. Cost of movement would consist of the weight of a features importance multiplied by the overall distance of displacement. For line features, the displacement distance would be the summation of the individual movement distances for each node.

The other resolution methods, including symbol change or alteration, interruption, and scaling have a less well defined impact on the quality of a chart. Used properly, these methods, since they retain the feature symbol in its proper location, may not have any negative impact and may be assigned a zero cost of resolution.

For each of the resolution strategies that affect cost a quantitative weight is generated to be applied to each feature included in the product. This weight, based on the feature hierarchy, the rules, and other information, will be a measure of a specified feature's relative impact on chart accuracy and quality when subjected to displacement, deletion, symbol change, etc. The following illustration contains three categories of factors related to the chart product, which individually could have a weight assigned to assist in determining the impact of the cost of conflict and its resolution to the overall accuracy of the product.

| Cost of                                                                                                    | Cost of                                                                                                    | Conflict Cost                            |
|----------------------------------------------------------------------------------------------------|----------------------------------------------------------------------------------------------------|------------------------------------------|
| Resolution Strategy                                                                                                    | Resolution Factors                                                                                                    | Reguirements                             |
| Cost for Alteration<br>Cost for Deletion<br>Cost for Interruption<br>Cost for Movement<br>Cost for Scaling<br>Cost for Rotation<br>Cost for Displacement<br>Cost for Replacement<br>Cost for Exceptions<br>Cost for No Action Taken<br>Cost for Change | Feature Type<br>Distance<br>Total Number of Displacements<br>Method of Resolution<br>Total Product Features<br>Type Conflict<br>Condition of Conflict<br>Known Factors<br>Unknown Factors | Horizontal Accuracy<br>Vertical Accuracy |

With the weighting of the factors presented above, the cost of resolution of a conflict can be mathematically determined. The conflict cost requirements (product accuracy requirements), will set the ultimate goal of acceptance of the product. Analysis of known factors as well as unknown factors will be the next step in the process of determining the exact method which can be used for determining cost.

A determination of acceptability accuracy tolerances for the chart product entering the Conflict Detection/Resolution phase of finalization must be determined. This determination must reconcile the goal state of generating a product with a 100% accuracy rating, with the reality that the other phases in the cycle of product generation take away from the ideal situation of 100% accuracy and require conflict resolution to bring the product up to acceptable accuracy tolerances?

The detection and resolution of cartographic conflicts arising from the need to portray real-world features at a greatly reduced scale while maintaining chart readability is a task traditionally dependent on cartographers' skill and judgement. In this analysis it is demonstrated that it is feasible, for a specific chart product, to define a comprehensive set of requirements for conflict detection and resolution. These requirements, organized in matrix form, can be used to quickly determine if two chart features can create a conflict due to the overlap, proximity or coincidence of their symbology. Given that a conflict does exist, the concept of cartographic cost represents a means to select the best (least costly) conflict resolution strategy. Although more work is needed to complete the requirements for all problems these results demonstrate that this approach is a practical one.

## 2.2.3.4 Feature Smoothing

Once a set of cartographic features have had the shape-, or boundary-describing points reduced to a minimum, the lines can be adjusted to produce more natural-looking, smoother lines. Smoothing Algorithms are a major category of algorithms which operate on a line by physically moving point coordinate locations. Essentially, these algorithms produce a derived data set, which has had a cosmetic effect applied to it. Here, coordinates are shifted from their digitized locations. This is accomplished by diminishing variations in direction and reducing angles. In general, smoothing operators do not remove coordinates from the data file, they merely readjust their locations. The context of this section will be to view how smoothing algorithms can be applied to MC&G data once all the required features for a given product have been selected and simplified. Four major types of linear smoothing algorithms can be found in the literature. They are: (1) Averaging; (2) Epsilon Filtering; (3) Arc Substitution; and (4) Waveform Processing. Examples of each are presented on the following pages.

## 2.2.3.4.1 Averaging

Averaging Routines are those in which a local number of coordinate locations are summed and averaged to provide a new location for some n<sup>th</sup> coordinate in the set.

## Simple Averaging

**REFERENCE**:

Koeman, C. and F.L.T. Van der Weiden (1970).<sup>36</sup> ALGORITHM DESCRIPTION:

Averaging is a means of smoothing sequential x,y coordinate data by taking an average value for a set of recurring values along a line. These are generally referred to as moving averages, as the average is computed while processing along a string of x,y coordinates. A simple moving average will derive points for plotting by taking an unweighted mean of the positions of every N stored points, where N is an integer specified by a cartographer.

GRAPHIC EXAMPLE:

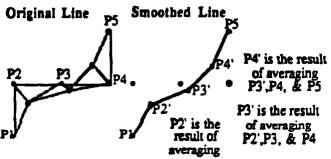

In the figure above, a sample line contains 5 coordinate positions. Point P2 is replaced by the average position of the triad of points P1, P2, and P3. A new triad of points is examined, and P3 is now replaced with the average position of points P2', P3, and P4. The process continues until the smoothed line contains five modified coordinate positions (points P1, P2', P3', P4', and P5).

#### ADVANTAGE:

Straightforward programming. Algorithm can be modified to retain the starting and ending points of a line.

#### DISADVANTAGE:

Algorithm is influenced by starting point. Tends to distort peaks and troughs.

### Averaging (continued)

## Weighted Moving Averaging

**RÉFERENCE:** 

Tobler, Waldo R. (1966).<sup>37</sup>

ALGORITHM DESCRIPTION:

The moving average is augmented by weighting. The method assigns weighting values to each point in the calculation in order to increase or decrease its influence on the final point position. Generally, the central point in the set is weighted most heavily since it is the point being moved and moving it too far could seriously affect the character of the line. The weighting factor and the degree of smoothing bear an inverse relationship, with higher weighting factors resulting in lower smoothings. The weighted average coordinate positions (using a weighting factor W) are computed as follows:

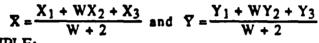

**GRAPHIC EXAMPLE:** 

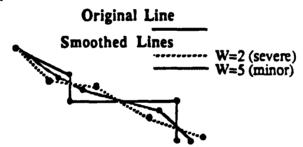

In the figure above, an original line has been shown as a solid line connecting 5 coordinate pairs. In addition, two smoothed lines are represented. The combination dashed/dotted line represents a minor or moderate smoothing of the original line, based upon a weighting factor of 5. The dashed line has had a weighting factor of 2 applied to it and, therefore, results in a more severe smoothing.

### ADVANTAGE:

Data can be repeatedly smoothed by subsequent applications of this algorithm. DISADVANTAGE:

Influenced by its starting point. Distort peaks and troughs, but less than simple averaging. Places more emphasis on the middle points being averaged. Smoothing level is dependent on weighting factor.

### Averaging (continued)

## Forward-Look Interpolation

**REFERENCE**:

Boyle, A.R. (1970). ALGORITHM DESCRIPTION:

Algorithm was designed to be applied to the data at the plotting stage. Plotting begins from the first point in a line segment (start point), with the plotter being driven towards the N<sup>th</sup> point along the line (end point), where N is an integer specified by the cartographer. Plotting is halted when 1/N distance is reached along this line. The direction is recomputed to the next end point and plotting continues. As a result, a series of small vectors are created which vary from one another by only a small angle.

GRAPHIC EXAMPLE:

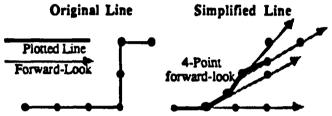

In the figure above, a sample line contains 7 coordinates. Assuming that we are employing a four-point forward look interpolation, plotting will commence, aimed four points down the line, and continue until it reaches 1/4<sup>th</sup> the distance. At this point a coordinate position is accepted and plotting is redirected towards the next point down the line. Note how the simplified line is displaced substantially from the original line.

### ADVANTAGE:

#### None. DISADVANTAGE:

The computer is required to compute the distance from the start point to the end point every time the procedure is repeated—its application at the plotting stage will slow down plotting time considerably. In addition, the resultant line will be displaced somewhat from the original line. The caricature of the simplified line is highly dependent on the amount of forward look (such as 4 point versus 10 point).

## 2.2.3.4.2 Epsilon Filtering

Epsilon Filtering Routines are those in which an  $\varepsilon$ -generalized zone is created around a linear feature by rolling a ball along the linear edge to eliminate regions of divergence.

## Epsilon Generalization (Perkal's Rolling Ball)

**REFERENCE:** 

Perkal, J. (1965b).

ALGORITHM DESCRIPTION:

Perkal examined difficulties of length measurement and proposed a simple concept for linear generalization with the use of a circle of diameter epsilon  $\varepsilon$ . Here, the degree of generalization (smoothing) is defined by a real number  $\varepsilon$ which represents the length of a line segment. This line segment is considered to be the diameter of a circle rolling along a line. If the line as considered to be a hard surface, and the circle a wheel rolling on that surface, the circle would ride over the narrow ruts in the surface. Those points, or indentation, which are not covered or touched by the edge of the circle are eliminated. Points that are touched by the circle are retained.

GRAPHIC EXAMPLE:

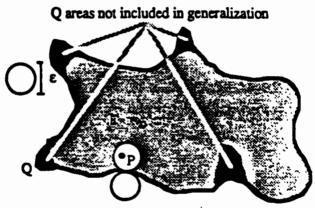

In the figure above, note that within a region D, some points P included within the region have the property that there exists a circle of diameter  $\varepsilon$  which lies entirely within D and which contains the point. There are, however, points Q in D, such that no circle of diameter  $\varepsilon$  can contain the point. The use of a larger ball (that is, a larger  $\varepsilon$ ) would result in greater divergence and thus greater generalization.

### ADVANTAGE:

Reasonable approach for line smoothing necessitated by scale reduction. DISADVANTAGE:

Can be applied to both sides of a line and to produce two lines known as the  $\varepsilon$ generalized-boundary. The area between these two lines can be represented by a "heavy line," which would be aesthetically displeasing. Secondly, some features would be more simplified than others, and no provision is made for the graphic exaggeration of important features.

## Epsilon Filtering (continued)

### Epsilon Generalization (Brophy's Rolling Ball) REFERENCE:

Brophy, David M. (1973).

ALGORITHM DESCRIPTION:

Formulated after Perkal, is a complicated, interactive algorithm designed to affect scale, line width, generalization levels, and exaggeration or elimination of features. Line smoothing algorithm is based on systematically moving each point toward the center of curvature along the radius of curvature. This is guided by the curve being represented by approximating polygon of known vertices location. The program consists of operator-controlled components:

- 1. Determination of a subset of equally spaced points along the line on the basis of scale reduction.
- 2. Re-definition of the curve by connecting the coordinate pairs as a series of tangent points of finite width and equal to the line weight of the simplified line.
- Selection of optional control points to retain critical points.
- 4. Elimination of unwanted features.
- 5. Systematic smoothing or exaggeration of non-straight sections of line.
- 6. Generation of plotting commands.

The smoothing operator (5), is affected by curvature. Each individual point is processed sequentially. Every N<sup>th</sup> data point from the point under consideration defines a polygonal curve which approximates the actual curve. Around the point under consideration, A, a triangle is formed and an inscribing circle is placed within it. Simplification is achieved by moving the point toward the center of the intangent circle of the triangle. This amount of movement is proportional to N, and specified by the operator as the level of generalization.

GRAPHIC EXAMPLE:

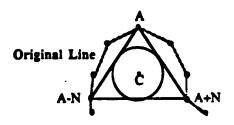

In the figure above, an example of Brophy's smoothing algorithm shows point A being moved towards the center C of the intangent circle.

## ADVANTAGE:

Theory is based on sound mathematical and geographical reasoning. The interactive mode of operation is highly desirable.

### DISADVANTAGE:

Very complex and high computation time.

# 2.2.3.4.3 Arc Substitution

Arc Substitution Routines are those in which a mathematical representation of the original line replaces the original line.

### Pseudo-Hyperbola

#### **REFERENCE:**

Vanicek P. and D.F. Woolnough (1975).

ALGORITHM DESCRIPTION:

The algorithm works on the principle of expressing generalization by a theorem applicable to any arc. Essentially, the digitized line is replaced by a series of segments or arcs of known radius. More specifically, the parameters of the curve are transformed into a set of pseudo-hyperbolae. Originally developed as a mathematical packing method, each digitized line is transformed into linear segments, such that no point lies outside of a given tube of tolerance epsilon  $(\varepsilon)$ , surrounding the original curve. The coefficients of the pseudo-hyperbolae are determined using a set of x and y coordinates of line data, input and output scales, digitizer increment and the final required plotting accuracy  $\varepsilon$ . The equation for the coefficients of pseudo-hyperbolae may be expressed as y =  $\pm (c_1 + c_2)/(x + c_3)$ . By taking the average direction of the first three points in a stream of coordinates, successive points are selected until they fail to lie within a tolerance of width  $\pm 8\varepsilon$ . Using the beginning and ending points of this segment for proper direction, a check is made to determine if the internal points lie within a  $\pm 1\varepsilon$  corridor. A new pseudo-hyperbola from this last point is defined in the direction of the previous segment, and sampling for the next segment proceeds.

### GRAPHIC EXAMPLE:

None provided.

ADVANTAGE:

Will pack coordinates to a minimum number required for a given resolution. DISADVANTAGE:

The longer the segment lengths, the fewer the segments, and consequently the greater the reduction in the amount of data stored. Thus, the packing procedure produces two coordinate points and an interlying segment for storage. It will pack coordinates for curves which are to be reproduced at the same scale too. There may be more than enough points on the curve to reproduce it with a given resolution and, if so, this program will reduce the number of points to the minimum required for any given resolution. Will not work for closed loops.

Polynomial Curves

**REFERENCE**:

Breward, R.W. (1972). ALGORITHM DESCRIPTION:

A polynomial is an algebraic expression having more than one term that has received a lot of attention in shape description. Shapes generally cannot be equated with single value functions, and are commonly represented in parametric form; this is where a two-dimensional shape is represented by a set of parameters t for each coordinate of a point location (x,y). Each coordinate of a point is represented by a function of one or more parameters. The line is represented by a series of polynomial equations, where the coefficients of the fitted polynomial and end coordinates of the contour section are stored.

GRAPHIC EXAMPLE:

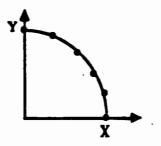

In the figure above, an example of a parametric polynomial curve is shown. Here, each point on the original line is represented by the coefficients of a polynomial. In this case, the curve shown can be represented by a polynomial equation defined by:

$$X = \frac{1 - t^2}{1 + t^2}$$
 and  $\overline{Y} = \frac{2t}{1 + t^2}$ 

ADVANTAGE:

Can save 85% in storage. To obtain the original coordinates, the polynomials are simply evaluated at successive positions along the line.

DISADVANTÂĞE:

Computation time is significant. Furthermore, the choice of criteria for terminating the process and the means of splitting the contour into sections is a problem. To terminate, Breward suggested that the procedure be stopped when the  $k^{th}$  order polynomial provides a worse fit than the k-1 order equation. Splitting the contour is done by a segmentation which has optimized the savings in storage versus the possible loss of accuracy.

### Arc Substitution (continued)

### **Bezier Curve**

**REFERENCE:** 

Bezier, P. (1971) in Clark, J.H. (1974).<sup>38</sup>

ALGORITHM DESCRIPTION:

A Bezier Curve is a method of curve description that is associated with the vertices of a polygon defining the curve shape. The curve can be defined by an open polygon, only the first and last vertices of which actually lie on the curve, other vertices describe the order and shape of the curve. Changing the vertices of this polygon will alter the curve shape in that area of the curve. Thus, the user can vary the curve shape and order by controlling the input parameters until the desired shape is reached. The mathematical basis of the Bezier Curve is a polynomial blending function which interpolates between the first and last vertices, and operates globally on a curve.

#### GRAPHIC EXAMPLE:

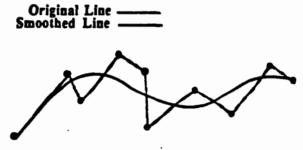

In the figure above, a Bezier Curve has been generated for the 10 coordinate points on the line.

# ADVANTAGE:

None. DISADVANTAGE:

> Two characteristics of Bezier Curves limit their flexibility. First, there is no local control of the curve; if one point (polygon vertex) is altered, the curve changes shape throughout its length. Second, the number of polygon vertices specified fixes the order of the resulting polynomial which describes the curve. So, the only way to reduce the order of the curve is to reduce the number of vertices and, obviously, the only way to increase the order of the curve is to increase the number of vertices.

# Arc Substitution (continued)

# **B-Spline**

REFERENCE:

#### Riesenfeld, R.F. (1972) in Clark, J.H. (1974).<sup>39</sup> ALGORITHM DESCRIPTION:

B-Spline theory is a spline function associated with the vertices of a polygon defining the curve shape. The curve can be defined by an open polygon, only the first and last vertices of which actually lie on the curve. This theory operates in a non-global, or local, realm. Each vertex of the polygon defining the curve affects the shape of the curve only over a range or parameters surrounding it. The B-Spline also allows the order of the resulting curve to be changed without changing the number of defining polygon vertices. Similar in theory to the Bezier Curves, B-Splines are mathematically based on a polynomial blending function which interpolates between the vertices of the defining polygon. However, here the blending function is formulated differently. A B-Spline curve is a weighted average of the vertex coordinates with the basis functions as weights (each vertex is associated with a unique basis function).

GRAPHIC EXAMPLE:

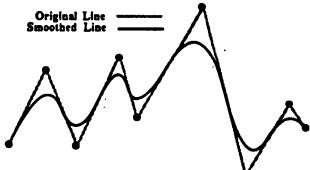

In the figure above, a B-Spline Curve has been generated for the 9 coordinates. ADVANTAGE:

B-Spline curves are more desirable for geographic data than Bezier Curves because they operate locally and will smooth a line more gently.

DISADVANTAGE:

No cartographic basis. There is little local control of the curve; if one point (polygon vertex) is altered, the curve changes shape throughout its length.

### 2.2.3.4.4 Waveform Processing

Waveform Processing Routines are those in which the line is treated as a repetitive waveform that can be decomposed into a series of harmonic constituents with known amplitude and frequency; smoothing operates on these constituents.

#### Fourier Analysis

**REFERENCE**:

Anstey, N.A. (1965).

ALGORITHM DESCRIPTION:

The basic concept is to fitting sine waves to a curve. The principle behind Fourier analysis is that a line can be decomposed into its harmonic constituents. Thus, any repetitive waveform can be viewed as the addition of sine or cosine waves whose frequencies are integral multiples of that basic repetition. The basic repetition is called the fundamental, and the frequencies which are "x" times the fundamental, are called the harmonics. The algorithm, then, can analyze a line and break it down into a series of waves of known amplitude and frequency. For smoothing, once the harmonic constituents are calculated, the smallest can be eliminated and the others recombined to create a new line; the smallest being considered as insignificant, or noise, in the data set.

GRAPHIC EXAMPLE:

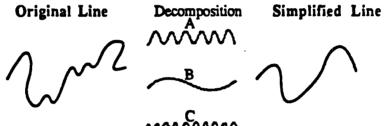

In the figure above, an example of Fourier Analysis is shown. Here, the original line (curve) has been decomposed into 3 sine waves. The smallest frequency sine wave, C, has been omitted as noise. Sine waves A and B are recombined to produce a smoothed version of the original curve.

ADVANTAGE:

None.

DISADVANTAGE:

Operates globally on the whole line at a time and therefore takes much time (and also more money) for computation. The major problem with the procedure is that it cannot cope with a line that doubles back on itself. It can only process sine waves, where for every location on the x-axis there is only one y-value. Removal of noise may, in fact, be destroying the characteristic, or shapedescribing, inflections in the line.

### Waveform Processing (continued)

# Hysteresis Smoothing

**REFERENCE**:

Ehrich, R.W. (1978). ALGORITHM DESCRIPTION:

> Algorithm operates by passing a hysteresis cursor, or tolerance band, of known width along a line to decrease the amplitude of the peaks and troughs in the wave. The tolerance band should have a width at least equal to the longest peak or valley to be removed. As the cursor is moved along the line the cursor looksahead, and peaks and valleys whose amplitudes are smaller than the cursor size are eliminated.

GRAPHIC EXAMPLE:

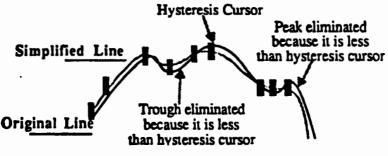

In the figure above, an example of Hysteresis Smoothing is shown. As the Hysteresis cursor, or tolerance band, is moved along the line, peaks and valleys whose amplitudes are smaller than the cursor size are eliminated.

ADVANTAGE:

Simple and relatively fast method of removing minor fluctuations or noise from a random line. Has an advantage over linear or global filtering in that it can remove small waveform fluctuations without reducing resolution.

#### **DISADVANTAGE:**

Can not function on lines which double back or on lines that are extremely sinuous, thus its utility for most cartographic lines is limited.

# 2.2.3.5 Data Compaction

Once all the cartographic features have been smoothed to produce more aesthetically-pleasing representations, the digital data is now ready for its final stage of reduction. Compaction algorithms operate on the storage structure of the information and address the physical data formats of the logical data. Issues at this level include the degree to which logical structures are computed or encoded.

In general, compaction operations do not remove coordinates from, or adjust coordinates within, the data file. The context of this section will be to view how compaction algorithms can be applied to MC&G data once all the required features for a given product have been selected, simplified, and smoothed.

Vector digitization results in the collection of large volumes of data. The development of coding schemes for vector data has hinged primarily on the need for data compression, with specific concern to the type of data captured and stored, as well as the techniques utilized to process and manipulate the data. The most common data structure for cartographic applications is the linear list.<sup>40</sup> The most prevalent linear-list substructure in cartographic use today is chain coding. The chain code is a slope-intrinsic representation of a shape that has been used extensively for representing curves or sequences of points. Although many other types of compaction algorithms can be found in the literature, only the Chain Coding type is discussed because of its prevalence. Chain coding can have many variations, and examples of each are presented on the following pages.

# 2.2.3.5.1 Chain Coding

Chain Coding algorithms produce a compressed data set, which has had a compaction applied to it to reduce the amount of storage required to represent the feature.

# Basic and Differential Chain Coding

**REFERENCE**:

Freeman, Herbert (1961).<sup>41</sup>

ALGORITHM DESCRIPTION:

The simplest way to describe a curve is to record x,y coordinate pairs for each point on the curve. This method of storage is inefficient, however, and can be improved by recognizing that any single point in a rectilinear array has only 8 possible nearest neighbors.

The chain coding scheme records x,y coordinates relative to a previous location in terms of direction. An entire curve can be described by an initial x,y position followed by a sequence of directions to adjacent points. If the n<sup>th</sup> point of the curve is at position (i,j), then the chain element corresponding to the change in position from n<sup>th</sup> point to the  $(n+1)^{st}$ point is shown in the figure to the right.

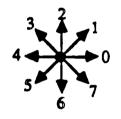

Several variations of the basic chain code have been offered to improve efficiency. One of these is a differential chain code where points are represented by a difference between two successive absolute points. The number of directions is the same as the basic chain code but are given the values;  $0, \pm 1$ ,  $\pm 2, \pm 3, \pm 4$ . For smooth curves, the values  $0, \pm 1$  occur more frequently. This makes it possible to utilize a variable-length encoding scheme with the differential chain code. Pavlidis has found that such an encoding usually requires no more than two bits per point on the average.

GRAPHIC EXAMPLE:

None provided.

ADVANTAGE:

Simple and relatively fast method of compacting data.

DISADVANTAGE:

Plotting times are increased since data requires decompaction.

### Octant and Quadrant Chain Coding

REFERENCE:

Baudelair, P. and M. Stone (1980).

ALGORITHM DESCRIPTION:

Two additional variations on the differential chain code have been described. The first one is based on the concept of quadrants and uses two bits to represent the differential increment. This scheme divides the eight possible curve directions into four quadrants represented by 0, 1, 2, or 3. Within each quadrant there are three possible directions or increments which are assigned the values 1 to 3. The encoding of a curve would start with the quadrant number (0 to 3) followed by the increment codes (1 to 3) and terminated by a 0. The second scheme divides the set of eight possible directions into eight quadrants. Within each quadrant there are only two possible directions which can be represented by one bit. Two bit streams are used: one indicates the octant followed by the number of one-bit increments; the second holds the actual one-bit increments  $\frac{42}{2}$ 

GRAPHIC EXAMPLE:

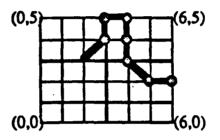

In the figure above, an example of Basic Chain Coding is shown. In normal cartesian coordinates, this linear feature of 8 points would be represented as (2,3), (3,4), (3,5), (4,5), (4,4), (3,4), (5,2), (6,2). In basic chain coding, the same line would be (2,3)1206670. Using the variable-length differential chain code, the same line would be represented as +1, +2, 0, -2, -2, -1, 0 (which would be encoded as 01011100111101110).

#### **ADVANTAGE:**

This basic chain code scheme only requires 3 bits to store the direction, thus providing substantial savings in storage and is computationally efficient. The octal method offers the advantage of understanding the behavior of a curve by examining the octant codes alone. The higher order chain codes appear to provide potential advantages to cartographic data because of improved efficiency in storage, smoothness, and reduced processing times.

#### DISADVANTAĞE:

Since the chain code is a slope intrinsic representation, it is not rotation invarient. In fact, rotating a curve can even change the length of the chain code. Higher-order chain codes are more complex to encode.

# 2.3 Endnotes

<sup>1</sup>White, Ellen R. (1983).

<sup>2</sup>Robinson, Arthur H., et al. (1978).

<sup>3</sup>ibid (1978), p.150.

<sup>4</sup>McMaster, Robert B. (1983a).

<sup>5</sup>Morrison, Joel L. (1978).

<sup>6</sup>The selection process discussed previously will only be reviewed as it applies to the selection of features required for the presentation of a particular chart product or group of products.

<sup>7</sup>The discussions on Line Simplification, Smoothing, and Compaction routines are more robust than the other areas of generalization for a number of reasons: (1) these areas have received greater attention in the literature; and (2) the algorithms and procedures are much more well defined—this report demonstrates our knowledge of the requisite subject materials, literature, and algorithms that are important to the development of the ANCS II.

<sup>8</sup>This form of linear point simplification is commonly referred to as line generalization. This includes all aspects of line manipulation such as simplification, smoothing, and feature displacement.

<sup>9</sup>In computer-assisted cartography, two basic forms of computer-readable storage currently dominate: (1) data stored as strings of coordinates (as a result of lineal digitization or the conversion of raster data to vector form); and (2) data stored as picture elements (remotely sensed or scanned). While the process of generalization can operate on both types of stored data, their implementation is quite different. Cartographic feature data contained in the ANCS II MC&G data base, however, is envisioned to be in the form of coordinate data representing vector strings; as a result, our discussion of cartographic generalization algorithms in this report will focus there. Image coding techniques for pixel-based information are outside the scope of this effort.

<sup>10</sup>McMaster, Robert B. (1983a).

<sup>11</sup>McMaster, Robert B. and K. Stuart Shea (no date) are discussing these concepts in a forthcoming publication.

<sup>12</sup>F. Töpfer and W. Pillewizer (1966).

<sup>13</sup>It should be stressed to the reader that the generalization process is more complex than merely simplifying lines as is often thought to be the full extent of map generalization.

<sup>14</sup>Shea, K. Stuart (1987a).

<sup>15</sup>McMaster, Robert B. and K. Stuart Shea (no date) are discussing these concepts in a forthcoming publication.

<sup>16</sup>Monmonier, Mark Stephen (1983).

<sup>17</sup>Shea, K. Stuart (1987b) discusses these concepts in a forthcoming article.

<sup>18</sup>McMaster, Robert B. (1987, in press) discusses these concepts in a forthcoming article.
 <sup>19</sup>McMaster, Robert B. and K. Stuart Shea (no date) are discussing these concepts in a forthcoming article.

<sup>20</sup>For the time being, then, we are limiting the analysis of the map to geometric evaluations. Other problems—such as whether a *Stranded Wreck* and a *Sunken Wreck* is more complex than two (2) *Sunken Wrecks*—is beyond the scope of this analysis. These product-specific conditions must be addressed separately. <sup>21</sup>How these measures are combined is beyond the scope of this report.

<sup>22</sup>Here, point buffer delineates the region around a point that accounts for the symbology. The same holds true for line and area features.

<sup>23</sup>Wertheimer, M. (1958).

<sup>24</sup>As part of this effort, PGSC developed a testbed environment for the analysis of linear simplification and smoothing algorithms. A review of this software is provided in Appendix B of this report.

<sup>25</sup>Jenks, George F. (1981).

26 Jenks, George F. (1979).

<sup>27</sup>Jenks has suggested that simplification routines may, in fact, reduce a data set by as much as 70% without changing the perceptual characteristics of the line.

<sup>28</sup>McMaster, Robert B. (1987) personal communication.

<sup>29</sup>Although the following discussion will deal primarily with the generalization (that is, simplification) of linear map features, it should be noted that features and not merely lines are generalized. The reader should be cognizant of that concept. However, a solid understanding of simplification algorithms, a main constituent of the generalization process, is mandated.

<sup>30</sup>McMaster, Robert B. (1983b).

<sup>31</sup>McMaster, Robert B. (1983), "A Quantitative Analysis of Mathematical Measures in Linear Simplification," unpublished Ph.D. dissertation, Department of Geography-Meteorology, The University of Kansas.

<sup>32</sup>see also Lang, T. (1971).

<sup>33</sup>see also Peucker, Thomas K. (1975), Ramer, Urs (1972), and Reumann, K., and A.P.M. Witkam (1974).

<sup>34</sup>McMaster, Robert B. (1983), "A Quantitative Analysis of Mathematical Measures in Linear Simplification," unpublished Ph.D. dissertation, Department of Geography-Meteorology, The University of Kansas.

<sup>35</sup>Marino, Jill S. (1978), "Characteristic Points and their Significance in Cartographic Line Generalization, unpublished Masters Thesis, Department of Geography-Meteorology, The University of Kansas.

<sup>36</sup>see also Gottschalk, Hans-Jorg (1974) and Lichtner, Werner (1978).

<sup>37</sup>see also Connelly, Daniel S. (1971).

<sup>38</sup>see also Gordon, W.J., and R.F. Riesenfeld (1974).

<sup>39</sup>see also Rogers, D.F. and J.A. Adams (1976). In addition to B-Splines, Cubic Splines, Relaxed Splines, P-Splines, Q-Splines, and E-Splines can also be applied although their applicability to smoothing cartographic feature data has not been assessed to date.

<sup>40</sup>see also Horowitz, E. and S. Shani (1978).

<sup>41</sup>see also Pavlidis, T. (1977) and Baudelair, P. and M. Stone (1980).

<sup>42</sup>Freeman has also produced higher-order encoding schemes based upon sixteen, twentyfour, and higher chain codes.

# THIS PAGE INTENTIONALLY LEFT BLANK

# 3.0 NOS GENERALIZATION REQUIREMENTS

Automating nautical chart production raises critical issues related to generalization including scale change, data selection, single versus multiple data bases, accuracy preservation, the role of spatial data structures, and many others. In comparison to typical mapping applications, the nautical charting situation represents a particularly problematic area for automated generalization and related issues. Nautical charts cover a wide range of scales, even over the same area of interest. Paragraph 2.2.1.1 of this report provides a classic example for a section of Long Island, New York, in which seven (7) differentlyscaled charts ranging from 1:10,000 to 1:1,200,000 include the same geographic coverage. As stated in the Nautical Chart Manual—NOS's documentation governing all future nautical chart production—chart "accuracy of position, legibility, and uniform consistency in selection and placement of charted features, names, notes and other details are the chief requirements in nautical chart compilation."<sup>1</sup> Unfortunately, these criteria may be conflicting and necessitate trade-offs between them and other criteria such as production time and cost.

# 3.1 Accuracy Constraints on Generalization in Nautical Charting

Preserving accuracy is particularly critical for nautical charts because of the need to ensure the safety of navigation by the accurate portrayal of navigationally critical elements such as physical hazards, aids to navigation, and hydrography. The nautical charts produced by the NOS are premier examples of highly accurate and dependable products. NOS's unique approach to cartography, high accuracy standards, and product liability, makes them an anomaly in the mapping community. Since the nautical chart has such a unique requirement for detailed and accurate portrayal of the coastline and water forms, it must be considered the preeminent argument for accuracy-driven product generation. As such, the generalization process, when applied to nautical charting, obviates a need for increased awareness as to the influence of generalization on accuracy degradation. All forms of generalization, including the most radical form—scale change—must limit their influence on the accurate portrayal of features, both positionally and in attribution.

Limiting generalization's influence on accuracy preservation is not a trivial problem. Charts are reductions of reality; generalization, therefore, is inherently part of the nautical charting process. The manual production of charts present many situations where generalization occurs. For example, NOS's guidelines require that for line data, the compiled or engraved/scribed line be within 1/2 the symbol lineweight (not to exceed 0.15mm) of true position of the line. Similar requirements exist for point data and soundings. Digital chart production, however, raises the generalization process to a more critical level. The representation of cartographic information as digital entities creates an illusion of independence from scale. Mathematical transformations can create many differently-scaled products from a single digital data base, but these processes are not independent from the influence of generalization. The meaning of charted features, the graphic representation of features, and the characterization of features is not scale free. The unique accuracy requirements for NOS products constrain the ability to (1) achieve maximum legibility across scales and (2) make use of a single or small number of source digital charting data bases to support the wide range of required scales. In a digital production environment, such as that envisioned in the ANCS II, how then will generalization affect the charting process?

# 3.2 Proposed ANCS II Generalization Processes

The ANCS II Draft Specification contains a high-level concept of operations for the digital compilation of a chart. Generalization requirements can be extracted from this discussion. For example, a generalized coastline is used as a background display for Source Data Index File retrievals. More directly related to chart production is the process that creates and uses the Chart Edit Packet or Work File. For the area of interest identified, the Chart Edit Package contains the data base feature records along with appropriate header information. This data file is then processed to create vector nautical charting symbology. The resulting reformated Chart Edit Packet is used to generate a Chart-Specific Edit Packet for the first chart to be produced. Prior to this step, the symbol coordinates are transformed into the x,y-coordinate system of the largest-scale chart within the work area.

For line features and others indicated as being modifiable, a point elimination routine will be applied to delete excessive points contained in the source data base. In addition, features represented as closed polygons that coalesce at the chart scale under consideration will be automatically converted to a suitable point symbol representation. The Chart-Specific Edit Packet for the largest-scale chart may be used as a model from which selection is made for developing Chart-Specific Edit Packets for smaller scale charts. Thus, an iterative procedure is envisioned in which processing is carried out for successively smaller scale charts based on the results of the previous processing and resulting Edit Packet.

This conceptual processing flow for chart production clearly utilizes generalization and also makes use of some implicit assumptions regarding scale change and generalization. One assumption that may be made is that there exists a single source data base for the features to be portrayed on all charts. This source data base includes a single, centerline representation of features at the full level of detail, resolution, and accuracy obtained during source data collection. This data is then extracted for a defined coverage area and symbolized in vector format. At this point, no generalization has occurred and the work file is product- or chart-independent. (Note: this assumes identical symbolization rules for all charts.)

The conceptual chart production flow then begins to create Chart-Specific Work Files beginning with the largest scale chart(s) to be produced within the coverage area. The use of a hierarchical, incremental generalization procedure has many attractive aspects and is appealing as a logically simple approach to the problem of producing charts at a variety of scales in the same area of interest. However, it also raises some questions. For example:

- For a given coverage area, will the entire area be symbolized/processed at the largest chart scale within the area? In other words, if a few isolated pockets of a very large scale coverage area is required, would the entire work file area be processed at that scale? If yes, much extra processing will be required. If no, the conceptually appealing simple iterative processing flow is impossible. That is, at any given step in the process the *source* work files for a particular chart scale may exist at different scales.
- Is the process of generalization strictly monotonic and incremental? In other words, is it possible that some features may have been correctly eliminated or generalized during processing for a large-scale chart and does this create problems during processing for a smaller-scale chart? It may be the case that in converting the work file for a 1:40,000-scale nautical chart to the 1:80,000-scale chart, some features have been eliminated or converted from polygons to point symbols. However, in producing a 1:100,000-scale topographic/bathymetric chart of the same area, the eliminated feature is required or the feature converted from area to point needs to be shown as an area. The ANCS II processing flow assumes total scale dependence for all generalization processes; further analysis is needed to determine if this assumption is correct or is a good one. There may be some important product dependencies which are somewhat independent of scale.

- In certain generalization algorithms and applications, it may be beneficial to retain the most detailed version of the feature to create accurate generalized versions of the feature. The incremental approach may make this possible.
- Does this approach to scale change assume incorrectly that the same generalization algorithms/processes that are appropriate in, for example, converting a 1:10,000-scale work file to a 1:20,000-scale work file, are also the most suitable for converting a 1:675,000-scale work file to a 1:1,200,000-scale work file. The optimal techniques to apply at each of the scales may differ.
- Does this approach assume that the source data base, for a specified coverage area, exists at a single level of detail/resolution/scale? If not, different generalization requirements will exist over the coverage area creating a more complex processing situation than that described in the ANCS II Specification.
- Pre-generalization, one-time symbolization. It may not be appropriate for the scale-change/generalization processing to operate directly on symbolized data. Will the original centerline data be available? In many case generalization will lead to changes in symbolizations; why not symbolize following the creation of Chart-Specific Work Files?

# 3.3 Discussion

As one can surmise from the discussion so far, the NOS is faced with a significant problem in terms of automating this generalization process in the ANCS II. Variations in the precision and detail required to satisfy the needs of different users give rise to a requirement for a variety of chart scales. Nautical charts vary in scale with the importance of the geographic area, the purpose for which the chart is designed, and the necessity for showing clearly all dangers within that area. The NOS has the specific task of publishing and maintaining over 900 nautical charts for the safety of navigation in the coastal waters of the United States and its possessions. The nautical charts produced by the NOS are respected worldwide as an excellent display of accuracy and dependability. Any generalization process must obviously limit the degradation of that accuracy.

# 3.3.1 Shorelines—A Generalization Example

To limit the discussion of generalization requirements to fit within the scope of this effort, one feature type was selected for examination: Shorelines. Of the many features that appear on NOS products, the shoreline is the most prominent line on the chart. This is evident for a number of reasons, not the least of which is that it forms one of the most obvious dangers to waterborne navigation. Safe navigation of our coastal areas and harbors is, in part, based upon the accuracy of shoreline portrayal. The long coastline of the United States totals over 100,000 miles of tidal shoreline that presents many and varying problems in coastal geography. Add to this a vast array of extensive intracoastal waterways, bays, and harbors, it is obvious that shoreline portrayal represents an important constituent of modern nautical mapping.

By definition, a shoreline is the intersection of the land with the water surface. The shoreline on charts represents the line of contact between the land and a body of water at a selected water elevation. The exact location of the shoreline depicted depends, in part, on the vertical datum upon which the chart is based. This dividing line between land and water is referred to as the "Shoreline Plane of Reference" (SPOR). In areas affected by tidal fluctuations, this line of contact is usually the Mean High Water line. In confined coastal waters, where there is diminished tidal influence, a mean water level line may be used. The shoreline on charts of interior waters (rivers and lakes) is usually based on a specific river or lake datum.

The shoreline's charted position, because of its importance to navigation, must have high positional accuracy. In most cases this is true, but accuracy degradation is allowed in others. For example:

"The accurately determined shoreline reveals the physical geography of the shore. It reflects effects of prevailing currents, wave fronts, and storms. The shoreline delineates the seaward limits of both marsh and swamp areas, for to the mariner this limit appears as the visible shoreline...The seaward extent of marsh is accurately surveyed, but the inshore boundary may be generalized, as the ragged indentations into the fast land are of little importance on the nautical chart...The vegetation of swamp land makes it appear as fast land to the mariner, knowledge only of its general location is sufficient for charting."

How then can generalization of the shoreline be controlled?

# 3.3.2 Suggested Approaches to Shoreline Generalization

Line Simplification routines, such as the Douglas (1973) corridor or the Lang (1969) tolerancing algorithms, are particularly useful for removing unnecessary coordinates from digital files. The resulting simplified representations of the shorelines will have minimal vector and areal displacement from the original lines. These routines require modifications, though, to account for the specific representations of shorelines the NOS employs. For example, shorelines are broken for soundings in narrow rivers and tributaries

where the sounding units would otherwise be obscured by the shoreline. Although this is a manual production step, the ANCS II system may use this type of digital encoding scheme for shoreline representation.

In support of scale reduction for multi-product exploitation from a single MC&G data base, line simplification routines offer some, but not all, the requisite techniques. For small scale changes, these routines provide an appropriate method for removal of superfluous coordinates to support the scale reduction; for larger scale changes, however, little work has been done to determine the effects of scale change on simplification. Other routines, then, such as the epsilon filtering routines discussed by Perkal (1965), Brophy (1972), and Chrisman (1983), show promise for large scale reductions but refinements are needed to optimize their performance.

The NOS must undertake a serious study determining the specific requirements of generalization for all features, for all charts, for all circumstances, in their envisioned production scenario. The ANCS II is a promising chart production and maintenance system but to fully exploit its capabilities, more work is needed in the areas of data base structure design and data base management. Once a decision is made as to the question of *separate data bases-single product* versus *single data base-multiple products*, a better appreciation for the role of generalization within the system can be gained. The ability to generate multiple products from a single data base is obviously a desired approach but current scale change routines are not sophisticated enough to outweigh the overhead costs of carrying multiple scale coverages. This report, however, pointed out some of the techniques, and provided a framework within which a complete generalization/scale-change system could be designed.

# 3.4 Endnotes

<sup>1</sup>U.S. Department of Commerce (1986), p.2-119. The Nautical Chart Manual is intended to provide a comprehensive documentation of cartographic standards, procedures, and policies for use within the National Ocean Service in the production of nautical charts.

# THIS PAGE INTENTIONALLY LEFT BLANK

# 4.0 SUMMARY, CONCLUSIONS, & RECOMMENDATIONS

There are a wide variety of generalization procedures and algorithms available for vector data processing. These are derived from many different disciplines and, as such, do not necessarily comply with the specific requirements of geographical/cartographic data. It was shown in this report that "generalization" is a complex concern that must be addressed by NOS to reduce the size and complexity of an MC&G data base and to support scale reductions for multi-product exploitation of a single data base. An integrated approach to transforming the input data—existing digital data bases, raster-scanned maps, charts, and images, as well as new lineal digitized data—into "reduced" data sets can be realized given an understanding of the techniques available.<sup>1</sup> This report has accomplished that.

This section of the report will first provide a brief summary of the topics considered to be of importance when evaluating the effectiveness of the various algorithms for the entire range of the data reduction process.

# 4.1 Summary—General Observations

A number of general considerations should be made when judging the effectiveness of all generalization algorithms. For example:

- The ability of chart generalization to mimic manual methods is not essential; manual methods merely provide a baseline to evaluate the automated methods.<sup>2</sup>
- The generalization practice cannot, and should not, be carried out without adequate accompanying information to aid in the determination of the proper generalization procedures to select. This obviously raises some serious concerns in an automated- or semi-automated production environment that is involved in only the product finishing stages of production. A thorough knowledge of the original distribution is required in order to accurately perform the generalization; it is inadvisable to base one generalization upon another.
- Omission of features based simply upon size is likely to be erroneous. The physical character of an area may be expressed by the domination of many like features. If smaller features were arbitrarily eliminated the resultant genralization would indicate a completely different character. Thus, the true geographical and geomorphological characteristics of areas need to be maintained, even if it requires combination, exaggeration, and displacement.
- Automated generalization routines should mimic manual methods only in terms of selecting the same characteristic, or shape-critical, spatial relationships that a cartographer, or most cartographers, would choose.

- Topological relationships should be retained even after the generalization in the event that the data is used for analytical processes.
- Different types of features may require differing generalization routines, or the same routine with different levels of generalization tolerances applied.
- Each technique has an associated impact on data set integrity—techniques either (1) retain all data; or (2) result in the loss or modification of data. Implementation of a particular generalization algorithm must acknowledge this underlying concern by forecasting the expected usage of the data set. If the data is to be used for navigation and guidance or some other accuracy-critical function, then the technique must not cause any significant data loss that will impair the functionality of the corresponding system. This, of course, must be within the context of the scale-change required to support a particular product. On the other hand, data used for merely visual reference can undergo limited loss or modification of the data as long as these changes are not at the expense of the visual integrity of the data.
- Following the assumption that some amount of data loss is inevitable (whether intentional or not), the visible affects of data reduction, either through heuristic observations or based upon statistical and quantitative support, must not be detrimental to the intended use of the product.
- Each technique has some statistical accuracy associated with the generalization process—evaluation of this supporting statistical data is warranted if data accuracy is important.
- The balance of generalization between different features needs to be carefully controlled. Thus, features which are related in some fashion—such as the form of the land surface and drainage—must be considered together.
- The temptation to under-generalize where there is available space, and to overgeneralize where features are crowded together, must be avoided; that is, generalization should be consistently applied across the chart.
- Processing times, as previously noted, are limited in the production environment. Some techniques that have an *almost perfect* generalization at a significantly reduced processing cost over the *perfect* technique might be a more logical choice.
- There are some instances where the selection of one technique may be more appropriate over another technique even within the same data type. For example, sounding data compression for display purposes obviously can undergo more significant reductions than can sounding information used for navigation purposes.
- The order of processing for each of the techniques is an area that requires much more knowledge than is currently available today. There is little indication that there is an "average" generalization process, or even requirement, so developing a standard procedure within a serial computer can only solve a limited set of the

problems. The drive here is to solve as many of those problems with a limited number of techniques.

- Generalization can be performed in software, hardware, firmware, etc. The advantages and disadvantage of each of these should be evaluated against initial and replacement costs, implementation timelines, processor speeds, and any other factors that influence a make/buy decision. For example, are there any examples within the current market place? How cost effective are they? What are their reliability factors?
- One must consider how data base management strategies affect the selection of a particular technique. For example, do sector mapping strategies, update strip sizing trade-offs, and indexing scheme complexities affect the generalization process.
- How does the selection of particular data structures affect the generalization? Will the selection of one over another aid or hinder the generalization process? For example, will the selection of topological data structures' usefulness outweigh the overhead costs of carrying the topological pointers?
- What type of data base indexing scheme is most appropriate for storage and retrievals; that is, is an R-tree, KDB-tree, Quadtree, B-tree, or some other indexing scheme most appropriate for all, or some, of the data?
- 4.2 Summary—Specific Observations

Simplification. When evaluating the effectiveness of simplification algorithms, the following factors should be considered:<sup>3</sup>

- Simplification algorithms should ideally reduce a data set to a minimum of points, by rejection of redundant points, or through the selection of significant points.
- Simplification algorithms should operate within the imperceptible realm, whereby map readers can perceive no difference in the line before and after simplification.
- Feature locations should not deviate significantly from their correct locations.
- Features are generalized, not lines. This implies that inter- and intrarelationships between various feature sets must be considered in the generalization process.
- Small irregularities should be removed from the lines, however, the character of the line should be maintained.

Combination. Many cartographic features will need to be combined to support product- or scale-change objectives. The effectiveness of combination algorithms must address the following:

- Combination of like features must obviously combine only those features that can be combined according to the specific product requirements.
- The combination of features must take into account the nature of the physical separation between features. If the attribution is simply a classification of a major element—such as small areas of forest combining into one because the forest and intervening spaces characterize different aspects of the land surface—then they can be grouped together. On the other hand, if small features are separated by different physical elements—small island (land) with intervening water—they should not generally be combined.
- Features that would otherwise be deleted from the product because of scale implications must only be combined to suit the needs of the chosen chart purpose.
- The new spatial depiction of the combined feature must be a logical extension of the individual entities grouped; that is, the general form of the features (such as shape) should be maintained.
- The measured area of the combined area should remain roughly the same as the area of the individual components.
- The implication of the combination must be assessed before the features are grouped. For instance, will the agglomeration of numerous small lakes into a single body of water violate political ownership and resulting depiction on the graphic.

**Refinement.** Distributions of cartographic features will need to be refined to support scale-change objectives. The effectiveness of refinement algorithms must address the following:

- In general, the original character, form, size, and spaces of the features should be maintained despite decreasing number.
- The generalization is not only the deletion of features but also the graphic representation of the true distribution by fewer and coarser means.
- As less information is shown locationally, it becomes increasingly important for the symbology to reflect the important characteristics of the feature. This requires an understanding of the real geographic features involved. For example, during scale reduction it is not possible to shown all meanders of a river in the true locations, but the fact that the river is characterized by meanders should not be lost.

- Spacings between features, shapes of the original features, and orientations should be maintained as closely as possible in the reduction; that is, the general impression of the black-white ratio and distributional character should be consistent between the original and reduced scales.
- Features of landmark significance must be omitted from the refinement procedure so as not to lose that significant characteristic.

**Conversion.** The geometric depiction of many cartographic features will need to be converted to support product- or scale-change objectives. The effectiveness of conversion algorithms must address the following:

- In the collapse of features, centerlines should be mainatained.
- Conversion of like features must obviously convert only those features that can be converted according to the specific product requirements.
- Conversion of like features must examine the specific attribution of the features to ensure that only exact features be converted.
- The conversion must not detract from the individual importance of any significant feature.
- Relationships with other features must be assessed and evaluated against the conversion result; that is, will the aggregation of two houses into a larger house violate the topological relationships of a road that runs between them?
- Features that would otherwise be deleted from the product because of scale implications must only be converted to suit the needs of the chosen chart purpose.
- The new spatial depiction of the converted feature must be a logical extension of the original feature or features; that is, the general form of the features (such as shape) should be maintained.

Displacement. Due to the symbolization step of product finishing, many cartographic features will need to be displaced in order to fit within the graphic constraints of a chart. The effectiveness of displacement algorithms must address the following:

- Feature associations must be considered. This is especially important in feature displacement, knowing what the spatial relationships of the features are.
- The displacement must allow not only for the printing resolution of features on the graphic, but also the visual acuity of the map readers. Features will tend to blend into others.
- The importance of features must guide the displacement process; that is, less important features must be displaced away from more important ones.

- The impact of displacement on other conflicts must be determined. Displacemement propagation needs to be evaluated.
- The creation of labelling conflicts due to feature type conversion must be addressed in the symbolization stage, not in the type placement stage.
- Features that are associated with one another (such as a road and railroad going over the same bridge) must be displaced the same relative to other features.
- Conflicts with the chart background need to be eliminated.

Smoothing. Vector data set manipulations should not cease with the simplification processes. Instead, these data can be further manipulated through effective exploitation of linear smoothing algorithms. The effectiveness of linear smoothing algorithms must address the following:

- Smoothing algorithms operate before and/or after simplification, and produce smoother, more natural-looking linear features which have been modified in their spatial locations.
- The algorithms should operate within the barely-perceptible realm, whereby map readers can perceive no major difference in the line before and after smoothing.
- The requirement for smoothing operations when dealing with raster-graphic display devices may not be warranted depending on the resolution and type of the display monitor. Raster displays will render smoothing operations ineffective due to aliasing effects. Vector-based graphic displays, however, can be improved with smoothing operations.

Compaction. The following considerations should be addressed when evaluating the effectiveness of automated linear compaction algorithms.

- If a compaction technique is chosen, speed is of the essence in the decompaction process in the production process. Compaction, on the other hand, is not as time-critical. Yet, there are implicit/explicit relationships between the compression and decompression processes. These need to be considered in the selection of a particular technique.
- The highest compaction ratios that can be expected from a particular approach are not necessarily the ideal selection. This compression ratio must be balanced with the overall encoder/decoder complexity.
- Compaction algorithms should ideally reduce the overall memory, transmission, and storage requirements of the data set without resulting in any obvious associated increase in processing times due to the compaction algorithm selection.

- Besides compressing the data sets, the compaction routines should make the processing of the data more efficient by removing the unnecessary, and sometimes arbitrary, level of detail.
- Compaction encoder complexity must consider the associated decompaction decoder complexity. A n-fold decrease in storage requirements is not an appropriate selection if there is an n-fold increase in decoding processing time or decoder complexity.
- Linear digital data sets can be compacted using a technique such as Chain Coding. It is not appropriate at this time to forecast a percentage change in the storage requirements, however, because this "increase" or "decrease" will be dependent, in part, on the overall complexity of the source material. Large numbers of point features obviously will not be affected by compaction routines. On the other hand, a greater number of linear and/or areal features will result in an associated decrease in storage using compaction routines.

### 4.3 Conclusions and Recommendations

Preliminary recommendations for set of integrated techniques that could together meet the requirements require that vector data sets undergo some form of cartographic generalization to reduce the overall data base size. This should be an integrated process of feature selection, simplification, combination, conversion, refinement, displacement, smoothing, and compaction to support the generation of scale-, application-, or functionspecific data bases. Selection should be based upon the intended use of the product/data base. Simplification should be be cartographically-sound using a linear simplification algorithm such as the Lang Tolerancing or Douglas Corridor selection. Feature Conversion, Combination, Refinement, and Displacement must be performed with respect to the individual product requirements, while still maintaining the characteristics of the original information. It is here that the level of current automated generalization maturity—or, more appropriately, immaturity—must be most evident. Smoothing of the linear digital data files should be consistent with the type and resolution of the graphics display. Here, a simple weighting function should suffice. Finally, some form of compaction, such as Chain Coding, should be applied to all linear data files.

### 4.4 Endnotes

<sup>1</sup>"Reduced" data in this sense indicates the end-result, transformed data bases that have undergone the entire range of reduction manipulations—compression, generalization, simplification, compaction, and coding—to reduce the storage, memory, and transmission requirements.

<sup>2</sup>Caldwell, Douglas R., et al. (1984).

<sup>3</sup>Linear simplification of vector-based data is still an emerging research topic. Even so, the cartographic community maintains that its development cycle has passed its infancy stages and is now at an overall level of sophistication whereby these techniques can be effectively applied to linear digital data sets to support the data reduction processes. At present, simplification algorithms, such as the Lang Tolerancing and Douglas Corridor, are considered to be the most cartographically-sound for point removal. The Lang algorithm is an excellent choice as an initial "cleaning" or low-pass filter, while the Douglas algorithm is more appropriate for those features requiring more stringent generalization. Both choices should be considered in the development of the ANCS II production system.

Appendix A—Bibliography

- Allam, M. M. (1978), "DTM Application in Topographic Mapping," Proceedings, Digital Terrain Model Symposium, ASP-ACSM, St. Louis.
- Arnheim, Rudolf (1976). "The Perception of Maps." The American Cartographer, 3(1): 5-10.
- Attenave, F. (1954), "Some Informational Aspects of Visual Perception," *Psychological Review*, 61:183-193.
- Barrow, H.C. and R. J. Popplestone (1971), "Relational Description in Picture Processing," in B. Meltzer and D. Michie, Eds., *Machine Intelligence*, (New York:Elsevier), 6.
- Basset, K. (1972), "Numerical Methods for Map Analysis," Progress in Human Geography, 4:219-254.
- Baudelair, P. and M. Stone (1980), "Techniques for Interactive Raster Graphics," Computer Graphics, 14:314-320.
- Beckett, P. (1976), "Cartographic Generalization," The Cartographic Journal, 14(1):49-50. Bie, S.W. (1980), "Map Generalization - A Statement on General Problems," in H.
- Bie, S.W. (1980), "Map Generalization A Statement on General Problems," in H. Opheim, Ed., Contributions to Map Generalization Proceedings, (Oslo, Norway:Norwegian Computing Center), pp. 5-10.
- Blakemore, M. (1983), "Generalization and Error in Spatial Data Bases," Proceedings, Sixth International Symposium on Automated Cartography, Automated Cartography: International Perspectives on Achievements and Challenges, AUTO-CARTO VI, held in Ottawa, Canada, 16-21 October 1983. Barry S. Wellar, Ed., (Ontario: The Steering Committee Sixth International Symposium on Automated Cartography), pp.313-322.
- Bookstein, F.L. (1979), "Fitting Conic Sections to Scatter Data," Computer Graphics and Image Processing, 9:56-71.
- Borodin, A.V. (1974), "Quantitative Criteria for Generalisation of Contents of Geographical Maps on an Electronic Computer," in Erno Csati, Ed., Automation the New Trend in Cartography, (Budapest, Hungary: The Geocartotechnical Research Department), pp. 154-164.
- Boyer, L. (1981), "Generalization in Semi-Detailed Geomorphological Mapping," ITC Journal, 1:98-123.
- Boyle, A. Raymond (1970), "The Quantised Line," The Cartographic Journal, 7(2):91-94.
- Breward, R.W., (1972), "A Mathematical Approach to the Storage of Contours," The Cartographic Journal, 9(2):82-86.
- Briggs, I.C. (1974), "Machine Contouring Using Minimum Curvature," Geophysics, 39:39-48.
- Brophy, D.M. (1972), "Automated Linear Generalization in Thematic Cartography," unpublished Master's Thesis, Department of Geography, University of Wisconsin, 99p.

. (1973), "An Automated Methodology For Linear Generalization in Thematic Cartography," *Proceedings* of the ACSM, Washington, D.C., pp. 300-314.

- Caldwell, Douglas R., Steven Zoraster, and Marc Hugus (1984), "Automating Generalization and Displacement Lessons from Manual Methods," Technical Papers of the 44<sup>th</sup> Annual Meeting of the American Congress on Surveying and Mapping, 11-16 March, Washington, D.C., pp.254-263.
- Catlow, D. and D. Du (1984), "The Structuring and Cartographic Generalization of Digital River Data," *Proceedings* of the ACSM, Washington, D.C., pp. 511-520.

Chrisman, N.R. (1983), "Epsilon Filtering: A Technique For Automated Scale Changing," Proceedings of the ACSM, Washington, D.C., pp. 322-331.

Christ, Fred (1973), "Digitizing, Digitizer Editing and Graphic Output of Topographic Map Data," Informations Relative to Cartography and Geodesy, Translations, No. 30:5-10.

\_\_\_\_. (1974a), "Proposal of a Standard Test for the Examination of Interactive Cartographic Systems," *Proceedings*, Seventh International Conference on Cartography, Madrid, Spain, pp. 3-8.

\_\_\_\_\_. (1975), "Automatically Symbolized Output of Map Data Compiled and Selected From a Data Base," *Informations Relative to Carlography and Geodesy*, Translations, 32:5-16.

\_\_\_\_\_. (1976), "Fully Automated and Semi-Automated Interactive Generalization, Symbolization and Light Drawing of a Small Scale Topographic Map," Nachricten aus dem Karten-und Vermessungswesen, Uhersetzunge, Heft nr. 33:19-36.

Clark, J.H. (1974), "3-D Design of Free-Form B-Spline Surfaces," Department of Computer Science, University of Utah.

Connelly, Daniel S. (1971), "An Experiment in Contour Map Smoothing on the Experimental Cartographic Unit (ECU) Automated Contouring System," The Cartographic Journal, 8(1):59-66.

Cosgriff, R.L. (1960), "Identification of Shape," Ohio State University Research Foundation, Columbus, Ohio, Report 620-11, ASTIA AD 254 792.

Dasgupta, Sivaprasad P. (1964), "Some Measures of Generalization on Thematic Maps," The Geographical Review of India, 26:73-78.

Davis, D.M., J. Downing, and S. Zoraster (1982), "Algorithms for Digital Terrain Data Modeling," Final Report for Contract DAAK70-80-C-0248, (Fort Belvoir, Virginia:U.S. Army Engineering Topographic Laboratories), 209p.

Davis, J.C. (1973), Statistics and Data Analysis in Geology, (New York: John Wiley and Sons), 550p.

Davis, L.S. (1977), "Understanding Shape: Angles and Sides," IEEE Transactions on Computers, C-26(3).

Dent, Borden D. (date unknown), "A Note on the Importance of Shape in Cartographic Communication," The Journal of Cartography, 71(7):393-401.

Department of Commerce (1986), "Specification for an Automated Nautical Charting System II," Cartographic Technology Programs, NOAA Charting Research and Development Laboratory, National Ocean Service.

Department of Defense (1981), Glossary of Mapping, Charting, and Geodesy Terms, 4th Edition.

Deveau, T.J. (1985), "Reducing the Number of Points in a Plane Curve Representation," *Proceedings*, Seventh International Symposium on Automated Cartography, Digital Representation of Spatial Knowledge, AUTO-CARTO VII, held in Washington, D.C., 11-14 March 1985. (Falls Church, VA:American Society of Photogrammetry and the American Congress on Surveying and Mapping), pp. 152-160.

Dettori, G. (1982), "An Outline Algorithm for Polygonal Approximation of Digitized Plane Curves," *Proceedings*, Sixth International Conference on Pattern Recognition, Munich, Germany.

Cartographic Generalization Report Page 92 Dettori, G. and B. Falcidiena (1982), "An Algorithm for Selecting Main Points on a Line," Computers and Geosciences, 8(1):3-10.

Dougenik, J.A. (1980), "WHIRLPOOL: A Program for Polygon Overlay, Proceedings, of the International Symposium on Cartography and Computing: Applications in Health and Environment, AUTO-CARTO IV, American Congress on Surveying and Mapping and American Society of Photogrammetry, pp. 304-311.

Douglas, David H. and Thomas K. Peucker (1973), "Algorithms for the Reduction of the Number of Points Required to Represent a Digitized Line or Its Character," The Canadian Cartographer, 10(2):112-123.

Duda, R. and P. Hart (1973), Pattern Classification and Scene Analysis, (New York: John Wiley and Sons).

Dutton, G.H. (1981), "Fractal Enhancement of Cartographic Line Detail," The American Cartographer, 8(1):23-40.

Eastman, J. Ronald (1981), "The Perception of Scale Change in Small-Scale Map Series," The American Cartographer, 8(1):5-22.

Eckert, Max (1908), "On the Nature of Maps and Map Logic," Trans. by W. Joerg. Bulletin of the American Geographical Society, 40(6):344-351.

Ehrich, R.W. (1978), "A Symmetric Hysteresis Smoothing Algorithm that Preserves Principal Features," Computer Graphics and Image Processing, 8:121-126.

Fahey, Lawrence (1954), Generalization as Applied to Cartography. M.A. Thesis. (Columbus, Ohio: Ohio State University), 180 p.

Feder J. and Herbert Freeman (1966), "Digital Curve Matching Using a Contour Correlation Algorithm," IEEE International Convention Record, 3:69.

Floyd, A.M. (date unknown), "Generalization Problems in Derived Mapping," Symposium on Cartography, pp 4-7.

Freeman, Herbert (1961), "On the Encoding of Arbitrary Geometric Configurations," IEEE Transactions on Computers, EC-10:260-268.

\_\_\_\_\_. (1967), "On the Classification of Line Drawing Data," In Wathen-Dunn, Ed., Models for the Perception of Speech and Visual Form. (Cambridge MA), pp. 408-412.

\_\_\_\_\_. (1969), "A Review of Relevant Problems in the Processing of Line Drawing Data," In Graselli, A., Ed., Automatic Interpretation and Classification of Images, (New York), pp. 155-174.

Freeman, Herbert and Jeremy M. Glass (1969), "On the Quantization of Line Drawing Data," *IEEE Transactions on Systems, Sciences and Cybernetics*, SCC-5(1):70-79. Freeman, Herbert and Goffredo G. Pieroni, Eds. (1978). Map Data Processing:

Freeman, Herbert and Goffredo G. Pieroni, Eds. (1978). Map Data Processing: Proceedings of a NATO Advanced Study Institute on Map Data Processing held in Maratea, Italy, June 18-29, 1978 (New York: Academic Press, Inc.).

Gardiner, V. (1977), "On Generalizations Concerning Generalization," The Cartographic Journal, 14(2):135-136.

\_\_\_\_\_. (1982), "Stream Networks and Digital Cartography," Cartographica, 19(2):38-44.

Goodchild, Michael F. (date unknown), "Fractals and the Accuracy of Geographic Measures," International Association for Mathematical Geology Journal, 12(2):85-98. \_\_\_\_. (1978), "The Effects of Generalization in Geographical Data Encoding," in Freeman, Herbert and Goffredo G. Pieroni, eds. (1978). Map Data Processing: Proceedings of a NATO Advanced Study Institute on Map Data Processing held in Maratea, Italy, June 18-29, 1978 (New York: Academic Press, Inc.) pp.191-204.

- Gordon, W.J. and Riesenfeld, R.F. (1974), "Berstein-Bezier Methods for the Computer Design of Free Form Curves and Surfaces," Journal of Association for Computer Machinery, 2(2):293-310.
- Gottschalk, Hans-Jorg (1971), "Smoothing, Reduction, and Generalization of Data of Digitized Line Elements," International Cartographic Association, Commission 3, Automation of Cartography, pp. 1-17.

\_\_\_\_\_. (1974a), "The Derivation of a Measure for the Diminished Content of Information of Cartographic Line Smoothed by Means of a Gliding Arithmetic Mean," in Erno Csati, Ed., Automation the New Trend in Cartography, (Budapest, Hungary: The Geocartotechnical Research Department), pp. 61-65.

\_\_\_\_\_. (1978), "Data Generalization and Attribute Code Schemes," *Proceedings*, Third International Conference on Computer-Assisted Cartography, AUTO-CARTO III, San Francisco, California, pp. 219-226.

- Hajek, Milan (1972), "Automation and the System of Cartographic Generalization: Problems," International Cartographic Association 6th Technical Conference, Montreal and Ottawa, August 16-25.
- Hajek, Milan, Mitasova, Irena, and Sipos, Jan (1974), "The Problem of Analytical Cartographic Generalization," in Erno Csati, Ed., Automation the New Trend in Cartography, (Budapest, Hungary: The Geocartotechnical Research Department), pp. 177-186.
- Hanan, Maurice and J.M. Kurtzberg (1972), "Placement Techniques," Design Automation of Digital Systems, 1:213-262.
- Harbaugh, J.W., and A. Merriam (1968), Computer Applications in Stratigraphic Analysis, (New York: John Wiley and Sons).
- Harris, Katie M. (1981), "Algorithms for Line Simplification and Smoothing and Their Applicability to Geographic Data," Research Paper, Department of Geography-Meteorology, (Lawrence, KS: University of Kansas).
- Harrison, C.J. and R.F. Mercu (1979), "Two-Dimensional Recursive Filtering Using the Rotated Filter Design Technique," *Mathematical Geology* 11(6):669-689.
- Hershey, A.V. (1963), "The Plotting of Maps on CRT Printer," Naval Weapons Laboratory Report 1844, (Dahlgren, Virginia:U.S. Navy).
- Holloway, J.L. (1958), "Smoothing and Filtering of Time Series and Space Fields," Advances in Geophysics, 4.
- Hoffman, Frank (1974), "Mathematical Modelling as a Basis of Cartometrical Analysis and Automated Generalization," in Erno Csati, Ed., Automation the New Trend in Cartography, (Budapest, Hungary: The Geocartotechnical Research Department), pp. 53-60.
- Horowitz, E. and S. Shani (1978). Fundamentals of Data Structures, (Rockville, MD:Computer Science Press).

Cartographic Generalization Report Page 94 Imhof, Eduard (1957), "Generalisierung der Höhenkurven," Kartographische Studien, Erganzungband Nr. 264 zu Petermanns Geographische Mitteilungen, 89-99.

\_\_\_\_. (1982), Cartographic Relief Representation. (Berlin:Walter de Gruyter and Co.), 389p.

International Cartographic Association (1973), Multilingual Dictionary of Technical Terms in Cartography, Franz Steiner, Ed., (Wiesbaden, Germany: Verlag GMBH).

Jancaitis, J. and J. Junkins (1973), "Mathematical Techniques for Automated Cartography," Final Technical Report for Contract DAAK02-72-C-0256, (For Belvoir, Virginia:U.S. Army Engineer Topographic Laboratories).

Jenks, George F. (date unknown), "Generalization in Statistical Mapping," Annals of Association of American Geographers, 53(1).

\_\_\_\_\_. (1978), "Perceptual Thresholds in Linear Simplification by Computer," Paper Presented to 74<sup>th</sup> Annual Meeting of the Association of American Geographers.

\_\_\_\_\_. (1980), "Thoughts On Line Generalization," *Proceedings*, Fourth International Symposium on Cartography and Computing: Applications in Health and Environment, AUTO-CARTO IV, American Congress on Surveying and Mapping and American Society of Photogrammetry, 1:209-221.

. (1981), "Lines, Computers and Human Frailties," Annals of the Association of American Geographers, 71,(1):1-10.

Johannsen, T. (1973), "A Program for Editing and for Some Generalizing Operations (For Derivation of a Small Scale Map From Digitized Data in 1:50,000)", Informations Relative to Cartography and Geodesy, Translations, 30:17-22.

\_\_\_\_\_. (1976), "Automated Procedures With Interactive Editing, Rim-Adaption, Junction-Purging, and Lettering for a Small Scale Topographic Map," Informations Relative to Cartography and Geodesy, Translations, 33,:43-55.

Kadman, N. (1972), "Automated Selection of Settlements in Map Generalization," Cartographic Journal, 9(2).

Kashyap, R.L. and Oommen, B.J. (1983), "A Scale Preserving Smoothing Technique," IEEE Transactions on Pattern Analysis and Machine Intelligence, PAMI-S.

Keates, J.S. (1973), Cartographic Design and Production. (New York: John Wiley and Sons).

Knorr, H. (1963), "Generalization, Revision, and Automation: Three Fundamental Problems in Cartography. Nachrichten aus dem Karten- und Vermessungswesen, Reihe 5, No. 4.

. (1969), "Comparison of a Generalization in 1:200,000 Scale, Derived From Topographic Maps, With a Generalization Derived From Aerial Photographs," Informations Relative to Cartography and Geodesy, German Contributions in Foreign Languages, 25:5-16.

- Koeman, C. and F.L.T. Van der Weiden (1970), "The Application of Computation and Automatic Drawing Instruments to Structural Generalization," The Cartographic Journal, 7(1):47-49.
- Kristoffersen, E. (1980), "Conflicting Symbol Handling by Microcomputer," in H. Opheim, Ed., Contributions to Map Generalization Proceedings, (Oslo, Norway: Norwegian Computing Center), pp. 105-109.
- Laidlaw, G.A. (date unknown), "Generalization of Relief Portrayal," Symposium on Cartography, pp 18-21.
- Lang, T. (1969), "Rules For the Robot Draughtsmen," The Geographical Magazine. 42(1):50-51.

. (1971), Computer Programs for Mapping, (London:Architectural Press),

- Langridge, D. (1972), "On the Computation of Shape," Frontiers of Pattern Recognition, (New York: Academic Press, Inc.), S. Watanabe, Ed., pp. 347-365. Leberl, F.W. (1986), "ASTRA - A System for Automated Scale Transition,"
- Photogrammetric Engineering and Remote Sensing, 52(2):251-258.
- Liao, Y. (1981), "A Two-Stage Method of Fitting Conic Arcs and Straight Line Segments to Digitized Contours," Proceedings of IEEE Pattern Recognition and Image Processing Conference, Dallas, pages 224-229.
- Lichtner, Werner (1978), "Locational Characteristics and the Sequence of Computer Assisted Processes of Cartographic Generalization," Nachrichten aus dem Kartenund Vermessungwegen Reike II, Übersetzugen Heft nr.35, pp.65-75.
  - (1979), "Computer-Assisted Processing of Cartographic Generalization in Topographic Maps," Geo-Processing, 1:183-199.
- Long, D.E.. (date unknown), "Generalization of Culture in Derived Mapping," Symposium on Cartography, pp 12-17.
- Loon. J.C. (1978). Cartographic Generalization of Digital Terrain Models, Dissertation Paper, (Ann Arbor, Michigan: University Microfilms International), 199p.
- Lundquist, Gösta (1959a), "Generalization A Preliminary Survey of an Important Subject," Nachrichten aus dem Karten- und Vermessungswesen: Reihe II: Deutsche Beitrage in fremden Sprachen, heft nr. 3:46-51.

. (1959b), "Generalization—A Preliminary Survey of an Important Subject," The Canadian Surveyor, 14(10):466-470.

- MacKinnon, Ross D. and G.M. Barber (1970), "A New Approach to Network Generalization and Map Representation: the Linear Case of Allocation Problem," Geographical Analysis, 2:156-168.
- Maling, D.H. (1963), "Some Quantitative Ideas About Cartographic Generalization," Bulletin No. 4, International Cartographic Association, Sonderdruck from Nachrichten aus dem Karten und Vermessungswesen, 5(5):6-22.

. (1968), "How Long is a Piece of String?", Cartographic Journal, 5,:147-156. Mandelbrot, B.B. (1977), Fractals: Form, Chance, and Dimension. (San Francisco:W.H.

- Freeman).
- Marino, Jill S. (1978), "Characteristic Points and their Significance in Cartographic Line Generalization, unpublished Masters Thesis, Department of Geography-Meteorology, The University of Kansas, 92p.
- McCullagh, M.J. (1981), "Creation of Smooth Contours of Irregularly Distributed Data Using Local Surface Patches," Geographical Analysis, 13:51-62. McEwen, R.B. and H.W. Caulkins (1982), "Digital Cartography in the USGS National
- Mapping Division," Cartographica, 19:11-26.
- McMaster, Robert B. (1982), "An Examination of Line Simplification Algorithms," Paper presented at the Annual Meeting, Association of American Geographers, San Antonio, TX.

\_\_\_\_\_. (1983a), "A Mathematical Evaluation of Simplification Algorithms," *Proceedings*, Sixth International Symposium on Automated Cartography, Automated Cartography: International Perspectives on Achievements and Challenges, AUTO-CARTO VI, held in Ottawa, Canada, 16-21 October 1983. Barry S. Wellar, Ed., (Ontario: The Steering Committee Sixth International Symposium on Automated Cartography), II, pp. 267-276.

. (1983b), "A Quantitative Analysis of Mathematical Measures in Linear Simplification," unpublished Ph.D. dissertation, Department of Geography-Meteorology, The University of Kansas, 1983.

\_\_\_\_\_. (1986), "A Statistical Analysis of Mathematical Measures for Linear Simplification," The American Cartographer, 13(2):103-116.

- Miller, O.M. and Robert J. Voskuil (1964), "Thematic Map Generalization," Geographical Review, 54(1):13-19.
- Moellering, H. and J.N. Rayner (1982), "The Dual Axis Fourier Shape Analysis of Closed Cartographic Forms," The Cartographic Journal, 19(1).
- Monmonier, Mark S. (1982). Computer-Assisted Cartography: Principles and Prospects. (Englewood Cliffs, NJ: Prentice-Hall, Inc.), 214p.
- Monmonier, Mark Stephen (1983), "Raster-Mode Area Generalization for Land Use and Land Cover Maps," Cartographica, vol. 20, no.4, pp. 65-91.
- Montagano, G.A. (date unknown), "Generalization of Hydrographic Features," Symposium on Cartography, pp 8-11.
- Montanari, U. (1970), "A Note on Minimal Length Polygon Approximation to a Digitized Contour," Communications of the ACM, 13:41-47.
- Morrison, Joel L. (1974), "A Theoretical Framework for Cartographic Generalization with Emphasis on the Process of Symbolization," International Yearbook of Cartography, 13:59-67.

- Muller, Jean-Claude (1983), "Visual Versus Computerized Seriation: The Implications for Automated Map Generalization," *Proceedings*, Sixth International Symposium on Automated Cartography, Automated Cartography: International Perspectives on Achievements and Challenges, AUTO-CARTO VI, held in Ottawa, Canada, 16-21 October 1983. Barry S. Wellar, Ed., (Ontario:The Steering Committee Sixth International Symposium on Automated Cartography), pp. 277-287.
   Neumann, Joachim (1973), "Begriffsgeschichte und Definition des Begriffs
- Neumann, Joachim (1973), "Begriffsgeschichte und Definition des Begriffs Kartographische Generalisierung," International Yearbook of Cartography, 13:59-67.
- Nickerson, Bradford G. and Herbert R. Freeman (1986), "Development of a Rule-based System for Automatic Map Generalization," Proceedings, Second International Symposium on Spatial Data Handling, Seattle, Washington, July 5-10, 1986, (Williamsville, N.Y.:International Geographical Union Commission on Geographical Data Sensing and Processing), pp. 537-556.
- Noton, David and Lawrence Stark (1971), "Eye Movements and Visual Perception," Scientific American, 224(6):34-43.
- Oommon, B.J. and R.L. Kashyap (1983), "Scale Preserving Smoothing of Islands and Lakes," *Proceedings*, Sixth International Symposium on Automated Cartography, 1:243-251.

Opheim, Harold (1963), "Principles of Generalization in Cartography with Special Reference to Contours," Nachrichten aus dem Karten- und Vermessungswesen, 5.

\_. (1982), "Fast Reduction of a Digitized Curve," Geo-Processing, 2:33-40.

Pannekoek, A.J. (1962), "Generalization of Coastlines and Contours," International Yearbook of Cartography, 2:55-75.

Pavlidis, T. (1974), "The Use of Algorithms of Piecewise Approximation for Picture Processing Applications," *Informal Proceedings of a Conference on Mathematical* Software, ACM/SIAM, Purdue University, pp. 130-159.

\_. (1977), Structural Pattern Recognition, (New York:Springer-Verlag), 302p.

. (1978), "A Review of Algorithms for Shape Analysis," Computer Graphics and Image Processing, 7: 243-258.

\_\_\_\_\_. (1983), "Curve Fitting with Conic Splines," ACM Transactions on Graphics, 2:1-31.

- Pavlidis, T. and S.L. Horowitz (1973), "Piecewise Approximation of Plane Curves," Proceedings, First International Joint Conference on Pattern Recognition, pp. 396-405.
- Perkal, Julian (1965a), "An Attempt at Objective Generalization," Translated by W. Jackowski from Julian Perkal, "Proba obiektywnej generalizacj," Geodezja i Kartografia, Tom VI, Zeszyt 2 (1958), pp 130-142. In Nystuen, John (ed.), Michigan Inter-University Community of Mathematical Geographers, Discussion Paper 10, (Ann Arbor, Michigan:University of Michigan), 1966.

. (1965b), "On the Length of Empirical Curves," Translated by W. Jackowski from Julian Perkal, "O Dlugosci Krzywych Empiriycznych," Zastosowania Matematyki, III, Zeszyt 2 (1958), pp 257-286. In Nystuen, John (ed.), Michigan Inter-University Community of Mathematical Geographers, Discussion Paper 10, (Ann Arbor, Michigan:University of Michigan), 1966.

Peucker, Thomas K. (1973), "Four Methods for Quantitative Settlement Selection," (unpublished).

\_\_\_\_\_. (1975), "A Theory of the Cartographic Line," *Proceedings*, Second International Symposium on Computer-Assisted Cartography, AUTO-CARTO II, September 21-25, 1975 (Washington, D.C.:U.S. Dept. of Commerce, Bureau of Census and ACSM, Cartography Division), pp. 508-518.

Philbrick, Allen K. (1953), "Towards a Unity of Cartographical Forms and Geographical Content," The Professional Geographer, 5(5):11-15.

Poiker, Thomas K., R. Squirrell, and Shun-En Xie (1982), "The Use of Computer Science and Artificial Intelligence in Cartographic Design," Proceedings, Fifth International Symposium on Computer-Assisted Cartography and International Society for Photogrammetry and Remote Sensing Commission IV: Cartographic and Data Bank Application of Photogrammetry and Remote Sensing, Environmental Assessment and Resource Management, AUTO-CARTO V, held in Crystal City, Virginia, 22-28 August 1982. Jack Foreman, Ed., (Falls Church, VA:American Society of Photogrammetry and American Congress on Surveying and Mapping).

- Ramer, Urs (1972), "An Iterative Procedure for the Polygonal Approximation of Plane Curves," Computer Graphics and Image Processing, 1:244-256.
- Ratajski, Lech (1967), "Phenomenes des points de generalisation," in Konrad Frenzel, Ed., International Yearbook of Cartography, 7:143-151.
- Raudseps, J.C. (1975), "Some Aspects of the Tangent-Angle Versus Arc Length Representation of Contours," Report 1801-6, ASTIA AD 462 877, (Columbus, Ohio:Ohio State University Research Foundation).
- Reumann, K., and A.P.M. Witkam (1974), "Optimizing Curve Segmentation in Computer Graphics," *International Computing Symposium*, (Amsterdam: North-Holland Publishing Company), pp.467-472.
- Rhind, David W. (1973). "Generalization and Realism within Automated Cartographic Systems," The Canadian Cartographer, 10(1):51-62.
- Robinson, Arthur H., Randall Sale, and Joel L. Morrison. (1978). Elements of Cartography, Fourth Edition, (NY:John Wiley and Sons, Inc.).
- Rogers, D.F. and J.A. Adams (1976), "Mathematical Elements for Computer Graphics, (NY:McGraw-Hill Book Co.), 239p.
- Rosenberg, B. (1972), "The Analysis of Convex Blobs," Computer Graphics and Image Processing, 1:183-192.
- Rosenfeld, A. and E. Johnston (1973), "Angle Detection on Digital Curves," IEEE Transactions on Computers, C-22:875-878.
- Rosenfeld, A. and J. Weszka (1974), "An Improved Method of Angle Detection on Digital Curves," *IEEE Transaction on Computers*, C-24,:940-941.
- Rutkowski, W.S. (1981), "Shape Segmentation Using Arc/Chorc Properties," Computer Graphics and Image Processing, 17:114-129.
- Salichtchev, Konstantin A. (1976), "History and Contemporary Development of Cartographic Generalization," International Yearbook of Cartography, 16:158-172.
- Saloritskiy, B.V. (1974), "Some Possibilities for Automatic Generalization of Outlines," Geodesy, Mapping, and Photogrammetry, 16:187-189.
- Sampson, P.D. (1982), "Fitting Conic Sections to Very Scattered Data: An Iterative Refinement to the Bookstein Algorithm," Computer Graphics and Image Processing, 18:97-108.
- Sankar, P.V. and C.U. Sharma (1978), "Parallel Procedure for the Detection of Dominant Points on a Digital Curve," Computer Graphics and Image Processing, 7:403-412.
- Sarvarayodu, G.P.F., and I.K. Sethi (1983), "Walsh Descriptors for Polygonal Curves," Pattern Recognition, 16(3):327-336.
- Schittenhelm, R. (1976), "The Problem of Displacement in Cartographic Generalization Attempting a Computer Assisted Solution," *Informations Relative to Cartography* and Geodesy, Translations, 33:65-74.
- Selden, David D. and Michael A. Domaratz (1983), "Digital Map Generalization and Production Techniques," *Proceedings*, Fifth International Symposium on Computer-Assisted Cartography and International Society for Photogrammetry and Remote Sensing Commission IV: Cartographic and Data Bank Application of Photogrammetry and Remote Sensing, Environmental Assessment and Resource Management, AUTO-CARTO V, held in Crystal City, Virginia, 22-28 August 1982. Jack Foreman, Ed., (Falls Church, VA:American Society of Photogrammetry and American Congress on Surveying and Mapping), pp. 241-248.
- Shea, K. Stuart (1987a), "Cartographic Data Entry Through Automatic Feature Tracking," Proceedings, Eighth International Symposium on Computer-Assisted Cartography, AUTO-CARTO VIII, Nicholas R. Chrisman, ed., Baltimore, MD, March 30 -April 2, 1987, pp. 660-669.

- Shea, K. Stuart (1987b, currently under review, The American Cartographer), "Dot Size Differentiation and Region Perception."
- Sklansky, J. and V. Gonzalez (1980), "Fast Polygon Approximation of Digitized Curves," Pattern Recognition, 12:327-331.
- Srnka, Erhart (1970), "The Analytical Solution of Regular Generalization in Cartography," International Yearbook of Cartography, 10:48-60.

. (1974), "Mathematico-Logical Models in Cartographic Generalization," in Erno Csati, Ed., Automation the New Trend in Cartography, (Budapest, Hungary: The Geocartotechnical Research Department), pp. 45-52.

Stegnena, Lajos (1974), "Tools for the Automation of Map Generalization: The Filter Theory and the Coding Theory," in Erno Csati, Ed., Automation the New Trend in Cartography, (Budapest, Hungary: The Geocartotechnical Research Department), DD. 66-95.

- Steward, H.J. (1974), "Cartographic Generalization, Some Concepts and Explanation." The Canadian Cartographer, Supplement, 11:77p.
- Strahler, A.N., (1952), "Hypsometric (area-altitude) Analysis of Erosional Topography," Bulletin of Geographical Society of America, 69:279-300.
- Sukhov, V.I. (1970), "Application of Information Theory in Generalization of Map Contents," International Yearbook of Cartography, 10:48-62.

Tai, H.T., C.C. Li, and S.H. Chiang (1982), "Application of Fourier Shape Descriptors to Classification of Fine Particles," Proceedings, Sixth International Conference on Pattern Recognition, Munich, Germany, pp. 748-751.

Taketa, R.A. (1979), Structure and Meaning in Map Generalization, Dissertation Paper, (Ann Arbor, Michigan: University Microfilms International), 207 Pages.

Tamigochi, R., M. Yokota, E. Kawaguchi, T. Tamati (1982), "Picture Understanding and Retrieving System of Weather Charts," *Proceedings*, 6th International Conference on Pattern Recognition, Munich, Germany, 1982, pp. 803-805.

Taylor, D.R. Fraser, Ed. (1980), The Computer in Contemporary Cartography. Volume I. Progress in Contemporary Cartography, (Chicester: J. Wiley and Sons), 252p.

Tobler, Waldo R. (1964), "An Experiment in the Computer Generalization of Maps," Technical Report No. 1, Office of Naval Research Task No. 389-137, Contract No. 1224(48), Office of Naval Research, Geography Branch, 35p.

. (1965), "Automation in the Preparation of Thematic Maps," The Cartographic Journal, 2(1):32-38.

(1966), "Numerical Map Generalization," In John Nystuen, Ed., Michigan Inter-University Community of Mathematical Geographers, Discussion Paper 8, (Ann Arbor, Michigan: University of Michigan), 25 p.

Töpfer, F. (1962). "Das Wurzelgesetz und seine Anwendung bei der Reliefgeneralisierung," Vermussungstechnik, 10(2):37-42.

. (1963). "Untersuchungen zum Anwendungsberich des Wurzelgesetzes bei

Kartographischen Generalisierung," Vermessungstechnik, 11(5):179-186. Töpfer, F. and W. Pillewizer (1966). "The Principles of Selection, A Means of Cartographic Generalisation," Cartographic Journal, 3(1):10-16.

- Traylor, Charles T. (1979). "The Evaluation of a Methodology to Measure Manual Digitization Error in Cartographic Data Base," unpublished Ph.D. Dissertation, Department of Geography-Meteorology, The University of Kansas.
- United Nations (1964), "Generalization and Omission of Detail: an Economic Approach to Chart Maintenance Problems," Proceedings, Fourth UN Regional Cartographic Conference for Asia and the Far East, II: 242-249.
- Van Horn, E.K. (1985), "Generalizing Cartographic Data Bases," Proceedings, Seventh International Symposium on Automated Cartography, Digital Representation of

Cartographic Generalization Report Page 100

Spatial Knowledge, AUTO-CARTO VII, held in Washington, D.C., 11-14 March 1985. (Falls Church, VA: American Society of Photogrammetry and the American Congress on Surveying and Mapping), pp. 532-541.

Vanicek, P. and D.F. Woolnough (1973), "A Program Package for Packing and Generalizing Digital Cartographic Data," Technical Report Number 23, Department of Surveying Engineering, University of New Brunswick.

(1975), "Reduction of Linear Cartographic Data Based on Generalization of

- Pseudo-Hyperbolae," The Cartographic Journal, 12(2):112-119. Watson, W.C. (1970), "A Study of the Generalization a Small-Scale Map Series," International Yearbook of Cartography, 10:24-32.
- Weber, W. (1980), "An Information Science Approach to Map Generalization," in H. Opheim, Ed., Contributions to Map Generalization Proceedings, (Oslo, Norway: Norwegian Computing Center), pp. 31-52.
- Wertheimer, M. (1958), "Principles of Perceptual Organization," in Readings in Perception, D. Beardsley and M. Wertheimer, Eds. Princeton, N.J.: Van Nostrand.
- White, Ellen R. (1983), "Perceptual Evaluation of Line Generalization Algorithms," unpublished Masters Thesis, Department of Geography, Virginia Polytechnic Institute and State University, 133p.

Wright, John K. (1942), "Map Makers Are Human," Geographical Review, 32:527-544.

Wofendale, P.C.F. (1967), "Machine Accuracies in Automatic Cartography," The Cartographic Journal, 4(1):24-28.

# THIS PAGE INTENTIONALLY LEFT BLANK

# Appendix B—Software Overview

## **B.1** Introduction

As part of the CARTOGEN program, PGSC designed and developed a Line Simplification Shell to support the test and performance of various software algorithms for line simplification, smoothing, and measurement. The shell allows for cycles of simplification, smoothing, and measurement to be performed (and their results evaluated) repeatedly until the Quit option is selected. It was developed and programmed in C and consists of 2783 lines of executable code.<sup>1</sup> The Shell runs on Sun workstations under SunView's windowing environment.

The shell is invoked by entering the linesimp command at the Unix<sup>TM</sup> C shell prompt. After initialization, the shell's icon is displayed in the upper left corner of the screen. "Opening" this icon by selecting it with the left (*selection*) mouse button brings up the shell's Control Panel, which allows for the interactive selection of the shell's various algorithms and options. The Control Panel is explained in detail in Appendix B.2 of this report. The shell also provides a Display Window to graphically present the original (input) line and the modified (output) line. The input line can be drawn from scratch using the mouse. This window is further explained in Appendix B.3 of this report. Finally, a Coordinates Window is provided for actual line coordinate data, which can be examined and saved to a file and, in the case of the input line, entered manually or loaded from an existing file. This window is fully explained in Appendix B.4 of this report.

#### B.2 Control Panel

The basic event flow for the Line Simplification shell is as follows:

- Select or verify the coordinate data for algorithm execution. If desired, enter or load new data into the input coordinates side;
- On the Control Panel, select an algorithm to be performed for simplification, smoothing, or measurement;
- Execute the algorithm and examine its results.

The following figure explains the Control Panel.

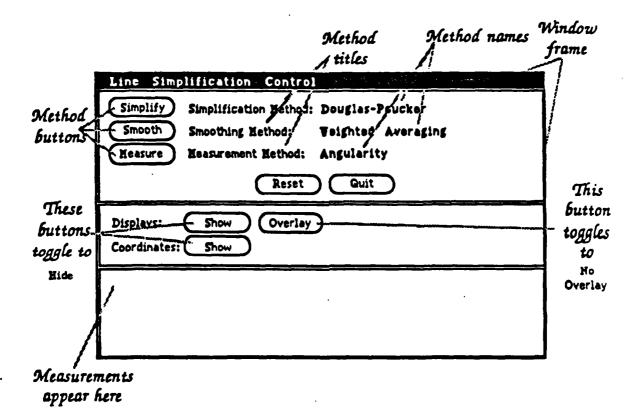

## **B.2.1 Algorithm Selection Using Pop-up Menus**

The currently selected methods for simplification, smoothing, and measurement are displayed in bold face on the control panel. To change an individual setting, bring the mouse pointer to point to any of the following: the method *button* (shown in oval on the left), *title* (in the middle), or current *name* (in boldface on the right). Then press and hold the right (*menu*) mouse button, which pops up the top-most menu for that method set (see figure below).

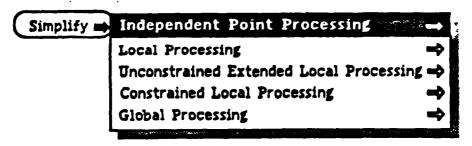

Any item on the menu which has a right arrow at its right indicates the existence of a subordinate menu for that item. These "pull-right" menus are then displayed by—while still holding down the mouse menu button—moving the mouse pointer over to the right arrow until the pull-right menu pops up, as in the figure below.

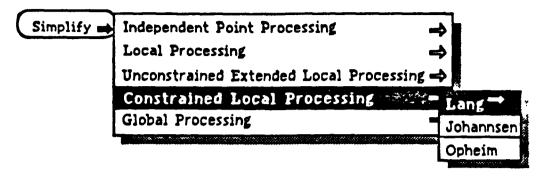

These subordinate menus may have pull-rights of their own, allowing an extensive hierarchy to be displayed in a neat and concise manner without permanently tying up screen space (this is why these menus are often referred to as "walking" menus for the step-like method used to display them).

Actual algorithm names are at the bottom end of the menu structure, and are separated by lines within their menus. Once the desired algorithm is selected (highlighted) within this bottom-level menu, releasing the mouse menu button now sets the actual algorithm name for that method on the Control Panel. This remains in effect until explicitly changed later. This menu selection process is similar for all menus in the SunView environment.

There is a menu structure for each of *simplification*, *smoothing*, and *measurement*, independent from each other; that is, setting the simplification method has no effect on the smoothing method, etc.

#### B.2.2 Executing the Desired Algorithm

Once set using the walking menus, the desired algorithm is executed by pointing to the method button (in the oval) and selecting it with the mouse. Again, executing one has no effect on the other methods; that is, selecting the Simplify button strictly performs the simplification with no smoothing and no measurements. In the case of Simplify or Smooth, the results are displayed, after automatically clearing any previous output, on the Display and Coordinates Windows' output sides. Some algorithms require user input for parameter values, such as a tolerance. If so, a "pop-up" window is displayed to allow entry of the required value. Then select the OK button to continue. In the case of **Measure**, the results are shown at the bottom of the Control Panel.

#### **B.2.3 Reset and Quit Buttons**

Selecting the **Reset** button resets the three method names to their respective default. Selecting the **Quit** button exits the shell.

# B.2.4 Show/Hide and Overlay/No Overlay Buttons

If either the Display or the Coordinates Window is not visible on the screen, selecting the appropriate Show button on the Control Panel displays that window. Once either window is shown, its Show button then toggles to Hide, so you can control what is being displayed on the screen at any time. Of course, these windows behave in otherwise standard SunView fashion by providing the standard "window" menu shown when pressing the mouse menu button anywhere along the window's frame.

The Overlay button is provided to allow you to examine the modified line overlaid on top of the original line. Once the lines are overlaid, this button toggles to No Overlay, allowing you to reset the input display.

## B.3 The Displays Window

As mentioned above, this window allows graphical representations for the original and modified lines. This window is made up of two "canvases" on which the lines are drawn, each of which is fully scrollable. Currently, they default to  $1000 \times 1000$  pixels in size, partially shown in a window 500 x 500 pixels wide. These parameters are, however, easily modified. An example of the Display Window is shown below.

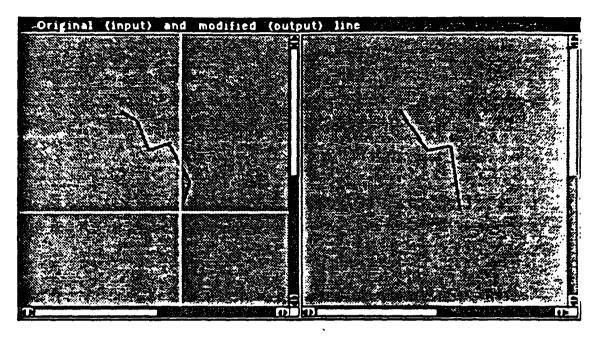

The cursor here is made up of two fine "cross-hairs," shown here in white, which allows precise alignment while creating input lines.

#### **B.3.1** Creating an Input Line

In addition to loading an existing line from a standard Unix file, you can create or modify the current input side of the display by using the mouse.<sup>2</sup> Simply clicking the left, or selection, mouse button anywhere in the input canvas creates a new coordinate. Creating new coordinates then draws vectors between each pair of coordinates, building the line segment by segment. You can also "drag" the mouse (while holding the mouse selection button down) creating a sequence of more finely spaced coordinates. This method allows a smoother line shape, but creates coordinates more rapidly. Notice that each line point is drawn enlarged and of a different color than the line segments. These colors can be controlled as explained below.

#### B.3.2 Using the Display Menu

There is a menu shared between the left and right sides of the Display Window. This menu is shown by pressing and holding the mouse menu button within the borders of either display. The available options, which generally apply to the side where the menu is popped up, are:

- Clear
- Zoom
- Color

The Clear option simply clears the appropriate canvas, along with its corresponding coordinate matrix in the Coordinates Window. If selected on the input side, the output side is additionally cleared.

The Zoom option allows the capability to zoom in on a small area of the canvas, enlarging each pixel in that area. This option does not presently exist in the software, but, if it did, could provide for several levels of zooming—such as 2X, 4X, 10X, etc.

The Color option has a pull-right menu which controls the color of Points, Lines, Areas, Foreground, and Background, each of which has a pull-right for selecting from a set of actual display colors. Note that choosing a color for the foreground (cross-hairs and scrollbars) and background applies to both canvases simultaneously.

#### B.4 The Coordinates Window

The Coordinates Window displays the X, Y, and Z coordinate values for each point on the input and output lines. The Z coordinate is provided to accomodate data which contains the third dimension. Be aware however that some algorithms are not affected by the Z values! Each side of the window contains a file and button panel at the top, and a spreadsheet-like matrix for the actual coordinates below. The Coordinates Windows consist of two parts: (1) the File Panels; and (2) the Coordinate Matrices. An example of the Coordinates Window is illustrated below.

| Path:       Path:         File:       File:         Load       Clear       Save         I N P U T       O U T P U T         Coorde $X Y-$ 1       1       2       1       1         2       1       2       1       1       1         3       1       3       1       3       1         3       1       3       1       1       1         3       1       3       1       1       1         2       1       2       1       1       1         3       1       3       1       1       1         4       1       1       2       1       1         3       1       1       1       1       1         4       1       1       1       1       1         5       1       1       1       1       1         6       1       1       1       1       1         7       1       1       1       1       1         10       1       1       1       1       1       <                                                                                                    | Original (inpu | t) and mo | dified (o | utput) c | oordina | tes and the | AS SAFE |
|----------------------------------------------------------------------------------------------------|----------------|-----------|-----------|----------|---------|-------------|---------|
| File:       File:         Load       Clear       Save       Clear       Save         I N P U T       O U T P U T       O U T P U T      Z         Coorde      X      Y      Z       Coorde      X      Z         1       1       1       2       1       1       1       1         2       1       1       2       1       1       1       1         3       1       1       2       1       1       1       1         3       1       1       2       1       1       1       1         3       1       1       1       1       1       1       1         3       1       1       1       1       1       1       1         6       1       6       1       1       1       1       1         10       1       10       1       1       1       1       1         11       1       1       1       1       1       1       1         12       1       1       1       1       1       1       1                                                                                   | Path:          |           |           | Path:    |         |             |         |
| Load       Clear       Save       Clear       Save         INPUT       OUTPUT       OUTPUT         Coorde      X      Y      Z         1       I       I       I       I         2       I       I       I       I       I         3       I       I       I       I       I         3       I       I       I       I       I         3       I       I       I       I       I         3       I       I       I       I       I         3       I       I       I       I       I         3       I       I       I       I       I         3       I       I       I       I       I         4       I       I       I       I       I         6       I       I       I       I       I         6       I       I       I       I       I         9       I       I       I       I       I         10       I       I       IIIIIIIIIIIIIIIIIIIIIIIIIIIIIIIIIIII                                                                                                    | File:          |           |           |          |         |             |         |
| INPUT       OUTPUT         Coorde      X      Y      Z         1       1       2       1       2         3       1       2       1       2       2         3       1       3       1       2       2       1       2         3       1       2       1       2       1       2       2       1       2       2       1       2       1       2       2       1       1       2       1       1       2       1       1       1       1       1       1       1       1       1       1       1       1       1       1       1       1       1       1       1       1       1       1       1       1       1       1       1       1       1       1       1       1       1       1       1       1       1       1       1       1       1       1       1       1       1       1       1       1       1       1       1       1       1       1       1       1       1       1       1       1       1       1 <th1< th=""> <th1< th=""> <th1< th=""></th1<></th1<></th1<> |                |           |           |          |         |             |         |
| INPUT       OUTPUT         Coorde      X      Y      Z         1       1       2       1       2         3       1       2       1       2       2         3       1       3       1       2       2       1       2         3       1       2       1       2       1       2       2       1       2       2       1       2       1       2       2       1       1       2       1       1       2       1       1       1       1       1       1       1       1       1       1       1       1       1       1       1       1       1       1       1       1       1       1       1       1       1       1       1       1       1       1       1       1       1       1       1       1       1       1       1       1       1       1       1       1       1       1       1       1       1       1       1       1       1       1       1       1       1       1       1       1       1       1 <th1< th=""> <th1< th=""> <th1< th=""></th1<></th1<></th1<> |                |           |           |          |         |             |         |
| Coorde      X      Y      Z       Coorde      X      Y      Z         1       1       1       1       1       1       1       1       1       1       1       1       1       1       1       1       1       1       1       1       1       1       1       1       1       1       1       1       1       1       1       1       1       1       1       1       1       1       1       1       1       1       1       1       1       1       1       1       1       1       1       1       1       1       1       1       1       1       1       1       1       1       1       1       1       1       1       1       1       1       1       1       1       1       1       1       1       1       1       1       1       1       1       1       1       1       1       1       1       1       1       1       1       1       1       1       1       1       1       1       1       1       1       1       1       1       1       1                    |                |           | Save      |          |         |             | Save    |
| 1       1       1       1         2       2       2       1         3       3       3       1         4       4       4       1         5       5       5       1         6       6       1       1         7       7       1       1         8       8       9       9         9       9       9       1         10       10       10       1         11       11       11       1         12       12       12       1         13       13       13       1         14       14       14       1         15       15       1       1         16       16       1       1         19       19       19       1         20       20       21       22         23       23       23       23         24       24       24       24                                                                                                    |                |           | _         |          |         |             |         |
| 2       2       3         3       3       3         4       4       4         5       5       6         6       6       7         7       7       7         8       8       9         9       9       9         10       10       10         11       11       11         12       12       12         13       13       13         14       14       14         15       15       16         17       17       17         18       18       19         20       20       20         21       22       23         23       23       23         24       24       24                                                                                                    | CoordeX        | 7         | Z         | Coorde   | X       | Y           | 2       |
| 3       4         5       5         6       6         7       7         8       8         9       9         10       10         11       11         12       12         13       13         14       14         15       15         16       16         17       17         18       18         19       19         20       20         21       21         22       22         23       23         24       24                                                                                                    | 1              |           |           | 1        | 1       |             | ŧ       |
| 4     5       5     5       6     6       7     7       8     9       9     9       10     10       11     11       12     12       13     13       14     14       15     15       16     16       17     17       18     18       19     20       21     21       22     23       23     24                                                                                                    | 2              |           |           | 2        | 1       |             |         |
| 6       6       7         7       7       7         8       9       9         9       9       9         10       10       10         11       10       10         11       11       11         12       12       12         13       13       13         14       14       14         15       15       1         16       16       16         17       17       17         18       18       1         19       20       20         21       22       22         23       23       23         24       24       24                                                                                                    | 3              | !         |           | 3        | ļ       | <b>j</b>    |         |
| 6       6       7         7       7       7         8       9       9         9       9       9         10       10       10         11       10       10         11       11       11         12       12       12         13       13       13         14       14       14         15       15       1         16       16       16         17       17       17         18       18       1         19       20       20         21       22       22         23       23       23         24       24       24                                                                                                    |                |           |           | 4        | 1       |             |         |
| 10       10       10         11       11       11         12       12       12         13       13       13         14       14       14         15       15       15         16       16       16         17       17       17         18       18       19         20       20       20         21       21       21         22       23       23         24       24       24                                                                                                    |                |           | ŝ         | 5        | 1       | 1           | ۲.<br>۱ |
| 10       10       10         11       11       11         12       12       12         13       13       13         14       14       14         15       15       15         16       16       16         17       17       17         18       18       19         20       20       20         21       21       21         22       23       23         24       24       24                                                                                                    |                |           |           | 7        |         |             | ×.<br>  |
| 10       10       10         11       11       11         12       12       12         13       13       13         14       14       14         15       15       15         16       16       16         17       17       17         18       18       19         20       20       20         21       21       21         22       23       23         24       24       24                                                                                                    |                | i         |           | 8        |         | i i         |         |
| 10       10       10         11       11       11         12       12       12         13       13       13         14       14       14         15       15       15         16       16       16         17       17       17         18       18       19         20       20       20         21       21       21         22       23       23         24       24       24                                                                                                    | 9              | i i       |           | 9        | Í       | i i         |         |
| 12       12       12         13       13       13         14       14       14         15       15       15         16       16       16         17       17       17         18       18       19         20       20       20         21       21       21         22       22       23         23       23       24                                                                                                    |                |           |           | 10       | 1       |             |         |
| 13       13         14       14         15       15         16       16         17       17         18       18         19       19         20       20         21       21         22       22         23       23         24       24                                                                                                    |                |           |           | 1        |         |             |         |
| 14     14       15     15       16     16       17     16       17     17       18     18       19     19       20     20       21     21       22     22       23     23       24     24                                                                                                    |                |           |           |          | [       | l  <br>l    | X       |
| 15     15     15       16     16       17     16       17     17       18     18       19     19       20     20       21     21       22     22       23     23       24     25                                                                                                    |                |           |           |          |         | 1           |         |
| 17     17       18     18       19     19       20     20       21     21       22     22       23     23       24     24                                                                                                    |                | i         |           |          |         | i           |         |
| 17     17       18     18       19     19       20     20       21     21       22     22       23     23       24     24                                                                                                    |                | 1         |           |          | l       | 1           | 4       |
| 19     19       20     20       21     21       22     22       23     23       24     24                                                                                                    |                | 1         |           | -        | 1       | !           | 57.AB   |
| 20     20     .       21     21     21       22     22     22       23     23     23       24     24     25                                                                                                    |                |           |           | :        | ]       | 1           |         |
| 21     21       22     22       23     23       24     24                                                                                                    |                |           |           | -        | 1       |             |         |
| 22     22       23     23       24     24                                                                                                    |                | 1         |           |          |         |             | A area  |
| 23     23     23       24     24     24                                                                                                    | α :            | i         |           |          | i       | i           | 426     |
|                                                                                                    |                | i         |           | 23       | İ       | i i         |         |
| 25       25                                                                                                    |                | 1         |           | 1        | l       | 1           |         |
|                                                                                                    | 25             |           |           | 25       | 1       | 1           | 9       |

#### **B.4.1** The File Panels

.

:

You can Save and, for the input side, Load the coordinate data using standard Unix files. The Load button is shown only when the input side is empty, while the Save buttons are shown only when the appropriate side contains coordinate data. There is also a Clear button, provided for each side when data exists, duplicating the function of the Clear menu choice described in Appendix B.3 above.

In order to load or save data, the appropriate file name (and full or partial Unix path name, if applicable) must be entered in the spaces provided. This must be an existing file for the input Load option, while it may be a new or existing file for the Save option. A short message is displayed below the file name indicating the status of the Load or Save action when the appropriate button is selected with the mouse.

## **B.4.2 The Coordinate Matrices**

Each coordinate matrix simply displays the X, Y, and Z values for the lines, if any, shown in the Display Window. In addition, the input matrix can be used as a standard spreadsheet to enter coordinate data (this is why the cursor takes the shape of a cross in this panel). The current cell contains a blinking caret, indicating where data entered from the keyboard will be applied. A value is entered by typing it and hitting Tab or Return, advancing the caret to the next cell in the matrix. You can also use Shift-Tab or Shift-Return to "backspace" the caret to the previous cell in the matrix. Finally, you can use the mouse cursor by pointing at and selecting any cell in the matrix, thus making it the current cell. Note also that each coordinate matrix can be scrolled individually in the vertical direction. As each set (X-Y-Z) of coordinates is entered, the line segment corresponding to the line between the new point and the last is drawn on the input canvas.

## B.5 Current System Implementation

The software shell currently includes menu support to Simplify, Smooth, and Measure lines. The following figure illustrates the overall menu structure with those items that are currently implemented, shaded.<sup>3</sup>

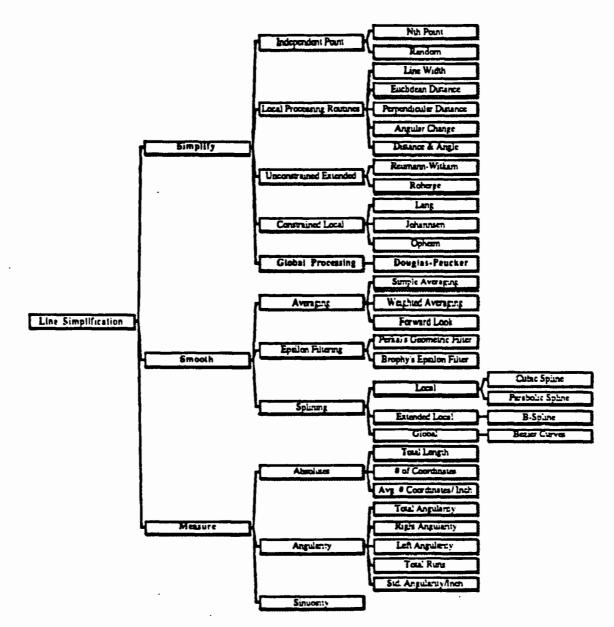

#### **B.6** Conclusion

The Line Simplification Shell provides NOS with a cohesive testbed environment in which to design, implement, and evaluate linear simplification and smoothing algorithms for application to nautical charting data. This tool provides a platform from which an intelligent assessment can be made of the performance of generalization algorithms and their applicability to NOS products.

#### **B.7** Endnotes

<sup>1</sup>The source code is included at the end of section B.7 of this report.

<sup>2</sup>An existing line may have been previously digitized or entered manually.

<sup>3</sup>It should be noted that the breakout of smoothing algoritms does not parallel that which is presented in section 2.2.3.4 (Feature Smoothing) of this report. During the evolutionary process of developing this software shell, an initial breakout was used to prepare the menu structure. After some further work in the generalization study effort, this decomposition was updated and is reflected so in the text. The software, however, remains in the original form.

#### linesimp.c

Page 1

```
1
    /*-
     * Line simplification (generalization) process shell
 2
   * by Yvon Perreault, PAR Government Systems Corp.
 3
    * April-May 1987.
 4
    *----
 - 5
 £
 7
   #include <suntool/sunview.h>
 8 #include <suntool/panel.h>
 9 #include <suntool/canvas.h>
10
   #include <suntool/scrollbar.h>
    #include <stdio.b>
11
12 #include <math.h>
13
14
   /*
15
    Simplification menu constants
    •/
16
17 #define SIMP_NTH_PT
                            11
18 #define SIMP_RANDOM_PT 12
   #define SIMP LINE WIDTH 21
19
    #define SIMP_EUCLIDEAN 22
20
    #define SIMP_PERPENDIC 23
21
22
    #define SIMP_ANGULAR
                            24
    #define SIMP_DIST_ANGLE 25
23
    #define SIMP_REUMAN
24
                            31
    #define SIMP_ROBERGE
25
                            32
26
   #define SIMP_LANG
                            41
   #define SIMP_JOHANNSEN 42
27
28
  #define SIMP_OPHEIM
                            43
29
   define SIMP_DOUGLAS
                            51
30
   /*
31
    * Smoothing menu constants
32
33
    +/
34 #define SMOO_SIMPLE_AVE 11
35 #define SMOO_WEIGHT_AVE 12
36 #define SMOO_FWD_LOOK 13
37 #define SMOO_PERKALS
                            21
38 #define SMOO_BROPHYS
                            22
39 #define SMOO_CUBIC_SP
                            31
40 define SMOO_PARAB_SP
                            32
41 #define SMOO_B_SPLINE
                           - 33
42 #define SMOO_BEZIER_CUR 34
43
44
   ./*
45
     * Neasurement menu constants
     •/
46
    #define MEAS_ABS
                            2
47
    #define MEAS_ANG
                            3
48
    #define MEAS_SIN
                            4
49
50
    /*
51

    Display menu constants

52
     •/
53
    #define DISP_CLEAR
54
                            1
                          .
    #define DISP_200M
                            2
55
    #define DISP_COLOR
                            3
56
57
    /*
58

    Control panel constants

59
60
     •/
    #define CONTROL_WIDTH_1 36
61
    #define CONTROL_WIDTH_2 30
62
63 #define SIMP_ROW
                           0
```

|            | 11:02 A            | VI                               | linesimp.c                                             | Page 2 |
|------------|--------------------|----------------------------------|--------------------------------------------------------|--------|
| 64         | define             | SMOO_ROW                         | 1                                                      |        |
|            |                    | MEAS_ROW                         | 2                                                      |        |
| 66         | define             | BUTTON_ROW                       | 3                                                      |        |
| 67         | define             | DISP_ROW                         | 0                                                      |        |
|            |                    | COOR_ROW                         | 1                                                      |        |
|            |                    | _                                | "Douglas-Peucker"                                      |        |
|            |                    |                                  | "None"                                                 |        |
|            |                    | -                                |                                                        |        |
|            |                    | SIMP_DEFAULT_VAL                 |                                                        |        |
|            |                    | SMOO_DEFAULT_VAL                 |                                                        |        |
| •          |                    | MEAS_DEFAULT_VAL<br>MAX_MEASURES | 5                                                      |        |
|            | #define            | -                                | \$7.0. /* rounded # pixels in 1 inch ("Dots Per Inch") | •/     |
|            |                    | TOL_DEFAULT                      | *10*                                                   | ,      |
| 78         |                    |                                  |                                                        |        |
| 79         | /•                 |                                  |                                                        |        |
| 80         | . Grap             | bics canvases co                 | nstants                                                |        |
| 81         | •/                 |                                  |                                                        |        |
| 82         | <b>define</b>      | CANVAS_MAX_X                     | 1000                                                   |        |
|            |                    | CANVAS_MAX_Y                     | 1000                                                   |        |
|            |                    | INIT_WIDTH                       | 500                                                    |        |
|            | <b>define</b>      | INIT_HEIGHT                      | 500                                                    |        |
| 86         | •                  |                                  |                                                        |        |
| 87         |                    |                                  |                                                        |        |
|            |                    | or map constants                 |                                                        |        |
|            | •/                 | -                                | •                                                      |        |
| •          | <b>#</b> define    |                                  | 0                                                      |        |
| •          | <pre>#define</pre> |                                  | 1                                                      |        |
| 1          | #define            |                                  | 2                                                      |        |
|            |                    | COLOR_MAP_SIZE<br>BACKGROUND     | 9<br>A                                                 |        |
| •          |                    | FOREGROUND                       | 1                                                      |        |
|            |                    | IN_POINT_COLOR                   |                                                        |        |
|            |                    | IN_LINE_COLOR                    | 3                                                      |        |
|            |                    | IN AREA COLOR                    | 4 · · ·                                                |        |
|            |                    | OUT_POINT_COLOR                  | 5                                                      |        |
| 100        | <b>define</b>      | OUT_LINE_COLOR                   | 6                                                      |        |
|            |                    | OUT_AREA_COLOR                   | 7                                                      |        |
| 102        |                    |                                  |                                                        |        |
| 103        | • Cold             | or menu constants                |                                                        |        |
| 104        |                    | NI 192                           | 1                                                      |        |
| •          | <pre>#define</pre> | WHITE ·                          | 1 2                                                    |        |
|            | <pre>#define</pre> |                                  | 3                                                      |        |
|            | <pre>#define</pre> |                                  | 1                                                      |        |
|            | #define            |                                  | 5                                                      |        |
|            | <b>#define</b>     |                                  | 6                                                      |        |
|            |                    | MAGENTA                          | 7                                                      |        |
| <b>1</b> · | <b>#define</b>     |                                  | 8                                                      |        |
|            | <b>define</b>      |                                  | 9                                                      |        |
|            |                    | LIGHT_RED                        | 10                                                     |        |
|            |                    | light_green<br>light_blue        | 11 12                                                  |        |
| 117        | Amerylie           |                                  |                                                        |        |
| 118        | /•                 |                                  |                                                        |        |
|            |                    | rdinate panel com                | nstants                                                |        |
| 120        |                    |                                  |                                                        |        |
|            |                    | MAX_COORDS                       | 250                                                    |        |
| 122        | <b>#define</b>     | COORDS_COLS                      | 32                                                     |        |
|            |                    | COORDS_ROWS                      | 25                                                     |        |
|            |                    | LABEL_LEN                        | 4                                                      |        |
|            |                    | VALUE_LEN                        | 5                                                      |        |
| 126        | Ageliue            | NAME_LEN                         | 25                                                     |        |

| /4/87      | 11:02 AM             | linesimp.c                                                             | Page 3 |
|------------|----------------------|------------------------------------------------------------------------|--------|
|            | #define X            | 0                                                                      |        |
|            | #define Y            | 1                                                                      |        |
| 129<br>130 | ¢define Z            | 2                                                                      |        |
|            | /•                   |                                                                        |        |
| 132        | • Scrollbar          |                                                                        |        |
| 133        | */                   |                                                                        |        |
| 134        | #define VERTIC       | AL_LOC SCROLL_EAST                                                     |        |
| 135        | #define HORIZO       |                                                                        |        |
|            | define BUBBLE        | _MARGIN 1                                                              |        |
| 137        |                      | ,                                                                      |        |
| 138<br>139 | static<br>Frame      | control_frame,                                                         |        |
| 140        |                      | coordinate_frame,                                                      |        |
| 141        |                      | display_frame,                                                         |        |
| 142        |                      | tolerance_popup;                                                       |        |
| 143        |                      |                                                                        |        |
| 144        | static               |                                                                        |        |
| 145        | Panel                | control_panel,                                                         |        |
| 146        |                      | bottom_panel,                                                          |        |
| 147<br>148 |                      | measurements_panel,<br>file_in_panel,                                  |        |
| 149        |                      | file_out_panel,                                                        |        |
| 150        |                      | coord_in_panel,                                                        |        |
| 151        |                      | coord_out_panel,                                                       |        |
| 152        |                      | tolerance_panel;                                                       |        |
| 153        |                      |                                                                        |        |
| 154<br>155 | static<br>Recel door |                                                                        |        |
| 155        | Fanel_item           | simplify_button,<br>simplification_method,                             |        |
| 157        |                      | current_simplification,                                                |        |
| 158        |                      | smoothe_button,                                                        |        |
| 159        |                      | smoothing_method,                                                      |        |
| 160        |                      | current_smoothing,                                                     |        |
| 161        |                      | messure_button,                                                        |        |
| 162<br>163 |                      | messignment_method,                                                    |        |
| 164        |                      | current_measurement,<br>reset_button,                                  |        |
| 165        |                      | quit_button,                                                           |        |
| 166        |                      |                                                                        |        |
| 167        |                      | display_title,                                                         |        |
| 168        |                      | disp_show_hide_button,                                                 |        |
| 169        |                      | disp_overlay_button,                                                   |        |
| 170<br>171 |                      | coordinate_title,<br>coor_show_hide_button,                            |        |
| 172        |                      | ~~~ <b>_</b> ~~~ <b>~~~~~~~~~~~~</b> ~~~~~~~~~~~~~~~~                  |        |
| 173        |                      | measurement_line(MAX_MEASURES),                                        |        |
| 174        |                      |                                                                        |        |
| 175        |                      | peth_in_item,                                                          |        |
| 176<br>177 |                      | file_in_item,                                                          |        |
| 178        |                      | file_in_message,<br>coor_in_load_button,                               |        |
| 179        |                      | coor_in_clear_button,                                                  |        |
| 180        |                      | coor_in_save_button,                                                   |        |
| 181        |                      | input_header,                                                          |        |
| 182        |                      | coord_in_header,                                                       |        |
| 183        |                      | coord_in_label(MAX_COORDS),                                            |        |
| 184<br>185 |                      | <pre>coord_in_cell [WAX_COORDS] {3}, coord_in_ender[WAX_COORDS],</pre> |        |
| 185        |                      | AAAA 21 40 64 1 (1997 AAAAA 3 ) 1                                      |        |
| 187        |                      | path_out_item,                                                         |        |
| 188        |                      | file_out_item,                                                         |        |
| 189        |                      | file_out_message,                                                      |        |

| 6/4/87 1   | 1:02 AM          | linesimp.c                                                              | Page 4 |
|------------|------------------|-------------------------------------------------------------------------|--------|
| 190        |                  | coor_out_clear_button,                                                  | •      |
| 191        |                  | coor_out_save_button,                                                   |        |
| 192        |                  | output_header,                                                          |        |
| 193        |                  | coord_out_header,                                                       |        |
| 194        |                  | coord_out_label[MAX_COORDS],                                            |        |
| 195        |                  | coord_out_start [MAX_COORDS] [3],                                       |        |
| 196<br>197 |                  | <pre>coord_out_cell [MAX_COORDS][3], coord_out_ender[MAX_COORDS],</pre> |        |
| 198        |                  |                                                                         |        |
| 199        |                  | tolerance_text_item,                                                    |        |
| 200        |                  | tolerance_ok_button;                                                    |        |
| 201        |                  |                                                                         |        |
| 202        | Static           |                                                                         |        |
| 203        | Canvas           | input_cenves,                                                           |        |
| 204        |                  | output_canvas;                                                          |        |
| 205        |                  |                                                                         |        |
| 206        | static<br>Dimuin | • famile au                                                             |        |
| 207<br>208 | Pixwin           | <pre>* input_pw, *output_pw;</pre>                                      |        |
| 208        |                  |                                                                         |        |
| 210        | static st        | nict                                                                    |        |
| 211        | pixrect          | *simplify_button_image,                                                 |        |
| 212        | -                | *smoothe_button_image,                                                  |        |
| 213        |                  | *measure_button_image,                                                  |        |
| 214        |                  | <pre>*reset_button_image,</pre>                                         |        |
| 215        |                  | *quit_button_image,                                                     |        |
| 216        |                  | *show_button_image,                                                     |        |
| 217        |                  | <pre>*hide_button_image,</pre>                                          |        |
| 218        |                  | *overlay_button_image,                                                  |        |
| 219        |                  | <pre>*no_overlay_button_image, tlond_button_image.</pre>                |        |
| 220<br>221 |                  | <pre>*load_button_image,</pre>                                          |        |
| 222        |                  | *save_button_image;                                                     |        |
| 223        |                  |                                                                         |        |
| 224        | static st        |                                                                         |        |
| 225        | Iect             | CANVAS_FOCT = {0, 0, CANVAS_MAX_X, CANVAS_MAX_Y};                       |        |
| 226        |                  |                                                                         |        |
| 227<br>228 | Static           | coord_cursor,                                                           |        |
| 229        | Cursor           | draw_cursor;                                                            |        |
| 230        |                  |                                                                         |        |
| 231        | static           |                                                                         |        |
| 232        | Menu             | simplification_menu,                                                    |        |
| 233        |                  | simp_indep_pt_menu,                                                     |        |
| 234        |                  | simp_local_menu,                                                        |        |
| 235        |                  | simp_uncons_local_menu,                                                 |        |
| 236<br>237 |                  | <pre>simp_cons_local_menu, simp_global_menu,</pre>                      |        |
| 238        |                  | smoothing_menu,                                                         |        |
| 239        |                  | SROO_SVEIRging_Benu,                                                    |        |
| 240        |                  | smoo_epsilon_menu,                                                      |        |
| 241        |                  | smoo_splining_menu,                                                     |        |
| 242        |                  | <pre>smoo_splining_local_menu,</pre>                                    |        |
| 243        |                  | <pre>smoo_splining_extended_menu,</pre>                                 |        |
| 244        |                  | <pre>smoo_splining_global_menu,</pre>                                   |        |
| 245<br>246 |                  | measurement_menu,<br>angular_measure_menu,                              |        |
| 240        |                  | sinuous_messure_menu,                                                   |        |
| 248        |                  | display_menu,                                                           |        |
| 249        |                  | color_types_menu,                                                       |        |
| 250        |                  | back_color_menu,                                                        |        |
| 251        |                  | color_menu;                                                             |        |
| 252        |                  |                                                                         |        |
|            |                  |                                                                         |        |

```
6/4/87 11:02 AM
                                             linesimp.c
                                                                                              Page 5
 253
          static
 254
          Icon
                       linesimp_icon;
 255
 256
          int
                       1, 1, 1,
 257
                       TOW = 0.
 258
                       col = 0.
                     max_reached = FALSE,
 259
 260
                       overlaid - FALSE,
 261
                       input,
 262
                       choice,
 263
                       simplification_value,
                       smoothing_value,
 264
 265
                       measurement_value,
 266
                       icoord[MAX_COORDS][3],
 267
                       ocoord[MAX COORDS][3];
 268
 269
          static
                       * in_format = "$5u $5u $5u",
 270
          char
                       "out_format = "$5u $5u $5u $c",
 271
                       *read_mode = "r",
 272
 273
                       "write_mode = "w",
 274
                       *coord_column_header = "Coord# --X-- --Y-- --Z--";
 275
 276
          static
 277
          struct
                       Beasures {
 278
            float
                       total_length,
 279
                       total_angularity,
  280
                       right_angularity,
 281
                       left_engularity,
 282
                       std angularity inch,
 283
                       num_coordinates,
  284
                       total_runs;
 285
                                );
  286
  287
          static struct
  288
          singlecolor
  289
                       control_bg_color = {255, 255, 255}, /* white */
                       control_fg_color = {000, 000, 255}, /* blue */
  290
                       popup_bg_color = {255, 255, 255}, /* white */
popup_fg_color = {255, 000, 000}; /* red */
  291
  292
  293
  294
          static struct
  295
          colormapseg
  296
                       CDS;
  297
  298
          static struct
  299
          cms_map
  300
                       map;
  301
  302
          static
  303
          unsigned char
  304
                     RGB[3] [COLOR_NAP_SIZE];
  305
  306
          static
  307
          short
                       hairs image[256] = {
  308 finclude "../cursors/hairs"
  309
                                            }:
          mpr_static (hairs_pixrect, 16, 16, 1, hairs_image);
  310
  311
  312
          static
  313
          ahort
                       cross_image[256] = {
      finclude "../cursors/cross"
  314
  315 ·
                                           1;
```

### linesimp.c

| 0/4/07     |                           | widelinip.c                                                                          | raye o                               |
|------------|---------------------------|--------------------------------------------------------------------------------------|--------------------------------------|
| 316        | mpr_static (              | cross_pixrect, 16, 16, 1, cross_i                                                    | nage);                               |
| 317        |                           |                                                                                      |                                      |
| 318        | static                    |                                                                                      |                                      |
| 319        | short i                   | icon_image[256] = {                                                                  |                                      |
| 320        | <pre>#include "/icc</pre> | ons/linesimp"                                                                        |                                      |
| 321        |                           | };                                                                                   |                                      |
| 322        | mpr_static (              | icon_pixrect, ICON_DEFAULT_WIDTH,                                                    | ICON_DEFAULT_HEIGHT, 1, icon_image); |
| 323        |                           |                                                                                      |                                      |
| 324        | /* Internal j             | procedures & functions */                                                            |                                      |
| 325        | double                    | calc_distance                                                                        | · ();                                |
| 326        | void                      | clear_coordinates                                                                    | ();                                  |
| 327        | void                      | define_menus                                                                         | ();                                  |
| 328        | void                      | define_windows                                                                       | ();                                  |
| 329        | void                      | do_color_choice                                                                      | ();                                  |
| 330        | void                      | do_display_choice                                                                    | 0;                                   |
| 331        | void                      | do_done                                                                              | 0;                                   |
| 332        | void                      | do_douglas_peucker                                                                   | 0;                                   |
| 333        | void                      | do_measure_absolutes                                                                 | 0;                                   |
| 334        | void                      | do_measure_right_left_ang                                                            | 0;                                   |
| 335        | void                      | do_measure_standardized_ang                                                          | 0;                                   |
| 336        | void                      | do_measure_total_ang                                                                 | 0;                                   |
| 337        | void                      | do_measure_total_runs                                                                | 0;                                   |
| 338        | void                      | do_measure_total_sin                                                                 | 0;                                   |
| 339        | void                      | do_measurement_choice                                                                | 0;                                   |
| 340        | void                      | do_process                                                                           | 0;                                   |
| 341        | void                      | do_quit                                                                              | ();                                  |
| 342        | void                      |                                                                                      | ();                                  |
| 343        | void                      | do_reset<br>do cimplification obcien                                                 |                                      |
|            |                           | do_simplification_choice                                                             | ();<br>();                           |
| 344        | Void                      | do_smoothing_choice                                                                  |                                      |
| 345        | void                      | draw_canvas                                                                          | 0:                                   |
| 346        | · void ··                 | draw_point                                                                           | 07                                   |
| 347        | Panel_setting             |                                                                                      | 07                                   |
| 348        | void                      | enter_in_coordinate                                                                  | 0:                                   |
| 349        | void                      | enter_new_point                                                                      |                                      |
| 350        | void                      | enter_out_coordinates                                                                |                                      |
| 351<br>352 | void                      | file_i_o                                                                             |                                      |
| 352        | void                      | handle_canvas_event                                                                  |                                      |
| 353        | void<br>• void            | locate_item<br>make_color_map                                                        | ();<br>();                           |
| 355        | void                      | ok_button                                                                            | 0;                                   |
| 356        | void                      | overlay_displays                                                                     | 0;                                   |
| 357        | Aoiq                      | set_point_coordinates                                                                | 07                                   |
| 358        | Aoig                      | set_point_coordinates<br>set_color                                                   | 0;                                   |
| 358        | vola                      | show_button_menu                                                                     | 07                                   |
| 360        | void                      | show_bide_coordinates                                                                | 0;                                   |
| 361        | void                      | show_hide_displays                                                                   | 0;                                   |
| 362        |                           | ~~~~ <sup>~</sup> ~~~ <sup>~</sup> ~~ <sup>1</sup> ~~ <sup>1</sup> ~~ <sup>1</sup> ~ |                                      |
|            |                           |                                                                                      |                                      |

#### linesimp.c

```
363. /*-
364
365 main (argc, argv)
366
       int
                   arge;
367
       char
                   **argv[];
368
369 /*
370
     • Define user interface items (menus, frames, panels, etc.), then begin processing.
371
     •/
372
373 {
374
       define_menus ();
375
       define_windows (argc, argv);
376
      window_set (control_frame, FRAME_CLOSED, TRUE, 0); /* iconic at beginning */
377
378
      window_main_loop (control_frame); /* initiate SunView processing */
379
380
381
       exit (0);
382
383 } /* main */
384
```

405

linesimp.c

```
385 /*----
386
387 double
388 calc_distance (p1, p2)
389
                  p1[3], p2[3];
      int
390
391 /*
    * Calculate distance between pl and p2
392
393
    */
394
395 {
    int a, b;
double d;
396
397
398
     a = p1[X] - p2[X];
b = p1[Y] - p2[Y];
399
400
     d = sqrt ( (double) (a * a) + (b * b) );
return (d);
401
402
403
404 } /* calc_distance */
```

Page 8

-+/

Page 9

```
406
407
408
     void
409
     clear_coordinates (item, event)
410
        Panel item
                          item:
411
        Event
                          tevent:
412
413

    Clear the current input coordinates

414
     •/
415
416
417
    - {
418
        if (item - coor_in_clear_button) {
                                                  /* clear input side */
419
           pw_lock (input_pw, &canvas_rect);
           pw_writebackground (input_pw, 0, 0, CANVAS_MAX_X, CANVAS_MAX_Y, PIX_SRC);
420
421
           pw_unlock (input_pw);
           for (i = 0; i < MAX_COORDS 66 iccord[i][X] >= 0; i++)
422
423
              /* clear the input coordinates */
424
              for (j = X; j \le Z; j \leftrightarrow) (
425
                 panel_set_value (coord_in_cell[i][j], "");
426
                 icoord[i][j] = -1;
427
              }
428
                                                   /* reset */
           max reached = FALSE;
429
                                                   /* reset */
           row = 0;
                                                   /* reset */
430
           col = X;
           window_set (coord_in_panel, PANEL_CARET_ITEM, coord_in_cell[row][col], 0);
431
           /* hide input "clear" and "save" options */
432
           panel_set (coor_in_clear_button, PANEL_SHOW_ITEM, FALSE, 0);
433
          panel_set (coor_in_save_button , PANEL_SHOW_ITEM, FALSE, 0);
434
       panel_set (file_in_message, PANEL_LABEL_STRING, "", 0);
435
436
        } /* clear input side */
437
438
        /* clear output side in either case */
439
        pw_lock (output_pw, &canvas_rect);
        pv_writebackground (output_pw, 0, 0, CANVAS_MAX_X, CANVAS_MAX_Y, PIX_SRC);
440
441
        pw_unlock (output_pw);
442
        for (i = 0; i < WAX_COORDS 66 occord[i][X] >= 0; i++) {
443
           /* clear the output coordinates */
444
           for (j = X; j <= Z; j++) {
              panel_set (coord_out_cell[i][j], PANEL_LABEL_STRING, **, 0);
445
446
              occord[i][j] = -1;
447
           1
448
           if (i < MAX_MEASURES) /* reset measurements */
              panel_set (measurement_line[i], PANEL_LABEL_STRING, **, 0);
449
450
        /* hide output "clear" and "save" options */
451
        panel_set (coor_out_clear_button, PANEL_SHOW_ITEM, FALSE, 0);
452
        panel_set (coor_out_save_button , PANEL_SHOW_ITEM, FALSE, 0);
453
454
        /* reset output file message */
        panel_set (file_out_message, PANEL_LABEL_STRING, "", 0);
455
456
        /* reset overlay status */
        panel_set (disp_overlay_button, PANEL_LABEL_INAGE, overlay_button_image, 0);
457
458
        overlaid - FALSE;
459
        window_set (measurements_panel, WIN_ROWS, 0, 0);
460
       window_fit height (measurements_panel);
461
462
        window_fit (control_frame);
463
        if (item - coor in clear button) /* finally, show input "load" option */
464
           panel_set (coor_in_load_button, PANEL_SHOW_ITEM, TRUE, 0);
465
466
467
    } /* clear_coordinates */
468
```

#### linesimp.c

Page 10

| 0/4/0/        | 11:02 AM                | linesimp.c                                        | Page 10                                |
|---------------|-------------------------|---------------------------------------------------|----------------------------------------|
| 469           | /*                      | و های های جمن از نین شد: چرین خدا: برین چریز در ا | ······································ |
| 470           |                         |                                                   |                                        |
| 471           | void                    |                                                   |                                        |
| 472           | define_menus ()         |                                                   |                                        |
| 473           | <b>- ·</b>              |                                                   |                                        |
| 474           | /*                      |                                                   |                                        |
| 475           | * Define required "wall | king" menus                                       |                                        |
| 476           | */                      |                                                   |                                        |
| 477           |                         |                                                   |                                        |
| 478           | (                       |                                                   |                                        |
| 479           | simp_indep_pt_menu =    |                                                   | :                                      |
| 480           | menu_create (           | MENU_STRING_ITEM,                                 | "Nth Point",                           |
| 481           | -                       |                                                   | SIMP_NTH_PT,                           |
| 482           |                         | MENU_STRING_ITEM,                                 | "Random",                              |
| 483           |                         |                                                   | SIMP_RANDOM_PT,                        |
| 484           |                         | MENU_NOTIFY_PROC,                                 | do_simplification_choice,              |
| 485           |                         | MENU_BOXED,                                       | TRUE,                                  |
| 486           |                         | 0);                                               |                                        |
| 487           | simp_local_menu =       |                                                   |                                        |
| 488           | menu_create (           | MENU_STRING_ITEM,                                 | "Line Width",                          |
| 489           | -                       |                                                   | SIMP_LINE_WIDTH,                       |
| 490           |                         | MENU_STRING_ITEM,                                 | "Euclidean Distance",                  |
| 491           |                         |                                                   | SIMP_EUCLIDEAN,                        |
| 492           |                         | MENU_STRING_ITEM,                                 | "Perpendicular Distance",              |
| 493           |                         |                                                   | SIMP_PERPENDIC,                        |
| 494           |                         | MENU_STRING_ITEM,                                 | "Angular Change",                      |
| 495           |                         |                                                   | SIMP_ANGULAR,                          |
| 496           |                         | MENU_STRING_ITEM,                                 | "Distance & Angle",                    |
| 497           |                         |                                                   | SIMP_DIST_ANGLE,                       |
| 498           |                         | MENU_NOTIFY_PROC,                                 | do_simplification_choice,              |
| 499           |                         | MENU_BOXED,                                       | TRUE,                                  |
| 500           |                         | 0);                                               |                                        |
| 501           | simp_uncons_local_men   | <u>u</u> =                                        |                                        |
| 502           | menu_create (           | MENU_STRING_ITEM,                                 | "Reuman-Witkam",                       |
| 503           |                         |                                                   | SIMP_REUMAN,                           |
| 504           |                         | MENU_STRING_ITEM,                                 | "Roberge",                             |
| 505           |                         |                                                   | SIMP_ROBERGE,                          |
| 506           |                         | MENU_NOTIFY_PROC,                                 | do_simplification_choice,              |
| 507           |                         | MENU_BOXED,                                       | TRUE,                                  |
| 508           |                         | 0);                                               |                                        |
| 509           | simp_cons_local_menu    |                                                   |                                        |
| 510           | menu_create (           | MENU_STRING_ITEM,                                 | "Lang",                                |
| - 511         |                         |                                                   | SIMP_LANG,                             |
| 512           |                         | MENU_STRING_ITEM,                                 | "Johannsen",                           |
| 513           |                         |                                                   | SIMP_JOHANNSEN,                        |
| 514           |                         | MENU_STRING_ITEM,                                 | "Opheim",                              |
| 515           |                         |                                                   | SINP_OPHEIM,                           |
| 516           |                         | MENU_NOTIFY_PROC,                                 | do_simplification_choice,              |
| 517           |                         | MENU_BOXED,                                       | TRUE,                                  |
| 518           |                         | 0);                                               |                                        |
| 519           | simp_global_menu =      |                                                   | "Douglas-Peucker",                     |
| 520           | menu_create (           | MENU_STRING_ITEM,                                 | "Douglas-Peucker",<br>SIMP_Douglas,    |
| 521           |                         | MENN MORTEV BROC                                  | do_simplification_choice,              |
| 522           |                         | MENU_NOTIFY_PROC,                                 | TRUE,                                  |
| 523           |                         | MENU_BOXED,                                       | 6RV#/                                  |
| 524<br>525    | simplification_menu =   | 0);                                               |                                        |
| 525           | menu_create (           | MENU_PULLRIGHT_ITEM,                              | "Independent Point Processing",        |
| 520           | mand crasta (           | titter a Tanning and a Tangala                    | simp_indep_pt_menu,                    |
| 527           |                         | MENU_PULLRIGHT_ITEM,                              | "Local Processing",                    |
| 529           |                         |                                                   | simp_local_menu,                       |
| 530           |                         | MENU_PULLRIGHT_ITEM,                              |                                        |
| 531           |                         | "Unco                                             | nstrained Extended Local Processing",  |
| ( <sup></sup> |                         |                                                   | · · · · · · · · · · · · · · · · · · ·  |

| 532<br>533        |                                                 |                                  | والمستعد والمستعد ويراقي فكالأر أشتكك أنكا المتنزع والمتحد والمتحد والم |
|-------------------|-------------------------------------------------|----------------------------------|----------------------------------------------------------------------------------------------------|
| 333               |                                                 | MENU_PULLRIGHT_ITEM,             | <pre>simp_uncons_local_menu,     "Constrained Local Processing",</pre>                                                                                                    |
| 534<br>535        |                                                 | MENU_PULLRIGHT_ITEM,             | <pre>simp_cons_local_menu, "Global Processing",</pre>                                                                                                    |
| 536<br>537        |                                                 | 0);                              | simp_global_menu,                                                                                                    |
| 538<br>539        | SECO_AVEISging_menu =                           |                                  |                                                                                                    |
| 540<br>541        | manu_create (                                   | MENU_STRING_ITEM,                | "Simple Averaging",<br>SMOO_SIMPLE_AVE,                                                                                                    |
| 542<br>543        |                                                 | MENU_STRING_ITEN,                | "Weighted Averaging",<br>SMOO_WEIGHT_AVE,                                                                                                    |
| 544<br>545        |                                                 | MENU_STRING_ITEN,                | "Forward Look Interpolation",<br>SMOO_FWD_LOOK,                                                                                                    |
| 546<br>547        |                                                 | MENU_NOTIFY_PROC,                | do_emosthing_choice,<br>TRUE,                                                                                                    |
| 548<br>549        | smoo_epsilon_manu =                             | 0);                              |                                                                                                    |
| 550<br>551        | menu_create (                                   | MENU_STRING_ITEM,                | "Perkal's Geometric Filter",<br>SMOO_PERKALS,                                                                                                    |
| 552<br>553        |                                                 | MENU_STRING_ITEM,                | "Brophy's Epsilon Filter",<br>SMOO BROPHYS,                                                                                                    |
| 554<br>555        |                                                 | MENU_NOTIFY_PROC,<br>MENU_BOXED, | do_smoothing_choice,<br>TRUE,                                                                                                    |
| 556<br>557        | smoo_splining_local_ma                          | 0);                              |                                                                                                    |
| 558<br>559        | menu_create (                                   | MENU_STRING_ITEM,                | "Cubic Spline",<br>SMOO_CUBIC_SP,                                                                                                    |
| 560<br>. 561      |                                                 | MENU_STRING_ITEM,                | "Parabolic Spline",<br>SMCO_PARAB_SP,                                                                                                    |
| 562<br>563        |                                                 | MENU_NOTIFY_PROC,                | do_smoothing_choice,<br>TRUE,                                                                                                    |
| 564<br>565        | smoo_splining_extended                          | 0);<br>1 manu m                  |                                                                                                    |
| 566<br>567        | Senu_Create (                                   | MENU_STRING_LTEM,                | "B-Spline",<br>SMOO B SPLINE,                                                                                                    |
| 568<br>569        |                                                 | MENU_NOTIFY_PROC,<br>MENU_BOXED, | do_smoothing_choice,<br>TRUE,                                                                                                    |
| 570               |                                                 | 0);                              |                                                                                                    |
| 571<br>572        | <pre>smoo_splining_global_s manu_create (</pre> | MENU_STRING_ITEM,                | "Bezier Curves",                                                                                                    |
| 573<br>574        |                                                 | MEND_NOTIFY_PROC,                | SMOO_BEZIER_CUR,<br>do_smoothing_choice,                                                                                                    |
| 575<br>576        |                                                 | MENU_BOXED,<br>0);               | TRUE,                                                                                                    |
| 577<br>578<br>579 | smoo_splining_menu =<br>menu_create (           | MENU_PULLRIGHT_ITEM,             | "Local",<br>smoo_splining_local_menu,                                                                                                    |
| 580               |                                                 | MEND_PULLRIGHT_ITEM,             | <pre>embo_splining_local_menu,     "Extended Local",     smoo_splining_extended_menu,</pre>                                                                                                    |
| 582               |                                                 | MENU_PULLRIGHT_ITEM,             | "Global",<br>moo_splining_global_menu,                                                                                                    |
| 584               |                                                 | 0);                              |                                                                                                    |
| 585<br>586        | smoothing_menu -<br>Benu_create (               | MENU_PULLRIGHT_ITEM,             | "Averaging",                                                                                                    |
| 587<br>588        |                                                 | MEND_PULLRIGHT_ITEM,             | emco_averaging_manu,<br>"Epsilon Filtering",                                                                                                    |
| 589<br>590<br>591 | •                                               | MEND_POLLRIGHT_ITEM,             | emoo_epsilon_menu,<br>"Splining",<br>emoo_splining_menu,                                                                                                    |
| 592               |                                                 | 0);                              | enner also en er di Armanie i                                                                                                    |
| 593<br>594        | measurement_menu =<br>menu_create (             | MENU_ITEM,                       |                                                                                                    |

| 6/4/87 1   | 1:02 AM                               | linesimp.c           |                                               | Page 12 |
|------------|---------------------------------------|----------------------|-----------------------------------------------|---------|
| 595        |                                       | MENU_STRING,         | "Absolutes",                                  |         |
| 596        |                                       | MENU VALUE,          | MEAS_ABS,                                     |         |
| 597        | ·                                     | MENU ACTION PROC,    | do_measurement_choice,                        |         |
| 598        |                                       | 0, – – –             |                                               |         |
| 599        |                                       | MENU_ITEM,           |                                               |         |
| 600        |                                       | MENU_STRING,         | "Angularity",                                 |         |
| 601        |                                       | MENU_VALUE,          | MEAS_ANG,                                     |         |
| 602        |                                       | MENU_ACTION_PROC,    | do_measurement_choice,                        |         |
| 603        |                                       | 0,                   |                                               |         |
| 604        | · · · · · · · · · · · · · · · · · · · | MENU ITEM,           |                                               |         |
| 605        |                                       | MENU_STRING,         | "Sinuosity",                                  |         |
| 606        |                                       | MENU VALUE,          | MEAS_SIN,                                     |         |
| 607        |                                       | MENU_ACTION_PROC,    | do_measurement_choice,                        |         |
| 608        |                                       | 0,                   |                                               |         |
| 609        |                                       | 0);                  |                                               |         |
|            |                                       | U);                  |                                               |         |
| • 610      | color_menu =                          |                      |                                               |         |
| 611        | menu_create (                         | MENU_STRING_ITEM,    | "White",                                      |         |
| 612        |                                       |                      | WHITE,                                        |         |
| 613        |                                       | MENU_STRING_ITEM,    | "Red",                                        |         |
| 614        |                                       |                      | RED,                                          |         |
| 615        |                                       | MENU_STRING_ITEM,    | "Green",                                      |         |
| 616        |                                       |                      | GREEN,                                        |         |
| 617        |                                       | MENU_STRING_ITEM,    | "Blue",                                       |         |
| 618        |                                       |                      | BLUE,                                         |         |
| 619        |                                       | MENU_STRING_ITEM,    | "Yellow",                                     |         |
| 620        |                                       |                      | YELLON,                                       |         |
| 621        |                                       | MENU_STRING_ITEM,    | "Cyan",                                       |         |
| 622        |                                       | -                    | CYAN,                                         |         |
| 623        |                                       | MENU_STRING_ITEM,    | "Magenta",                                    |         |
| 624        |                                       |                      | -                                             |         |
| £          |                                       |                      | MAGENTA,                                      |         |
| 625        |                                       | MENU_STRING_ITEM,    | "Black",                                      |         |
|            |                                       |                      | BLACK,                                        |         |
| 627        |                                       | MENU_BOXED,          | TRUE,                                         |         |
| 628        |                                       | MENU_NOTIFY_PROC,    | do_color_choice,                              |         |
| 629        |                                       | 0);                  |                                               |         |
| 630        | back_color_menu =                     |                      |                                               |         |
| 631        | menu_create (                         | MENU_STRING_ITEM,    | "White",                                      |         |
| 632        |                                       |                      | WHITE,                                        |         |
| 633        |                                       | MENU_STRING_ITEM,    | "Light Red",                                  |         |
| 634        |                                       |                      | LIGHT_RED,                                    |         |
| 635        |                                       | MENU_STRING_ITEM,    | "Light Green",                                |         |
| 636        |                                       |                      | LIGHT_GREEN,                                  |         |
| 637        |                                       | MENU_STRING_ITEM,    | "Light Blue",                                 |         |
| 638        |                                       |                      | LIGHT BLUE,                                   |         |
| 639        |                                       | MENU_STRING_ITEM,    | "Gray",                                       |         |
| 640        |                                       |                      | GRAY,                                         |         |
| 641        |                                       | MENU_STRING_ITEM,    | "Black",                                      |         |
| 642        |                                       |                      | BLACK,                                        |         |
| 643        |                                       | MENU BOXED,          | TRUE,                                         |         |
| 644        |                                       | MENU NOTIFY PROC,    | do_color_choice,                              |         |
| 645        |                                       | 0);                  | ~~ <u>~</u> ~~~~~~~~~~~~~~~~~~~~~~~~~~~~~~~~~ |         |
| 646        | color_types_menu =                    |                      |                                               |         |
| 647        | menu_create (                         | Menu_Pullright_item, | "Points",                                     |         |
| 648        |                                       |                      | color_menu,                                   |         |
| 649        |                                       | MENU_PULLRIGHT_ITEM, | "Lines",                                      |         |
| 650        |                                       |                      | color_menu,                                   |         |
| 651        |                                       | MENU_PULLRIGHT_ITEM, | "Areas",                                      |         |
| 652        |                                       |                      |                                               |         |
|            |                                       |                      | color_menu,                                   |         |
| 653        |                                       | MENU_PULLRIGHT_ITEM, | "Foreground",                                 |         |
| 654<br>655 |                                       |                      | color_menu,                                   |         |
| 635        |                                       | MENU_PULLRIGHT_ITEM, | "Background",                                 |         |
|            |                                       |                      | hash seles                                    |         |
| 656<br>657 |                                       | 0);                  | back_color_menu,                              |         |

| 6/4/87 | 11:02 AM             | linesimp.c           |                    | Page 13 |
|--------|----------------------|----------------------|--------------------|---------|
| 658    | display_menu =       | •                    |                    |         |
| 659    | Fenu_create (        | MENU_ITEM,           |                    |         |
| 660.   | <b>-</b> .           | MENU_STRING,         | "Clear",           |         |
| 661    |                      | MENU_VALUE,          | DISP_CLEAR,        |         |
| 662    |                      | MENU ACTION PROC,    | do_display_choice, |         |
| 663    |                      | o,                   | • • • •            |         |
| 664    |                      | MENU_ITEM,           |                    |         |
| 665    |                      | MENU_STRING,         | _ "Zoom in",       |         |
| 666    |                      | MENU_VALUE,          | DISP_ZOON,         |         |
| 667    |                      | MENU_ACTION_PROC,    | do_display_choice, |         |
| 668    |                      | 0,                   | . – –              |         |
| 669    |                      | MENU_PULLRIGHT_ITEM, | "Color",           |         |
| 670    |                      |                      | color_types_menu,  |         |
| 671    |                      | 0);                  |                    |         |
| 672    |                      |                      |                    |         |
| 673    | ) /* define menus */ |                      |                    |         |

.

#### linesimp.c

```
675
676
677
     void
678
     define_windows (argc, argv)
679
        int
                     argc;
680
        char
                     **argv[];
681
682
     /*
683
         Define needed SunView frames, panels, canvases, etc.
684
      •/
685
686
     ł
687
688
        linesimp_icon = /* control_frame (shell) icon */
689
                                 ICON IMAGE,
           icon_create (
                                                              ficon_pixrect,
690
                                 0);
691
692
        /*
693
            Define main control panel, with process control panel and data control panel
694
         +/
695
        control_frame =
696
           window_create (
                                 NULL, FRAME,
697
                                 FRAME ARGS,
                                                             arge, argv,
698
                                 FRAME ICON,
                                                             linesimp_icon,
699
                                 FRAME BACKGROUND COLOR,
                                                             &control_bg_color,
700
                                 FRAME FOREGROUND COLOR,
                                                             $control_fg_color,
701
                                 FRAME_INHERIT_COLORS,
                                                             FALSE,
702
                                 FRAME LABEL,
                                                              "Line Simplification Control",
                                                 .
703
                                 WIN X,
                                                              0,
                                 WIN_Y,
                                                             0,
704
705
                                 WIN SHOW,
                                                             TRUE,
706
                               . 0);; . .
707
        control panel =
708
           window_create (
                                 control_frame, PANEL,
709
                                 WIN COLUMNS,
                                                             CONTROL_WIDTH_1+CONTROL_WIDTH_2,
710
                                 0);
711
        simplify_button_image =
712
           panel_button_image ( control_panel, "Simplify", 10, NULL);
713.
        smoothe_button_image =
           panel_button_image ( control_panel, "Smoothe" , 10, NULL);
714
715
        measure_button_image =
716
           panel_button image ( control_panel, "Measure" , 10, NULL);
        reset_button_image =
717
718
           panel_button_image ( control_panel, "Reset"
                                                          , 10, NULL);
719
        quit_button_image =
720
            panel_button_image ( control_panel, "Quit"
                                                            , 10, NULL);
721
        simplify_button =
722
           panel_create_item ( control_panel, PANEL_BUTTON,
                                 PANEL LABEL IMAGE,
723
                                                              simplify_button_image,
                                 PANEL ITEM X,
                                                              ATTR COL(0),
. 724
                                                              ATTR ROW (SIMP_ROW) -2,
725
                                 PANEL ITEM Y.
                                 PANEL_NOTIFY_PROC,
726
                                                              do process,
727
                                 PANEL EVENT_PROC,
                                                              show button menu,
728
                                  0);
729
        simplification_method =
730
           panel_create_item ( control_panel, PANEL_MESSAGE,
                                                              "Simplification Mathod:",
731
                                 PANEL LABEL STRING,
                                 PANEL ITEM X.
732
                                                              ATTR_COL(13),
733
                                 PANEL ITEM Y,
                                                              ATTR ROW (SIMP ROW),
734
                                 PANEL_EVENT_PROC,
                                                              show_button_menu,
735
                                  0);
736
        current_simplification =
            panel_create_item ( control_panel, PANEL_MESSAGE,
737
```

| 6/4/87 1         | 1:02 AM                                                 | ' linesimp.c                                              |                                         | Page 15 |
|------------------|---------------------------------------------------------|-----------------------------------------------------------|-----------------------------------------|---------|
| 738              |                                                         | PANEL_LABEL_STRING,                                       | SIMP_DEFAULT,                           |         |
| · 739            |                                                         | PANEL_LABEL_BOLD,                                         | TRUE,                                   |         |
| 740              |                                                         | PANEL_ITEM_X,                                             | ATTR_COL (CONTROL_WIDTH_1),             |         |
| 741              |                                                         | PANEL_ITEM_Y,                                             | ATTR_ROW (SIMP_ROW) ,                   |         |
| 742<br>743       |                                                         | <pre>PANEL_EVENT_PROC, 0);</pre>                          | show_button_menu,                       |         |
| 744              | simplification_value =                                  |                                                           |                                         |         |
| 745              | simplification_value -                                  |                                                           |                                         |         |
| 746              | smoothe_button -                                        |                                                           |                                         |         |
| 747              | panel_create_item (                                     | control_panel, PANEL_B                                    | JTTON,                                  |         |
| 748              |                                                         | PANEL_LABEL_IMAGE,                                        | smoothe_button_image,                   |         |
| 749              |                                                         | PANEL_ITEM_X,                                             | ATTR_COL(0),                            |         |
| 750<br>751       |                                                         | PANEL_ITEM_Y,                                             | ATTR_ROW (SMOO_ROW) -2,                 |         |
| 751<br>752       |                                                         | PANEL_NOTIFY_PROC,<br>PANEL_EVENT_PROC,                   | do_process,<br>show_button_menu,        |         |
| 753              |                                                         | · 0);                                                     |                                         |         |
| 754              | smoothing_method =                                      |                                                           |                                         |         |
| 755              | panel_create_item (                                     | control_panel, PANEL_ME                                   | lssage,                                 |         |
| 756              | - <u>-</u>                                              | PANEL_LABEL_STRING,                                       | "Smoothing Method:",                    |         |
| 757              |                                                         | PANEL_ITEM_X,                                             | ATTR_COL(13),                           |         |
| 758              |                                                         | PANEL_ITEM_Y,                                             | ATTR_ROW (SMOO_ROW) ,                   |         |
| 759<br>760       |                                                         | PANEL_EVENT_PROC,                                         | show_button_menu,                       |         |
| 761 <sup>.</sup> | current_smoothing =                                     | 0);                                                       |                                         |         |
| 762              | panel_create_item (                                     | control_panel, PANEL_M                                    | SSAGE.                                  |         |
| 763              |                                                         | PANEL_LABEL_STRING,                                       | SMOO_DEFAULT,                           |         |
| 764              |                                                         | PANEL_LABEL_BOLD,                                         | TRUE,                                   |         |
| 765              |                                                         | PANEL_ITEM_X,                                             | ATTR_COL (CONTROL_WIDTH_1),             |         |
| 766<br>767       |                                                         | PANEL_ITEM_Y,                                             | ATTR_ROW (SMOO_ROW) , abow_button_manu, |         |
| 768              |                                                         | <pre>PANEL_EVENT_PROC, 0);</pre>                          | andw_button_manu,                       |         |
| 769              | smoothing_value - SHOO                                  |                                                           |                                         |         |
| 770              |                                                         |                                                           |                                         |         |
| 771              | measure_button =                                        |                                                           |                                         |         |
| 772<br>773       | <pre>panel_create_item (</pre>                          | <pre>control_panel, PANEL_BU<br/>PANEL_LABEL_IMAGE,</pre> | niton,<br>measure_button_image,         |         |
| 774              |                                                         | PANEL_ITEM_X,                                             | ATTR_COL(0),                            |         |
| 775              |                                                         | PANEL_ITEM_Y,                                             | ATTR_ROW (MEAS_ROW) -2,                 |         |
| 776              |                                                         | PANEL_NOTIFY_PROC,                                        | do_process,                             |         |
| 777              |                                                         | PANEL_EVENT_PROC,                                         | show_button_menu,                       |         |
| 778              |                                                         | .0);;                                                     |                                         |         |
| 779<br>780       | <pre>measurement_method =     panel_create_item (</pre> | control_panel, PANEL_M                                    | PREACE                                  |         |
| 781              | bauel_creece_icem (                                     | PANEL_LABEL_STRING,                                       | "Measurement Method:",                  |         |
| 782              |                                                         | PANEL ITEM X,                                             | ATTR_COL(13),                           |         |
| 783              |                                                         | PANEL_ITEM_Y,                                             | ATTR_ROW (MEAS_ROW) ,                   |         |
| 784              |                                                         | PANEL_EVENT_PROC,                                         | show_button_menu,                       |         |
| 785              |                                                         | 0);                                                       |                                         |         |
| 786<br>787       | current_measurement = panel_create_item (               | control_panel, PANEL_M                                    | ESSAGE.                                 |         |
| 788              | herat <sup>e</sup> taela <sup>t</sup> elau (            | PANEL LABEL STRING,                                       | MEAS_DEFAULT,                           |         |
| 789              |                                                         | PANEL LABEL BOLD,                                         | TRUE,                                   |         |
| 790              |                                                         | PANEL_ITEM_X,                                             | ATTR_COL (CONTROL_WIDTH_1) .            |         |
| 791              |                                                         | PANEL_ITEM_Y,                                             | ATTR_RON (MEAS_ROW) ,                   |         |
| 792              |                                                         | PANEL_EVENT_PROC,                                         | show_button_menu,                       |         |
| 793<br>794       |                                                         | 0);                                                       |                                         |         |
| 794              | measurement_value - ME                                  | ng_uernuut_vruue;                                         | · .                                     |         |
| 796              | reset_button =                                          |                                                           |                                         |         |
| 797              |                                                         | control_panel, PANEL_B                                    | JTTON,                                  |         |
| 798              | — <del>—</del>                                          | PANEL_LABEL_IMAGE,                                        | reset_button_image,                     |         |
| 799              |                                                         | PANEL_ITEM_X,                                             | ATTR_COL (                              |         |
| 800              |                                                         | (CONTROL_WIDIN_1+CO                                       | NTROL_WIDTH_2)/2-11),                   |         |

| 6/4/87     | 11:02 AM                                                   | linesimp.c                  |                                         | Page 16 |
|------------|------------------------------------------------------------|-----------------------------|-----------------------------------------|---------|
| 801        | ·                                                          | PANEL ITEM Y,               | ATTR_ROW (BUTTON_ROW) -2,               |         |
| 802        |                                                            |                             | do_reset,                               |         |
| 803        |                                                            | 0);                         | -                                       |         |
| 804        | quit_button =                                              |                             |                                         |         |
| 805        | panel_create_item (                                        | control_panel, PANEL_BUTTON |                                         |         |
| 806        |                                                            | PANEL_LABEL_IMAGE,          | quit_button_image,                      |         |
| 807        |                                                            | PANEL_ITEM_X,               | ATTR_COL (                              | . 1     |
| 808        |                                                            | (CONTROL_WIDTH_1+CONTROL    |                                         |         |
| 809        | •                                                          | PANEL_ITEM_Y,               | ATTR_ROW (BUTTON_ROW) -2,               |         |
| 810        |                                                            |                             | do_quit,                                |         |
| 811<br>812 | window_fit_height (cont:                                   |                             |                                         |         |
| 813        | atugoa IIC watdur (cour                                    |                             |                                         |         |
| 814        | bottom_panel =                                             |                             |                                         |         |
| 815        | window_create (                                            | control_frame, PANEL,       |                                         |         |
| 816        | -                                                          | WIN_COLUMNS,                | CONTROL_WIDTH_1+CONTROL_WI              | DTH 2,  |
| 817        |                                                            | WIN_BELOW,                  | control_panel, .                        |         |
| 818        |                                                            | WIN_X,                      | 0,                                      |         |
| 819        |                                                            | 0);                         |                                         |         |
| 820        | display_title =                                            | • • • • •                   |                                         |         |
| 821        | <pre>panel_create_item (</pre>                             | bottom_panel, PANEL_MESSAGE |                                         |         |
| 822        |                                                            | PANEL_LABEL_STRING,         | "Displays:",                            |         |
| 823        |                                                            |                             | ATTR_COL(0),                            |         |
| 824        |                                                            |                             | ATTR_ROW (DISP_ROW) ,                   |         |
| 825<br>826 | show_button_image =                                        | 0);                         |                                         |         |
| 827        |                                                            | bottom_panel, "Show" ,      | 10, NULL);                              |         |
| 828        | hide button image =                                        | ,,,                         |                                         |         |
| 829        |                                                            | bottom_panel, "Hide" ,      | 10, NULL);                              |         |
| 830        | overlay_button_image =                                     | . –                         |                                         |         |
| 831        |                                                            |                             | 10, NULL),                              |         |
| 832        | no_overlay_button_image                                    |                             | ••••••••••••••••••••••••••••••••••••••• |         |
| 833<br>834 | disp_show_hide_button =                                    | bottom_panel, "No Overlay", | 10, N(11),                              |         |
| 835        |                                                            | bottom_panel, PANEL_BUTTON, |                                         |         |
| 836        |                                                            | PANEL LABEL_IMAGE,          | show_button_image,                      |         |
| 837        | •                                                          | PANEL_ITEM_X,               | ATTR_COL(13),                           |         |
| 838        |                                                            | PANEL_ITEM_Y,               | ATTR_ROW (DISP_ROW) -2,                 |         |
| 839        |                                                            | PANEL_NOTIFY_PROC,          | show_hide_displays,                     |         |
| 840<br>841 | disp_overlay_button =                                      | 0);                         |                                         |         |
| 842        | panel_create_item (                                        | bottom_panel, PANEL_BUTTON, |                                         |         |
| B43        | <b>P</b> =                                                 | PANEL_LABEL_IMAGE,          | overlay_button_image,                   |         |
| 844        |                                                            | PANEL_ITEM_X,               | ATTR_COL (25) ,                         |         |
| B45        |                                                            | PANEL_ITEM_Y,               | ATTR_ROW (DISP_ROW) -2,                 |         |
| 846        |                                                            | PANEL_NOTIFY_PROC,          | overlay_displays,                       |         |
| 847<br>848 | coordinate_title -                                         | 0);                         |                                         |         |
| 849        | panel_create_item (                                        | bottom_panel, PANEL_MESSAG  | 2.                                      |         |
| 850        | • · · · · · · · · · · · · · · · · · · ·                    | PANEL LABEL STRING,         | "Coordinates:",                         |         |
| 851        |                                                            | PANEL_ITEM_X,               | ATTR_COL(0),                            |         |
| 852        |                                                            | PANEL_ITEM_Y,               | ATTR_ROW (COOR_ROW) ,                   |         |
| 853        | and about bilds, buttons, a                                | 0);                         |                                         |         |
| 854<br>855 | <pre>coor_show_hide_button =     panel_create_item (</pre> | bottom_panel, PANEL_BUTTON, |                                         |         |
| 856        |                                                            | PANEL_LABEL_IMAGE,          | show_button_image,                      | •       |
| 857        |                                                            | PANEL_ITEM_X,               | ATTR_COL(13),                           |         |
| 858        |                                                            | PANEL_ITEM_Y,               | ATTR_ROW (COOR_ROW) -2,                 |         |
| 859        |                                                            | PANEL_NOTIFY_PROC,          | show_hide_coordinates,                  |         |
| 860<br>861 | window_fit_beight (bott                                    | 0);<br>om panel);           |                                         |         |
| 862        |                                                            |                             |                                         |         |
| 863        | measurements_panel =                                       |                             |                                         |         |
| <u> </u>   |                                                            |                             |                                         |         |

6/4/87 11:02 AM Page 17 linesimp.c 864 window\_create ( control frame, PANEL, 865 PANEL LABEL BOLD, FALSE. 866 MAX MEASURES, WIN ROWS, 867 CONTROL\_WIDTH\_1+CONTROL\_WIDTH\_2, WIN COLUMNS, 868 WIN BELOW, bottom\_panel, 869 WIN\_X, 0, 870 0); 871 for (i = 0; i < MAX\_MEASURES; i++) 872 measurement\_line[i] = 873 panel\_create\_item(measurements\_panel, PANEL\_MESSAGE, 874 PANEL\_VALUE\_DISPLAY\_LENGTH, CONTROL\_WIDTH\_1+CONTROL\_WIDTH\_2, 875 PANEL ITEM X, ATTR COL(0), 876 PANEL ITEM Y, ATTR\_ROW (1) , 877 0): 878 window\_set (measurements\_panel, WIN\_ROWS, 0, 0); 879 window\_fit\_height (measurements\_panel); 880 window\_fit (control\_frame); 881 882 .tolerance\_popup = 883 window\_create ( control\_frame, FRAME, 884 FRAME BACKGROUND COLOR, &popup\_bg\_color, 885 FRAME FOREGROUND COLOR, &popup\_fg\_color, 886 3, WIN ROWS, 887 FALSE, WIN SHOW, 888 WIN\_X, 50, 889 WIN Y, 265. 890 0); 891 tolerance\_panel = 892 window\_create ( tolerance\_popup, PANEL, 893 0); 894tolerance\_text\_item .= 895 panel\_create\_item { tolerance\_panel, PANEL\_TEXT, 896 PANEL LABEL STRING, "Enter tolerance (in pixels):", 897 PANEL VALUE, TOL DEFAULT, 898 PANEL\_VALUE\_DISPLAY\_LENGTH, VALUE\_LEN, 899 PANEL VALUE STORED LENGTH, VALUE LEN, 900 0); 901 tolerance\_ok\_button = 902 panel\_create\_item ( tolerance\_panel, PANEL\_BUTTON, 903 PANEL\_LABEL\_IMAGE, panel\_button\_image ( tolerance\_panel, "OK", 10, NULL), 904 905 PANEL\_NOTIFY\_PROC, ok button, PANEL\_ITEM\_X, 906 ATTR COL(11), 907 PANEL\_ITEM\_Y, ATTR\_ROW(2), 908 0); 909 window\_fit (tolerance\_panel); 910 window\_fit (tolerance\_popup); 911 912 /+ 913 Define coordinate panel for input and output coordinates 914 +/ 915 coordinate\_frame = 916 control\_frame, FRAME, window\_create ( 917 FRAME\_LABEL, 918 "Original (input) and modified (output) coordinates", FRAME\_INHERIT\_COLORS, FALSE, 919 FRAME\_BACKGROUND\_COLOR, 920 &control\_bg\_color, FRAME\_FOREGROUND\_COLOR, 921 scontrol\_fg\_color, do\_done, FRAME\_DONE\_PROC, 922 WIN\_SHOW, FALSE. 923 545, 924 WIN\_X, WIN\_Y, 0, 925 926 0);

| 6/4/87     | 11:02 AM                              | linesimp.c                                       |                               | Page 18 |
|------------|---------------------------------------|--------------------------------------------------|-------------------------------|---------|
| 927        | file_in_panel -                       |                                                  |                               |         |
| 928        | window_create (                       | coordinate_frame, PANEL,                         |                               |         |
| 929        |                                       | PANEL_LABEL_BOLD,                                | TRUE,                         |         |
| 930<br>931 | ·                                     | WIN_COLUMNS,<br>WIN_ROWS,                        | COORDS_COLS,<br>6,            |         |
| 932        |                                       | 0);                                              | 0,                            |         |
| 933        | load_button_image =                   |                                                  |                               |         |
| 934        |                                       | file_in_panel, "Load" , 8,                       | NULL);                        |         |
| 935        | clear_button_image =                  |                                                  |                               |         |
| 936        |                                       | file_in_panel, "Clear", 8,                       | NULL);                        |         |
| 937<br>938 | save_button_image =                   | file_in_panel, "Save" , 8,                       | WII7.7.1 •                    |         |
| 939        | path_in_item =                        |                                                  |                               |         |
| 940        |                                       | file_in_panel, PANEL_TEXT,                       |                               |         |
| 941        |                                       | PANEL_LABEL_STRING,                              | "Path:",                      |         |
| 942        |                                       | PANEL_VALUE_DISPLAY_LENGTH,                      | -                             |         |
| 943        |                                       | PANEL_VALUE,                                     | **,                           |         |
| 944        |                                       | PANEL_ITEM_X,                                    | ATTR_COL(0),                  |         |
| 945        |                                       | PANEL_ITEM_Y,<br>0);                             | ATTR_ROW(0),                  |         |
| 947        | file_in_item -                        | •,,                                              |                               |         |
| 948        |                                       | file_in_panel, PANEL_TEXT,                       |                               |         |
| 949        |                                       | PANEL_LABEL_STRING,                              | "File:",                      |         |
| 950        |                                       | PANEL_VALUE_DISPLAY_LENGTH                       | -                             |         |
| 951        |                                       | PANEL_VALUE,                                     |                               |         |
| 952<br>953 |                                       | PANEL_ITEM_X,<br>PANEL_ITEM_Y,                   | ATTR_COL(0),<br>ATTR_ROW(1),  |         |
| 954        |                                       | 0);                                              | <b>A</b> 115_500 (1) ;        |         |
| 955        | file_in_message -                     |                                                  |                               |         |
| 956        | panel_create_item (                   | file_in_panel, PANEL_MESSA                       | 3E,                           |         |
| 957        |                                       | PANEL_ITEM_X,                                    | ATTR_COL(0),                  |         |
| 958        |                                       | PANEL_ITEM_Y,                                    | ATTR_ROW(2),                  |         |
| 959<br>960 |                                       | <pre>PANEL_VALUE_DISPLAY_LENGTH 0);</pre>        | , MARE_LEN+0,                 |         |
| 961        | coor_in_load_button =                 |                                                  |                               |         |
| 962        | panel_create_item (                   | file_in_panel, PANEL_BUTTO                       | И,                            |         |
| 963        |                                       | PANEL_LABEL_IMAGE,                               | <pre>load_button_image,</pre> |         |
| 964        |                                       | PANEL_ITEM_X,                                    | ATTR_COL(0),                  |         |
| 965        |                                       | PANEL_ITEM_Y,<br>PANEL_NOTIFY_PROC,              | ATTR_ROW(3),<br>file_i_o,     |         |
| 967        |                                       | 0);                                              |                               |         |
| 968        | coor_in_clear_button =                |                                                  |                               |         |
| 969        | panel_create_item (                   | file_in_panel, PANEL_BUTTO                       |                               |         |
| 970        |                                       | PANEL_LABEL_IMAGE,                               | clear_button_image,           |         |
| 971<br>972 |                                       | PANEL_SHOW_ITEM,<br>PANEL_ITEM_X,                | FALSE,<br>ATTR_COL(11),       |         |
| 973        |                                       | PANEL_ITEM_Y,                                    | ATTR_ROW(3),                  |         |
| 974        |                                       | PANEL_NOTIFY_PROC.                               | clear_coordinates,            |         |
| 975        |                                       | 0);                                              | _                             |         |
| 976        | coor_in_save_button =                 |                                                  |                               |         |
| 977        | <pre>panel_create_item (</pre>        | file_in_panel, PANEL_BUTTO<br>PANEL_LABEL_IMAGE, | N,<br>save_button_image,      |         |
| 979        |                                       | PANEL_SHOW_ITEM,                                 | FALSE,                        |         |
| 980        |                                       | PANEL_ITEM_X,                                    | ATTR_COL(22),                 |         |
| 981        |                                       | PANEL_ITEM_Y,                                    | ATTR_ROW (3),                 |         |
| 982        |                                       | PANEL_HOTIFY_PROC,                               | file_i_o,                     |         |
| 983<br>984 | innut basdar -                        | 0);                                              |                               |         |
| 985        | input_header =<br>panel_create_item ( | file_in_panel, PANEL_MESSA                       | GE,                           |         |
| 986        |                                       | PANEL_LABEL_STRING,                              | "I N P U T",                  |         |
| 987        |                                       | PANEL_ITEM_X,                                    | ATTR_COL (COORDS_COLS/2-5)    | •       |
| 988        |                                       | PANEL_ITEM_Y,                                    | ATTR_ROW(4),                  |         |
| 989        |                                       | 0);                                              |                               |         |

6/4/87 11:02 AM linesimp.c Page 19 990 coord in header panel\_create\_item ( file\_in\_panel, PANEL\_MESSAGE, 991 992 PANEL LABEL STRING. coord column header. ATTR COL(0). 993 PANEL\_ITEM\_X, 994 PANEL\_ITEM\_Y, ATTR\_ROW(5), 995 0); 996 window\_fit\_height (file\_in\_panel); 997 file\_out\_panel = 998 window\_create ( coordinate\_frame, PANEL, 999 PANEL LABEL BOLD, TRUE. 1000 file\_in\_panel, WIN\_RIGHT\_OF, 1001 WIN Y. ٥. 1002 WIN COLUMNS. COORDS COLS, 1003 WIN\_ROWS, 6, 1004 0); 1005 path\_out\_item = 1006 panel\_create\_item ( file\_out\_panel, PANEL\_TEXT, 1007 PANEL LABEL STRING. "Path:", 1008 PANEL\_VALUE\_DISPLAY\_LENGTH, NAME\_LEN, ••, 1009 PANEL\_VALUE, 1010 ATTR\_COL(0), PANEL\_ITEM\_X, 1011 PANEL ITEM Y, ATTR\_ROW(0), 1012 0); 1013 file\_out item -1014 panel\_create\_item ( file\_out\_panel, PANEL\_TEXT, 1015 PANEL LABEL STRING, "File:". 1016 PANEL\_VALUE\_DISPLAY\_LENGTH, NAME\_LEN, 1017 PANEL\_VALUE, 101B PANEL\_ITEM\_X, ATTR COL(0). 1019 PANEL ITEM Y, ATTR\_ROW(1), 1020 0); 1021 file out message = 1022 panel\_create\_item ( file\_out\_panel, PANEL\_MESSAGE, 1023 PANEL ITEM X. ATTR COL(0), 1024 PANEL ITEM Y, ATTR ROW(2), 1025 PANEL\_VALUE\_DISPLAY\_LENGTH, NAME\_LEN+6, 1026 0); 1027 coor\_out\_clear\_button = file\_out\_panel, PANEL\_BUTTON, 1028 panel\_create\_item ( clear\_button\_image, 1029 PANEL LABEL IMAGE, 1030 PANEL\_SHOW\_ITEM, FALSE. 1031 ATTR COL(11), PANEL\_ITEM\_X, 1032 PANEL ITEM Y, ATTR\_ROW(3), 1033 PANEL NOTIFY\_PROC, clear\_coordinates, 1034 0); 1035 coor\_out\_save\_button = 1036 PANEL\_BUTTON, panel\_create\_item ( file\_out\_panel, save\_button\_image, 1037 PANEL LABEL IMAGE, 1038 . FALSE. PANEL SHOW ITEM, PANEL\_ITEM\_X, 1039 ATTR COL(22), 1040 PANEL\_ITEM\_Y, ATTR ROW (3), 1041 PANEL NOTIFY\_PROC, file\_i\_o, 1042 0); 1043 outpût\_beader -1044 panel\_create\_item ( file\_out\_panel, PANEL\_MESSAGE, "O U T P U T". PANEL LABEL STRING, 1045 ATTR COL (COORDS\_COLS/2-6), PANEL ITEM X, 1046 ATTR\_ROW(4), PANEL ITEM Y, 1047 1048 0); 1049 coord\_out\_header = panel\_create\_item ( file\_out\_panel, PANEL\_MESSAGE, 1050 1051 PANEL LABEL\_STRING, coord\_column\_header, PANEL\_ITEM\_X, ATTR\_COL(0), 1052 -----

| <u>6/4/87 1</u> | 1:02 AM                               | linesimp.c                                                        |                            | Page 2 |
|-----------------|---------------------------------------|-------------------------------------------------------------------|----------------------------|--------|
| 1053            |                                       | PANEL_ITEM_Y,                                                     | ATTR_ROW (5) ,             |        |
| 1054            |                                       | 0);                                                               |                            |        |
| 1055            | window_fit_height (fi                 | le_out_panel);                                                    |                            |        |
| 1056            |                                       |                                                                   |                            |        |
| 1057            | coord_cursor =                        |                                                                   |                            |        |
| 1058            | cursor_create (                       | CURSOR_IMAGE,                                                     | <pre>6cross_pixrect,</pre> |        |
| 1059            |                                       | CURSOR_XHOT,                                                      | 8, <sup>1</sup> ,          |        |
| 1060            |                                       | CURSOR_YHOT,                                                      | 8,                         |        |
| 1061            |                                       | CURSOR_OP,                                                        | (PIX_SRC   PIX_DST),       |        |
| 1062            |                                       | 0);                                                               |                            |        |
| 1063            |                                       |                                                                   |                            |        |
| 1064            | coord_in_panel =                      |                                                                   |                            |        |
| 1065            | window_create (                       | coordinate_frame, PANEL,                                          |                            |        |
| 1066            | _                                     | PANEL LABEL BOLD,                                                 | TRUE,                      |        |
| 1067            |                                       | WIN_BELOW,                                                        | file_in_panel,             |        |
| 1068            |                                       | WIN_X,                                                            | 0,                         |        |
| 1069            |                                       | WIN_WIDTH,                                                        | -•                         |        |
| 1070            |                                       |                                                                   | _in_panel, WIN_WIDTH, 0),  |        |
| 1071            |                                       | WIN_ROWS,                                                         | COORDS_ROWS,               |        |
| 1072            |                                       | WIN LEFT MARGIN,                                                  | -                          |        |
| 1073            |                                       | WIN_HEFI_HARGIN,<br>WIN_RIGHT_MARGIN,                             | 4,<br>4,                   |        |
| 1073            |                                       |                                                                   | 4.                         |        |
| 1074            |                                       | WIN_TOP_MARGIN,                                                   | -                          |        |
|                 |                                       | WIN_BOTTOM_MARGIN,                                                | 0,                         |        |
| 1076            |                                       | WIN_CURSOR,                                                       | coord_cursor,              |        |
| 1077            |                                       | WIN_VERTICAL_SCROLLBAR,                                           | scrollbar_create (         |        |
| 1078            |                                       | SCROLL_PLACEMENT,                                                 | VERTICAL_LOC,              |        |
| 1079            |                                       | SCROLL_BUBBLE_MARGIN,                                             | BUBBLE_MARGIN,             |        |
| 1080            |                                       | 0),                                                               |                            |        |
| 1081            |                                       | 0);                                                               |                            |        |
| 1082            | coord_out_penel =                     | ··· -                                                             |                            |        |
| 1083            | window_create (                       | coordinate_frame, PANEL,                                          |                            |        |
| 1084            | _                                     | PANEL LABEL BOLD,                                                 | TRUE,                      |        |
| 1085            |                                       | WIN_BELOW,                                                        | file_out_panel,            |        |
| 1086            |                                       | WIN_RIGHT_OF,                                                     | coord_in_panel,            |        |
| 1087            |                                       | WIN_WIDTH,                                                        | <b>-</b> , <b>-</b>        |        |
| 1088            |                                       | (int) window get (file                                            | out panel, WIN_WIDTH, 0),  |        |
| 1089            |                                       | WIN_ROWS,                                                         | COORDS_ROWS,               |        |
| 1090            |                                       | WIN_LEFT_MARGIN,                                                  | 4,                         |        |
| 1091            |                                       | WIN_RIGHT_MARGIN,                                                 | 4,                         |        |
| 1092            |                                       | WIN_TOP_MARGIN,                                                   | 4,                         |        |
| 1093            |                                       | WIN BOTTOM MARGIN,                                                | 0,                         |        |
| 1094            |                                       | WIN VERTICAL SCROLLBAR,                                           | scrollbar_create (         |        |
| 1095            |                                       | SCROLL PLACEMENT,                                                 | VERTICAL_LOC,              |        |
| 1096            |                                       | SCROLL_BUBBLE_MARGIN,                                             |                            |        |
| 1097            |                                       | 0),                                                               | <b>-</b> ,                 |        |
| 1098            |                                       | 0);                                                               |                            |        |
| 1099            | for (1 - 0; 1 < MAX (                 |                                                                   |                            |        |
| 1100            | · · · · · · · · · · · · · · · · · · · | [LABEL_LEN];                                                      |                            |        |
| 1101            | sprintf (label, "                     |                                                                   |                            |        |
| 1102            |                                       | - panel_create_item (                                             |                            |        |
| 1103            | [0]                                   | coord_in_panel, PANEL_MES                                         | SAGE,                      |        |
| 1104            |                                       | PANEL_LABEL_STRING,                                               | label.                     |        |
| 1105            |                                       | PANEL ITEM X,-                                                    | ATTR_COL(0),               |        |
| 1106            |                                       | PANEL_ITEM_Y,                                                     | ATTR_ROW (1),              |        |
| 1107            |                                       | 0);                                                               |                            |        |
| 1108            | coord out labelfs                     |                                                                   |                            |        |
| 1108            | coord_out_reper[1]                    | <pre>&gt; panel_create_item (     coord_out_panel, PANEL_ME</pre> | react                      |        |
| 1110            |                                       | PANEL LABEL STRING,                                               | label.                     |        |
| 1110            |                                       |                                                                   | ATTR_COL(0),               |        |
|                 |                                       | PANEL_ITEM_X,<br>PANEL_ITEM_Y,                                    | -                          |        |
| 1112            |                                       |                                                                   | ATTR_ROW(1),               |        |
| 1113            |                                       |                                                                   |                            |        |
| 1114<br>1115    | for (j = X; j <= )                    | N 1441 1                                                          |                            |        |
|                 | icoord[i][j] =                        |                                                                   |                            |        |

| 6/4/87       | 11:02 AM                | linesimp.c                                        |                                 | Page 21 |
|--------------|-------------------------|---------------------------------------------------|---------------------------------|---------|
| 1116         | ocoord[i][j] = -        |                                                   |                                 |         |
| 11.17        | coord_in_cell[i]        | [j] - panel_create_item (                         |                                 |         |
| 1118<br>1119 |                         | coord_in_panel, PANEL_TEXT<br>PANEL LABEL STRING, | ,<br>• <b>!</b> •,              |         |
| 1120         |                         | PANEL VALUE STORED LENGTH,                        |                                 |         |
| 1121         |                         | PANEL_VALUE_DISPLAY_LENGTH                        |                                 |         |
| 1122         |                         | PANEL_ITEM_X,                                     | . –                             |         |
| 1123         |                         | ATTR_COL (LABEL_LEN+1+ (j                         | -                               |         |
| 1124         |                         | PANEL_ITEM_Y,                                     | ATTR_RON(1),                    |         |
| 1125<br>1126 |                         | PANEL_NOTIFY_LEVEL,<br>PANEL_NOTIFY_PROC,         | PANEL_ALL,<br>enter_coord_char, |         |
| 1127         |                         | PANEL EVENT PROC,                                 | locate_item,                    |         |
| 1128         |                         | 0);                                               |                                 |         |
| 1129         | coord_out_start[        | [i][j] = panel_create_item (                      |                                 |         |
| 1130         |                         | coord_out_panel, PANEL_MES                        |                                 |         |
| 1131         |                         | PANEL_LABEL_STRING,<br>PANEL_ITEM_X,              | -1-,                            |         |
| 1132<br>1133 |                         | ATTR_COL (LABEL_LEN+1+(j                          | * (VALUE LEN+3) ) )             |         |
| 1134         |                         | PANEL_ITEM_Y,                                     | ATTR_ROW(i),                    |         |
| 1135         |                         | 0);                                               |                                 |         |
| 1136         | coord_out_cell[i]       | [j] = panel_create_item (                         |                                 |         |
| 1137         | —                       | coord_out_panel, PANEL_MES                        |                                 |         |
| 1138         |                         | PANEL_LABEL_BOLD,                                 | False,                          |         |
| 1139<br>1140 |                         | PANEL_ITEM_X,<br>ATTR_COL (LABEL_LEN+3+ (j        | • (7/37 175 7 5/3+3) ) )        |         |
| 1141         |                         | PANEL_ITEM_Y,                                     | ATTR_ROW(1),                    |         |
| 1142         |                         | 0)7.                                              |                                 |         |
| 1143         | }                       |                                                   |                                 |         |
| 1144         | coord_in_ender[i] =     | panel_create_item (                               |                                 |         |
| 1145         |                         | GOORD_IN_DANAL_MESS                               |                                 |         |
| 1146<br>1147 |                         | PANEL_LABEL_STRING,<br>PANEL_ITEM_X,              | " ",<br>ATTR_COL(29),           |         |
| 1148         | •                       | PANEL_ITEM_Y,                                     | ATTR_ROW (1),                   | •       |
| 1149         |                         | 0);                                               | _                               |         |
| 1150         | coord_out_ender[i] <    | [i] = panel_create_item (                         |                                 |         |
| 1151<br>1152 |                         | coord_out_panel, PANEL_MES<br>PANEL_LABEL_STRING, | sage,<br>" ",                   |         |
| 1153         |                         | PANEL_ITEM_X,                                     | ATTR_COL (29) ,                 |         |
| 1154         |                         | PANEL_ITEM_Y,                                     | ATTR_RON (1) ,                  |         |
| 1155         |                         | 0);•                                              |                                 |         |
| 1156         | } /* for i */           |                                                   |                                 |         |
| 1157<br>1158 | window_fit (coordinate  | _IIAme);                                          |                                 |         |
| 1159         | /•                      |                                                   |                                 |         |
| 1160         | * Input & output canvas | es for graphic representatio                      | ns of original and modified     | d lines |
| 1161         | •/                      |                                                   |                                 |         |
| 1162         | display_frame -         | control_frame, FRAME,                             |                                 |         |
| 1163<br>1164 | window_create (         | CONTIGI_ITABE, FRAME,<br>FRAME_LABEL,             |                                 |         |
| 1165         |                         |                                                   | odified (output) line:",        |         |
| 1166         |                         | FRAME_DONE_PROC,                                  | do_done,                        |         |
| 1167         |                         | WIN_X,                                            | 0,                              |         |
| 1168<br>1169 |                         | WIN_Y,<br>WIN_SHOW,                               | 378,<br>False,                  |         |
| 1170         |                         | 0);                                               |                                 |         |
| 1171         | dzaw_cursor =           |                                                   |                                 |         |
| 1172         | -GUISOI_CIGALE (        | CURSOR_INAGE,                                     | shairs_pixrect,                 |         |
| 1173         |                         | CURSOR_XHOT,                                      | 8,                              |         |
| 1174         |                         | CURSOR_YHOT,                                      | 8,<br>True.                     |         |
| 1175<br>1176 |                         | CURSOR_SHOW_CROSSHAIRS,<br>CURSOR CROSSHAIR_GAP,  | 10,                             |         |
| 1177         | ·                       | 0);                                               |                                 |         |
| 1178         | input_canvas -          |                                                   |                                 |         |
|              | ·                       |                                                   |                                 |         |

| 6/4/87 11:02 AM             | linesimp.c                             |                                    | Page 22 |
|-----------------------------|----------------------------------------|------------------------------------|---------|
| 1179 Window_create (        | display_frame, CANVAS,                 |                                    |         |
| 1180                        | CANVAS_WIDTH,                          | CANVAS_MAX_X,                      |         |
| 1181                        | CANVAS_HEIGHT,                         | CANVAS_MAX_Y,                      |         |
| 1182                        | CANVAS_AUTO_SHRINK,                    | FALSE,                             |         |
| 1183                        | WIN_WIDTH,                             | INIT_WIDTH,                        |         |
| 1184                        | WIN_HEIGHT,                            | INIT_HEIGHT,                       |         |
| 1185                        | WIN_CURSOR,                            | draw_cursor,                       |         |
| 1186                        | WIN_VERTICAL_SCROLLBAR,                | scrollbar_create (                 |         |
| 1187                        | SCROLL_PLACEMENT,                      | VERTICAL_LOC,                      |         |
| 1188                        | SCROLL_BUBBLE_MARGIN,                  | BUBBLE_MARGIN,                     |         |
| 1189                        | 0),                                    |                                    |         |
| 1190                        | WIN_HORIZONTAL_SCROLLBAR,              |                                    |         |
| 1191                        | SCROLL_DIRECTION,                      | SCROLL_HORIZONTAL,                 |         |
| 1192                        | SCROLL_PLACEMENT,                      | HORIZONTAL_LOC,                    |         |
| . 1193                      | SCROLL_BUBBLE_MARGIN,                  | BUBBLE_MARGIN,                     |         |
| 1194                        |                                        |                                    |         |
| 1195                        | /* need all mouse buttons              | •                                  |         |
|                             | WIN_CONSUME_PICK_EVENTS,               | WIN_MOUSE_BUTTONS,                 |         |
| 1197                        |                                        | LOC_DRAG,                          |         |
| 1198                        | MTN STRUP 8800                         |                                    |         |
| 1199                        | WIN_EVENT_PROC,                        | handle_canvas_event,               |         |
| 1200                        | 0);                                    |                                    |         |
| 1201 output_canvas -        |                                        |                                    |         |
| 1202 window_create (        | display_frame, CANVAS,                 |                                    |         |
| 1203                        | CANVAS_WIDTH,                          | CANVAS_MAX_X,                      |         |
| 1204                        | CANVAS_HEIGHT,                         | CANVAS_MAX_Y,                      |         |
| 1205                        | CANVAS_AUTO_SHRINK,                    | FALSE,                             |         |
| 1206                        | WIN_RIGHT_OF,                          | input_canvas,                      |         |
| 1207<br>1208                | WIN_WIDTH,                             | INIT_WIDTH,                        |         |
| 1209                        | WIN_HEIGHT,                            | INIT_HEIGHT,                       |         |
| 1210                        | WIN_CURSOR,<br>WIN_VERTICAL_SCROLLBAR, | draw_cursor,<br>scrollbar_create ( |         |
| _1211                       | SCROLL_PLACEMENT,                      | VERTICAL_LOC,                      |         |
| 1212                        | SCROLL_BUBBLE_MARGIN,                  | BUBBLE_MARGIN,                     |         |
| 1213                        | 0),                                    |                                    |         |
| 1214                        | WIN_HORIZONTAL_SCROLLBAR,              | scrollbar_create (                 |         |
| 1215                        | SCROLL_DIRECTION,                      | SCROLL_HORIZONTAL,                 |         |
| 1216                        | SCROLL PLACEMENT,                      | HORIZONTAL LOC,                    |         |
| 1217                        | SCROLL BUBBLE MARGIN,                  | -                                  |         |
| 1218                        | 0),                                    |                                    |         |
| 1219                        | /* need all mouse buttons              | for scrolling! */                  |         |
| 1220                        | WIN_CONSUME_PICK_EVENTS,               |                                    |         |
| 1221                        | WIN_IGNORE_PICK_EVENT,                 | LOC_DRAG,                          |         |
| 1222                        | WIN EVENT PROC,                        | handle canvas event,               |         |
| 1223                        | 0);                                    |                                    |         |
| 1224 window_fit (display_   |                                        |                                    |         |
| 1225                        |                                        |                                    |         |
|                             | ixwin ( input_canvas);                 |                                    |         |
| 1227 output_pw = canvas_p   | ixwin (output_canvas);                 |                                    |         |
| 1228                        | -                                      |                                    |         |
| 1229 make_color_map ();     |                                        |                                    |         |
| 1230                        |                                        |                                    |         |
| 1231 ) /* define_windows */ |                                        |                                    |         |
| 1232                        |                                        |                                    |         |
|                             |                                        |                                    |         |

,

#### linesimp.c

Page 23

1233 1+-1234 1235 void 1236 do\_color\_choice (menu, menu\_item, np) 1237 Nenu menu; 1238 Menu\_item menu\_item; 1239 caddr\_t (\*np) (); 1240 1241 /\* 1242 \* Process the desired color choice •/ 1243 1244 1245 { 1246 int . color; 1247 color = (int) menu\_get (menu\_item, MENU\_VALUE); 1248 1249 if (menu\_get (menu, MENU\_PARENT) ---1250 menu\_find (color\_types\_menu, MENU\_STRING, "Points", 0) ) set\_color ( (input) ? IN\_POINT\_COLOR : OUT\_POINT\_COLOR, color); 1251 1252 else 1253 if (menu\_get (menu, MENU\_PARENT) ---1254 menu\_find (color\_types\_menu, MENU\_STRING, "Lines", 0) ) 1255 set\_color ( (input) 7 IN\_LINE\_COLOR : OUT\_LINE\_COLOR, color); 1256 else if (menu\_get (menu, MENU\_PARENT) ---1257 menu\_find (color\_types\_menu, MENU\_STRING, "Areas", 0) ) 1258 set\_color ( (input) ? IN\_AREA\_COLOR : OUT\_AREA\_COLOR, color); 1259 1260 else if (menu\_get (menu, MENU\_PARENT) ---1261 menu\_find (color\_types\_menu, MENU\_STRING, "Foreground", 0) ) 1262 set\_color (FOREGROUND, color); \*\*\*\* 1263 1264 else 1265 if (menu\_get (menu, MENU\_PARENT) -1266 menu\_find (color\_types\_menu, MENU\_STRING, "Background", 0) ) 1267 set\_color (BACKGROUND, color); 1268 1269 /\* set up new colormap for the canvas \*/ 1270 if (input) ( 1271 pw\_setcmsname ( input\_pw, cms.cms\_name); pw\_putcolozmap ( input\_pw, 0, COLOR\_MAP\_SIZE, RGB[R], RGB[G], RGB[B]); 1272 1273 ) 1274 else { 1275 pw\_setcmsname (output\_pw, cms.cms\_name); pw\_putcolormap (output\_pw, 0, COLOR\_MAP\_SIZE, RGB[R], RGB[G], RGB[B]); 1276 1277 1 1278 1279 } /\* do\_color\_choice \*/ 1280

-----

#### linesimp.c

```
1281 /*-
 1282
1283 void
1284 do_display_choice (menu, menu_item, np)
 1285
         Menu
                                 menu;
1286
        Menu_item
                                 menu_item;
1287
         caddr_t
                                 (*np) ();
1288
1289 /*
1290
      Process the desired display menu choice
       +/
1291
1292
- 1293 {
1294
         Event
                        *null_event;
1295
1296
       menu_get (menu_item, MENU_VALUE); /* force evaluation of pullrights */
         choice = (int) menu_get (menu_item, MENU_VALUE);
1297
1298
        switch (choice) {
1299
            CASO DISP_CLEAR:
1300
               clear_coordinates ( (input) ? coor_in_clear_button
1301
                                           : coor_out_clear_button, null_event);
 1302
               break;
1303
            case DISP_ZOOM:
 1304
               /* future capability */
 1305
               break;
 1306
            case DISP_COLOR:
 1307
               /* nothing needed */
 1308
               break;
            default:
 1309
 1310
               break;
 1311
        } /* switch */
 1312
 1313 } /* do_display_choice */
 1314
```

### linesimp.c

### Page 25

• /

1315 /\*--1316 1317 void 1318 do\_done (window, event, arg) 1319 Window window; 1320 Event \*event; 1321 caddr\_t arg; 1322 1323 { 1324 Panel\_item button; 1325 window\_set (window, WIN\_SHOW, FALSE, 0); /\* close window \*/ 1326 1327 1328 button = (window -- coordinate\_frame) ? coor\_show\_hide\_button 1329 : disp\_show\_hide\_button; 1330 1331 panel\_set (button, PANEL\_LABEL\_IMAGE, show\_button\_image, 0); 1332 1333 } /\* do\_done \*/ 1334

```
1335 /*-
1336
1337 void
1338
     do_douglas_peucker (event)
1339
        Event
                           *event;
1340
     /+
1341
1342

    Perform Douglas-Peucker simplification algorithm on coordinates

      +/
1343
1344
1345 {
1346
         int
                           i, ent, tol;
1347
         tol = atoi ( window_loop (tolerance_popup) ); /* force user to press "OK" */
1348
1349
1350
         if (ocoord[0][X] >= 0) /* clear old output data */ -
1351
            clear_coordinates (coor_out_clear_button, event);
1352
1353
         cnt = (max_reached) ? row+1 : row;
1354
        cnt = Douglas_Peucker (tol, cnt); /* simplify it! */
1355
1356
         for (i = 0; i < cnt; i++) {
1357
            occord[i][Z] = iccord[i][Z]; /* Z axis not handled by this algorithm */
1358
            enter_out_coordinates (i); /* draw new line segment */
1359
         }
1360
      } /* do_douglas_peucker */
1361
1362
```

#### linesimp.c

.

```
1363 /*-
1364
1365 void
1366 do_measure_absolutes ()
1367
1368 /*
1369
       Heasure number of coordinates, total length, total runs of a line
      */
1370
1371
1372 (
1373
         static
1374
         int
                        i, ient, oent;
1375
         static
1376
         double
                        ilen, olen;
1377
         static
1378 .
         char
                        measurement[80],
1379
                        number[8];
1380
1381
         window_set (measurements_panel, WIN_ROWS, 3, 0);
1382
1383
         /*-
1384

    Number of coordinates

1385
          ۰.
1386
         measurement[0] = '\0'; /* reset */
1387
         streat (measurement, "Number of coordinates:
                                                            •);
1388
         if (icoord[0][X] >= 0) {
1389
            for (ient = 0; ient < MAX COORDS && icoord[ient][X] >= 0; ient++);
1390
            streat (measurement, " IN -> ");
1391
            sprintf (number, "%8u", icnt);
1392
            streat "(measurement, number);
1393
            if (occord[0][X] > 0) (
1394
               for (cent = 0; cent < MAX COORDS 44 cecord[cent][X]. >= 0; cent++);
1395
               streat (measurement, "; OUT -> "); ...
1396
               sprintf (number, "%8u", ocnt);
1397
               streat (measurement, number);
1398
            ł
1399
         )
         panel_set (measurement_line[0], PANEL_LABEL_STRING, measurement, 0);
1400
1401
1402
         /*--
1403
          * Total length in inches
1404
          .
                                                                                             . . /
1405
         measurement[0] = '\0'; /* reset */
1406
         streat (measurement, "Total length (inches):
                                                           •);
1407
         if (icoord[0][X] >= 0) {
1408
            ilen = 0.0;
1409
            for (i = 1; i < MAX COORDS 66 icoord[i][X] >> 0; i++)
1410
               ilen += calc_distance (icoord[i-1], icoord[i]);
1411
            ilen = (ilen / DPI) + 0.005; /* rounded */
            strcat (measurement, " IN -> ");
1412
1413
            sprintf (number, "t8.2f", (float) ilen);
1414
            stricat (measurement, number);
1415
            if (occord[0][X] >= 0) {
1416
               olen = 0.0;
1417
               for (i = 1; i < MAX COORDS 64 occord[i][X] >= 0; i++)
1418
                  olen += calc_distance (ocoord[i-1], ocoord[i]);
1419
               olen = (olen / DPI) + 0.005; /* rounded */
               streat (measurement, "; OUT ==> ");
1420
               sprintf (number, "%8.2f", (float) olen);
1421
1422
               streat (measurement, number);
1423
             }
1424
         }
         panel_set (measurement_line[1], PANEL_LABEL_STRING, measurement, 0);
1425
```

```
6/4/87 11:02 AM
```

|   | •      |                                                                                 |
|---|--------|---------------------------------------------------------------------------------|
| ļ | 1426   |                                                                                 |
|   | 1427   | /*************************************                                          |
| 1 | 1428   | * Average number of coordinates per inch                                        |
|   | 1429   | **************************************                                          |
| ļ | 1430   | measurement[0] = '\0'; /* reset */                                              |
|   | 1431`  | <pre>strcat (measurement, "Average # coordinates/inch: ");</pre>                |
|   | 1432   | if (icoord[0][X] >= 0) (                                                        |
|   | 1433   | <pre>strcat (measurement, " IN -&gt; ");</pre>                                  |
|   | 1434   | <pre>sprintf (number, "%8.2f", (float) (icnt / ilen) );</pre>                   |
|   | 1435   | streat (measurement, number);                                                   |
|   | 1436   | if (occord[0][X] >= 0) {                                                        |
|   | 1437   | <pre>strcat (measurement, "; OUT -&gt; ");</pre>                                |
|   | • 1438 | <pre>sprintf (number, "%8.2f", (float) (ocnt / olen) );</pre>                   |
| 1 | 1439   | <pre>strcat (measurement, number);</pre>                                        |
|   | 1440   | )                                                                               |
|   | 1441   | )                                                                               |
|   | · 1442 | <pre>panel_set (measurement_line[2], PANEL_LABEL_STRING, measurement, 0);</pre> |
|   | 1443   |                                                                                 |
|   | 1444   | <pre>panel_set (measurement_line[3], PANEL_LABEL_STRING, "", 0);</pre>          |
|   | 1445   | <pre>panel_set (measurement_line[4], PANEL_LABEL_STRING, "", 0);</pre>          |
|   | 1446   |                                                                                 |
|   | 1447   | window_fit_height (measurements_panel);                                         |
|   | 1448   | <pre>window_fit (control_frame);</pre>                                          |
|   | 1449   |                                                                                 |
|   | 1450   | } /* do_measure_absolutes */                                                    |
|   | 1451   |                                                                                 |
|   |        |                                                                                 |

#### linesimp.c

```
1452 /*-
1453
1454 void
1455 do_measure_angularity ()
1456
1457
      /*
1458
      Measure angularity of a line
1459
      +/
1460
1461
     - {
1462
         static
1463
         char
                        measurement[80],
1464
                        number[8];
1465
        static struct
1466
                        imeas, omeas;
        Deasures
1467
1468
        window_set (measurements_panel, WIN_ROWS, 5, 0);
1469
1470
        if (icoord[0][X] >= 0) {
1471
           measure (icoord, &imeas);
1472
            if (occord[0][X] >= 0)
1473
               measure (occord, fomeas);
1474
1475
            /* total angularity */
1476
           measurement[0] = '\0'; /* reset */
            streat (measurement, "Total Angularity:
1477
                                                               -);
            streat (measurement, " IN -> ");
1478
1479
            sprintf (number, "%8.2f", imeas.total_angularity);
1480
            streat (measurement, number);
            if (occord[0][X] >= 0) (
1481
               streat (measurement, "; OUT -> ");
1482
               sprintf (number, "%8.2f", omeas.total_angularity);
1483
1484
               streat (measurement, number);
1485
            )
1486
            panel_set (measurement_line[0], PANEL_LABEL_STRING, measurement, 0);
1487
1488
            /* right angularity */
            measurement[0] = '\0'; /* reset */
1489
1490
            streat (measurement, "Right Angularity:
                                                               •);
            strcat (measurement, * IN -> *);
1491
1492
            sprintf (number, "%8.2f", imeas.right_angularity);
1493
            streat (measurement, number);
1494
            if (occord[0][X] >= 0) {
               strcat (measurement, "; OUT ==> ");
1495
               sprintf (number, "%8.2f", omeas.right_angularity);
1496
1497
               streat (measurement, number);
1498
            }
1499
            panel_set (measurement_line[1], PANEL_LABEL_STRING, measurement, 0);
1500
1501
            /* left angularity */
1502
            measurement[0] = '\0'; /* reset */
                                                                •);
            streat (measurement, "Left Angularity:
1503
            streat (measurement, " IN -> ");
1504
           sprintf (number, "%8.2f", imeas.left_angularity);
1505
            streat (measurement, number);
1506
1507
            if (occord[0][X] >= 0) {
             strcat (measurement, "; OUT --> ");
1508
               sprintf (number, "%8.2f", omeas.left_angularity);
1509
               streat (measurement, number);
1510
1511
            3
           panel_set (measurement_line[2], PANEL_LABEL_STRING, measurement, 0);
1512
1513
            /* standardized angularity per inch */
1514
```

```
6/4/87 11:02 AM
                                           linesimp.c
                                                                                        Page 30
1515
            measurement[0] = '\0'; /* reset */
             strcat (measurement, "Standardized Angularity/Inch:");
1516
             streat (measurement, " IN ---> ");
1517
             sprintf (number, "%8.2f", imeas.std_angularity_inch);
1518
1519
             strcat (measurement, number);
            if (occord[0][X] >= 0) {
1520
               strcat (measurement, "; OUT --> ");
1521
1522
               sprintf (number, "%8.2f", omeas.std angularity inch);
               streat (measurement, number);
1523
1524
             1
            panel_set (measurement_line[3], PANEL_LABEL_STRING, measurement, 0);
1525
1526
1527
             /* total runs */
            measurement[0] = '\0'; /* reset */
1528
            streat (measurement, "Total Runs:
                                                                ");
1529
            strcat (measurement, " IN ---> ");
1530
            sprintf (number, "%8u", (int) imeas.total_runs);
1531
1532
             strcat (measurement, number);
1533
            if (occord[0][X] >= 0) {
               strcat (measurement, "; OUT ==> ");
1534
               sprintf (number, "%8u", (int) omeas.total_runs);
1535
1536
               strcat (measurement, number);
1537
             3
             panel_set (measurement_line[4], PANEL_LABEL_STRING, measurement, 0);
1538
1539
          }
1540
1541
          window fit_height (measurements_panel);
1542
          window_fit (control_frame);
1543
1544 ) /* do_measure_angularity */
 1545
```

.

----

## linesimp.c

.

Page 31

\*/

| 1546   | /*                                      |
|--------|-----------------------------------------|
| 1547   |                                         |
| 1548   | void '                                  |
| 1549   | do_measure_sinuosity ()                 |
| 1550   |                                         |
| 1551   | /•                                      |
| - 1552 | * Measure sinuosity of a line           |
| 1553   | •/                                      |
| 1554   |                                         |
| 1555   | {                                       |
| 1556   |                                         |
| 1557   | <pre>} /* do_measure_sinuosity */</pre> |
| 1558   |                                         |
|        |                                         |

```
1559
      /*=
1560
1561 void
1562
      do_measurement_choice (menu, menu_item, np)
1563
         Menu
                              menu;
1564
         Menu_item
                              menu_item;
1565
         caddr_t
                              (*np) ();
1566
     /*
1567
      Set up the desired measurement method
1568
      */
1569
1570
1571
     1
1572
         menu_get (menu_item, MENU_VALUE); /* Force evaluation of pullrights */
         measurement_value = (int) menu_get (menu_item, MENU_VALUE);
1573
1574
         /* display the measurement method on the control panel */
1575
1576
         panel_set (current_measurement, PANEL LABEL STRING,
1577
            menu_get (menu_item, MENU_STRING), 0);
1578
1579 } /* do_measurement_choice */
1580
```

#### linesimp.c

```
1581
     /*.
1582
1583
      void
1584
      do_process (item, event)
1585
         Panel_item
                              item;
1586
         Event
                              *event;
1587
1588 /*
1589
       Process the coordinates according to the current control method settings
      •/
1590
1591
1592 {
1593
         if (item - simplify button) (
1594
            if (overlaid)
1595
               overlay_displays (); /* reset overlay */
1596
            switch (simplification_value) {
1597
               Case SIMP_NTH_PT:
1598
                  break;
1599
               Case SIMP RANDOM PT:
1600
                  break;
1601
               case SIMP_LINE_WIDTH:
1602
                 break:
1603
               CASE SIMP_EUCLIDEAN:
1604
                 break:
1605
               case SIMP_PERPENDIC:
1606
                 break;
1607
               Case SIMP ANGULAR:
1608
                 break;
1609
               case SIMP_DIST_ANGLE:
1610
                 - break;
1611
               case SIMP REUMAN:
1612
                 break;
1613
               Case SIMP ROBERGE:
1614
                  break;
1615
               case SIMP LANG:
1616
                  break;
               case SIMP_JOHANNSEN:
1617
1618
                  break:
1619
               case SIMP_OPHEIM:
1620
                  break:
               case SIMP_DOUGLAS:
1621
1622
                  do_douglas_peucker (event);
1623
                  break;
1624
               default:
1625
                  break;
            } /* switch */
1626
1627
         } /* simplify */
1628
         else
1629
         if (item - smoothe_button) {
1630
            if (overlaid)
               overlay_displays (); /* reset overlay */
1631
1632
            switch (smoothing_value) {
1633
               Case SHOO SIMPLE AVE:
1634
                  break;
1635
               case SMOO_WEIGHT_AVE:
1636
                  break:
1637
               case SHOO FWD_LOOK:
1638
                  break;
1639
               case SMOO PERKALS:
1640
                  break;
1641
               CASE SMOO_BROPHYS:
1642
                  break;
               case SMOO_CUBIC_SP:
1643
```

# linesimp.c

| Ρ | a | g | e | 3 | 4 |
|---|---|---|---|---|---|
|   |   |   |   |   |   |

.

| 1644   | break;                                  |
|--------|-----------------------------------------|
| 1645   | Case SNOO_PARAB_SP:                     |
| 1646   | break;                                  |
| 1647   | case SMOO_B_SPLINE:                     |
| 1648   | break;                                  |
| 1649   | case SMOO_BEZIER_CUR:                   |
| 1650   | break;                                  |
| 1651   | default:                                |
| 1652   | break;                                  |
| 1653   | } /* switch */                          |
| 1654   | } /* smoothe */                         |
| 1655   | else                                    |
| 1656   | if (item measure_button)                |
| . 1657 | <pre>switch (measurement_value) {</pre> |
| 1658   | case MEAS_ABS:                          |
| 1659   | <pre>do_measure_absolutes ();</pre>     |
| 1660   | break;                                  |
| 1661   | Case MEAS_ANG:                          |
| 1662   | do_measure_angularity ();               |
| 1663   | break;                                  |
| 1664   | Case MEAS_SIN:                          |
| 1665   | <pre>do_measure_sinuosity ();</pre>     |
| 1666   | break;                                  |
| 1667   | default:                                |
| 1668   | break;                                  |
| 1669   | } /* switch */                          |
| 1670   |                                         |
| 1671   | } /* do_process */                      |
| 1672   |                                         |
| 1      |                                         |

.

## linesimp.c

1673 /\*----1674 1675 void 1676 do\_quit () 1677 . 1678 /\* 1679 \* Quit the shell +/ 1680 1681 1682 { 1683 /\* quit with user confirmation \*/ 1684 window\_destroy (control\_frame); 1685 1686 } /\* do\_quit \*/ 1687

```
1688
     /+-
1689
1690 void
1691 do_reset ()
1692
1693 /*
1694
      * Reset the control method settings to the default values, reset measurements
1695
      •/
1696
1697 {
        panel_set (current_simplification, PANEL_LABEL_STRING, SIMP_DEFAULT, 0);
1698
        panel_set (current_smoothing , PANEL_LABEL_STRING, SMOO_DEFAULT, 0);
1699
       panel_set (current_measurement , PANEL_LABEL_STRING, MEAS_DEFAULT, 0);
1700
1701
        simplification_value = SIMP_DEFAULT_VALUE;
1702
        smoothing_value = SMOO_DEFAULT_VALUE;
1703
       - measurement_value = MEAS_DEFAULT_VALUE;
1704
1705
       for (i = 0; i < MAX_MEASURES; i++)</pre>
1706
           panel_set (measurement_line[i], PANEL_LABEL_STRING, "", 0);
1707
1708 } /* do_reset */
                        •
1709
```

.

## linesimp.c

Page 37

```
1710
      /*-
1711
1712
     void
1713 do_simplification_choice (menu, menu_item, np)
1714
        Menu
                              menu;
1715
        Menu_item
                              menu_item;
1716
         caddr_t
                              (*np) ();
1717
     /•
1718
      • Set up the desired simplification method
1719
      +/
1720
1721
1722 {
         menu_get (menu_item, MENU_VALUE); /* Force evaluation of pullrights */
1723
         simplification_value = (int) menu_get (menu_item, MENU_VALUE);
1724
1725
         /* display the simplification method on the control panel */
1726
        panel_set (current_simplification, PANEL_LABEL_STRING,
1727
            menu_get (menu_item, MENU_STRING), 0);
1728
1729
1730 } /* do_simplification_choice */
1731
```

.

```
1732 /*--
1733
1734 void
1735 do_smoothing_choice (menu, menu_item, np)
1736
        Menu
                             menu;
1737
        Menu_item
                             menu_item;
1738
        caddr_t
                             (*np) ();
1739
1740 /*
1741
      * Set up the desired smoothing method
1742 */
1743
1744 {
1745
        menu_get (menu_item, MENU_VALUE); /* Force evaluation of pullrights */
1746
        smoothing_value = (int) menu_get (menu_item, MENU_VALUE);
1747
       /* display the smoothing method on the control panel */
1748
1749
       panel_set (current_smoothing, PANEL_LABEL_STRING,
           menu_get (menu_item, MENU_STRING), 0);
1750
1751
1752 ) /* do_smoothing_choice */
1753
```

Page 39

6/4/87 11:02 AM

#### linesimp.c

```
1754 /*-
1755
1756 void
1757 draw_canvas (pw, input)
1758
         Pixvin
                         *pw;
1759
         int
                         input;
1760
1761
     - {
1762
         if (input)
1763
            for (i = 0; i < MAX_COORDS && icoord[i][X] >= 0 &&
1764
                                            icoord[i][Y] >= 0; i++) {
               draw_point (pw, iccord[i][X], iccord[i][Y], IN_POINT_COLOR);
1765
1766
               \frac{1}{2} (\overline{1} > 0)
1767
                  pw_vector (pw, icoord[i-1][X], icoord[i-1][Y],
1768
                                  icoord[i ][X], icoord[i ][Y],
1769
                                  PIX_SRC, IN_LINE_COLOR);
1770
            }
1771
         else
1772
            for (i = 0; i < MAX_COORDS 66 occord[i][X] >= 0 66
1773
                                            occord[i][Y] >= 0; i++) {
1774
               draw_point (pw, occord[i][X], occord[i][Y], OUT_POINT_COLOR);
1775
               if (\overline{i} > 0)
1776
                  pw_vector (pw, occord[i-1][X], occord[i-1][Y],
1777
                                  occord[i ][X], occord[i ][Y],
1778
                                  PIX_SRC, OUT_LINE_COLOR);
1779
            }
1780
1781 } /* draw_canvas */
1782
```

**.** . . .

## linesimp.c

| 1783   |                                                                                                    |
|--------|----------------------------------------------------------------------------------------------------|
| 1784   | •                                                                                                   |
| 1785   | void                                                                                                |
| 1786   | draw_point (pw, x, y, color)                                                                        |
| 1787   | Pixwin *pw;                                                                                         |
| 1788   | int x, y, color;                                                                                    |
| 1789   |                                                                                                    |
| 1790   | •                                                                                                   |
| 1791   | <ul> <li>Draw a 3x3 pixel square of color around x, y on pw to hilite a geographic point</li> </ul> |
| 1792   | •/                                                                                                  |
| 1793   |                                                                                                    |
|        | (·                                                                                                  |
| • 1795 | <pre>pw_vector (pw, x-1, y-1, x , y-1, PIX_SRC, color);</pre>                                       |
| 1796   | pw_vector (pw, x+1, y-1, x+1, y , PIX_SRC, color);                                                  |
| 1797   | <pre>pw_vector (pw, x+1, y+1, x , y+1, PIX_SRC, color);</pre>                                       |
| 1798   | <pre>pw_vector (pw, x-1, y+1, x-1, y , PIX_SRC, color);</pre>                                       |
| 1799   |                                                                                                    |
| 1800   | ) /* draw_point */                                                                                  |
| 1801   |                                                                                                    |

Page 41 6/4/87 11:02 AM linesimp.c 1802 /\*= 1803 1804 Panel\_setting enter\_coord\_char (item, event) 1805 1806 Panel\_item item: 1807 Event \*event; 1808 1809 /• 1810 \* Read 6 process the latest coordinate character entered by the user 1811 +/ 1812 1813 { 1814 char value [VALUE LEN]; 1815 1816 switch ( event\_id (event) ) { 1817 Case '0'; 1818 case '1': 1819 CASe '2': 1820 case '3': Case '4': 1821 C&Se '5': 1822 C&30 '6': 1823 CASO '7': 1824 1825 Case '8': 1826 Case '9': 1827 return (PANEL\_INSERT); /\* Accept it \*/ 1828 break: case '\n': /\* "new line" \*/ 1829 1830 case '\r': /\* "return" \*/ case '\t': /# "tab" \*/ 1831 enter\_in\_coordinate (row, col, (int) panel\_get\_value (item) ); 1832 1833 /\* allow input "save" option \*/ panel\_set (coor\_in\_save\_button, PANEL\_SHOW\_ITEM, TRUE, 0); 1834 if ( event\_shift\_is\_down (event) ) 1835 1836 if (col > X) { 1837 col--; return (PANEL\_PREVIOUS); /\* previous cell \*/ 1838 1839 } 1840 else 1841 if (row -- 0) return (PANEL NONE); /\* don't backtrack! \*/ 1842 1843 else { 1844 col = Z;1845 IOM--: 1846 max reached - FALSE; /\* reset if set \*/ return (PANEL\_PREVIOUS); /\* previous cell \*/ 1847 1848 ł else /\* shift key NOT used \*/ 1849 if (col < Z) ( 1850 1851 col++; return (PANEL\_NEXT); /\* next cell \*/ 1852 1853 } 1854 else if (row -- MAX\_COORDS-1) { 1855 1856 max reached = TRUE; return (PANEL\_HONE); /\* don't advance! \*/ 1857 1858 3 1859 else ( 1860 TOW++; 1861 col = X; return (PANEL\_NEXT); /\* next cell \*/ 1862 1863 } 1864 break:

```
Page 42
```

#### linesimp.c

```
1872
1873
1874
     void
1875
     enter_in_coordinate (i, j, value)
1876
         int
                        i, j, value;
1877
      1.
1878
1879
       Enter a coordinate value in an input coordinate cell
1880
       •/
1881
1882
     - {
1883
         int
                        save [3];
                        string [VALUE_LEN];
1884
         char
1885
1886
         if (j - Y = i > 0)
1887
            if (iccord[i][X] - iccord[i-1][X] 66
1888
                       value -- iccord[i-1][Y]) { /* duplicate coordinate - eliminate it! */
               panel_set_value (coord_in_cell[i][X], **);
1889
               panel_set_value (coord_in_cell[i][2], "");
1890
1891
               panel_set (coord_in_panel, PANEL_CARET_ITEM, coord_in_cell[i][X], 0);
1892
             icoord[i][X] = -1;
1893
               IOW---;
               col = X;
1894
1895
               return;
1896
            )
1897
1898
         if (!max_reached) { /* enter it */
1899
            for (k = X; k \le 2; k++)
               eave[k] = iccord[i][k];
1900
1901
            icoord[i][j] = value;
1902
            /* provide right-justified feedback to user */
            sprintf (string, "%5u", value);
1903
1904
            panel_set_value (coord_in_cell[i][j], string);
1905
1906
            pw_lock (input_pw, &canvas_rect);
1907
1908
            if (save[X] >= 0 && save[Y] >= 0) /* erase old point */
1909
               draw_point (input_pw, save[X], save[Y], BACKGROUND);
1910
1911
            if (iccord[i][X] >= 0 44 iccord[i][Y] >= 0) /* draw new point */
               draw_point (input_pw, iccord[i][X], iccord[i][Y], IN_POINT_COLOR);
1912
1913
1914
            if (1 > 0)
               if (icoord[i-1][X] > 0 is a prev point */
1915
1916
                  /* check to erase old line between old and preceding coordinates */
1917
                  if (save[X] >= 0 44 save[Y] >= 0)
                     pw_vector (input_pw, iccord[i-1][X], iccord[i-1][Y),
1918
1919
                                                       [X], save
                                                                      [Y].
                                           8270
1920
                                           PIX_SRC, BACKGROUND);
                  /* draw line between new and preceding coordinates */
1921
                  if (iccord[i][X] > 0 44 iccord[i][Y] > 0)
1922
                     pw_vector (input_pw, icoord[i-1][X], icoord[i-1][Y],
1923
                                           iccord[i ][X], iccord[i ][Y],
1924
                                           PIX_SRC, IN_LINE_COLOR);
1925
1926
               }
1927
1928
            if (i < MAX_COORDS-1)
               if (icoord[i+1][X] >= 0 is icoord[i+1][Y] >= 0) { /* there is a next point */
1929
                  if (save[X] >= 0 [] save[Y] >= 0)
1930
                     pw_wector (input_pw, icoord[i+1][X], icoord[i+1][Y].
1931
1932
                                           BATO -
                                                       [X], save
                                                                       [Y],
                                           PIX_SRC, BACKGROUND;;
1933
                   /* check to draw new line between new and following coordinates */
1934
```

```
Page 44
6/4/87 11:02 AM
                                           linesimp.c
1935
                   if (icoord[i][X] >= 0 44 icoord[i][Y] >= 0)
1936
                      pw_vector (input_pw, icoord[i ][X], icoord[i ][Y],
1937
                                            icoord[i+1][X], icoord[i+1][Y],
1938
                                            PIX_SRC, IN_LINE_COLOR);
1939
                }
1940
1941
            pw_unlock (input_pw);
1942
1943
         } /* max not reached */
1944
          if ( (int) panel_get (coor_in_load_button, PANEL_SHOW_ITEM) ) (
1945
             /* eliminate input "load" option, allow "clear" and "save" options */
1946
             panel_set (coor_in_load_button , PANEL_SHOW_ITEM, FALSE, 0);
 1947
            panel_set (coor_in_clear_button, PANEL_SHOW_ITEM, TRUE , 0);
 1948
 1949
          }
 1950
 1951 } /* enter_in_coordinate */
 1952
```

#### linesimp.c

```
1953 /*----
                                                                                             •
1954
1955 void
1956 enter_new_point (event)
1957
        Event
                       *event;
1958
1959
     /*
1960
      • Set the iccord[row] cells to the X & Y coordinates of the point picked
       •/
1961
1962
1963 {
         char
                        value[VALUE_LEN];
1964
1965
         if ( (event_id (event) - LOC DRAG) {| (event_is_down (event) ) ) {
1966
1967
1968
            enter_in_coordinate (row, X, event_X (event) );
            enter_in_coordinate (row, Y, event_y (event) );
1969
1970
            enter_in_coordinate (row, Z, 0);
1971
            if (row - MAX_COORDS-1)
1972
               max_reached = TRUE;
1973
1974
            else { /* Advance the caret to the next panel line */
·1975
               col = X;
               panel_set (coord_in_panel, PANEL_CARET_ITEM, coord_in_cell[++row][col], 0);
1976
1977
            1
1978
1979
            /* allow input "save" option */
            panel_set (coor_in_save_button, PANEL_SHOW_ITEM, TRUE, 0);
1980
1981
       - }
               ----
1982
1983 ) /* enter_new_point */
1984
```

#### linesimp.c

```
1985
      /*.
1986
1987
      void
1988
     enter_out_coordinates (i)
1989
         int
                           1;
1990
1991
     /*
1992

    Enter coordinate values in output coordinate cells

       */
1993
1994
1995
     - {
         char
                        string [VALUE_LEN];
1996
1997
1998
         pw_lock (output_pw, &canvas_rect);
1999
2000
         if (ccoord[i][X] >= 0 && ccoord[i][Y] >= 0) /* draw the point */
2001
            draw_point (output_pw, occord[i][X], occord[i][Y], OUT_POINT_COLOR);
2002
2003
         if (i > 0)
2004
            /* check if a line can be drawn between the previous two coordinates */
2005
            if ( (occord[i-1][X] \ge 0 \ 66 \ occord[i-1][Y] \ge 0) \ 66
                  (occord[i ][X] >= 0 && occord[i ][Y] >= 0) )
2006
               pw_vector (output_pw, occord[i-1][X], occord[i-1][Y],
2007
2008
                                       ocoord[i ][X], ocoord[i ][Y],
2009
                                       PIX_SRC, OUT_LINE COLOR);
2010
2011
         pw_unlock (output_pw);
2012
2013
         /* provide right-justified feedback to user in coordinate panel */
2014
         for (j = X; j \le Z; j ++) (
           sprintf (string, "%5u", ocoord[i][j]);
2015
            panel_set (coord_out_cell[i][j], PANEL_LABEL_STRING, string, 0);
2016
2017
         )
2018
2019
         if ( !(int) panel_get (coor_out_clear_button, PANEL_SHOW_ITEM) ) {
            /* allow output "clear" and "save" options */
2020
            panel set (coor out clear button, PANEL SHOW ITEM, TRUE, 0);
2021
2022
            panel_set (coor_out_save_button , PANEL_SHOW_ITEM, TRUE, 0);
2023
         }
2024
2025 } /* enter_out_coordinates */
2026
```

#### linesimp.c

```
2027
      /*-
2028
2029
      void
2030
      file_i o (item, event)
2031
         Panel_item
                            item:
2032
         Event
                            tevent:
2033
2034
     /+
2035
       ٠
         Load/save the coordinates from/to specified file
2036
       +/
2037
2038
     - 1
2039
         static
2040
         char
                            "enter mag .= "Enter a file name.",
                                       - "File OPEN error.",
2041
                            *open_mag
                            "loaded msg = "File loaded.",
2042
2043
                            *saved msg = "File saved.";
                            *file_ptr;
2044
       FILE
2045
         char'
                            *path.
2046
                            *file.
2047
                           name [80];
2048
2049
         name[0] = '\0'; /* reset */
2050
         if (item - coor in load button) (
2051
            path = (char *) panel_get_value (path_in_item);
2052
            file = (char *) panel_get_value (file_in_item);
2053
            if (file -- --) {
2054
               panel set (file in message, PANEL LABEL STRING, enter mag, 0);
2055
               window_bell (file_in_panel);
2056
            1 ---
2057
            else { .
2058
               strcat (name, path);
2059
               streat (name, file);
               if ( (file_ptr = fopen (name, read_mode) ) - NULL) {
2060
2061
                   /* open error of some sort */
2062
                  panel_set (file_in_message, PANEL_LABEL_STRING, open_msg, 0);
2063
                  window_bell (file_in_panel);
2064
               1
2065
               else {
2066
                  int
                         io result = 0;
                  for (row = 0; row < MAX_COORDS && io_result != EOF; row++) {
2067
2068
                     io_result = fscanf (file_ptr, in_format,
2069
                                          &icoord[row] [X], &icoord[row] [Y], &icoord[row] [Z]);
                     if (io_result != EOF) { /* enter 4 draw coordinates */
2070
2071
                         enter_in_coordinate (row, X, icoord[row][X]);
                         enter_in_coordinate (row, Y, icoord[row][Y]);
2072
2073
                         enter_in_coordinate (row, Z, icoord[row][Z]);
2074
                      }
2075
                   1
                  fclose (file_ptr);
2076
                   if (io_result != EOF)
2077
                     max_reached ~ TRUE;
2078
2079
                   row--; /* adjust after loop */
                  panel_set (coord_in_panel, PANEL_CARET_ITEM, coord_in_cell(row][X], 0);
2080
                  panel_set (file_in_message, PANEL_LABEL_STRING, loaded_msg, 0);
2081
2082
               ł
2083
2084
         } /* coor_in_load_button */
2085
         ėlse
2086
         if (item - coor_in_save_button) {
            path = (char *) panel_get_value (path_in_item);
2087
            file = (char *) panel_get_value (file_in_item);
2088
2089
            if (file - "") {
```

```
6/4/87 11:02 AM
```

#### linesimp.c

```
2090
               panel_set (file_in_message, PANEL_LABEL_STRING, enter_msg, 0);
2091
               window_bell (file_in_panel);
2092
            }
2093
            else {
2094
               strcat (name, path);
2095
               streat (name, file);
2096
               if ( (file_ptr = fopen (name, write_mode) ) -- NULL) {
2097
                  /* open error of some sort */
                  panel_set (file_in_message, PANEL_LABEL_STRING, open_msg, 0);
2098
                  window_bell (file_in_panel);
2099
2100
               ł
2101
               else {
2102
                  for (i = 0; icoord[i][X] >= 0; i++)
2103
                     fprintf (file ptr, out format,
2104
                               iccord[i][X], iccord[i][Y], iccord[i][Z], '\n');
2105
                  fclose (file_ptr);
                  /* eliminate the input "save" option */
2106
2107
                  panel set (coor_in_save_button, PANEL_SHOW_ITEM, FALSE, 0);
2108
                  panel_set (file_in_message, PANEL_LABEL_STRING, saved_msg, 0);
2109
               }
2110
            }
         } /* coor_in_save_button */
2111
2112
         else {
2113
            /* coor out save button */
2114
            path = (char *) panel_get_value (path_out_item);
2115
            file = (char *) panel_get_value (file_out_item);
2116
            if (file -- "") {
2117
               panel_set (file_out_message, PANEL_LABEL_STRING, enter_msg, 0);
2118
               window_bell (file_out_panel);
2119
            ł
2120
            else {
2121
               strcat (name, path);
2122
               strcat (name, file);
2123
               if ( (file_ptr = fopen (name, write_mode) ) == NULL) {
2124
                   /* open error of some sort */
                  panel_set (file_out_message, PANEL_LABEL_STRING, open_msg, 0);
2125
2126
                   window_bell (file_out_panel);
2127
               1
2128
               else {
2129
                   for (i = 0; occord[i][X] >= 0; i++)
2130
                     fprintf (file_ptr, out_format,
2131
                               occord[i][X], occord[i][Y], occord[i][Z], '\n');
2132
                   fclose (file ptr);
                   /* eliminate the output "save" option */
2133
                  panel_set (coor_out_save_button, PANEL_SHOW_ITEM, FALSE, 0);
2134
2135
                  panel_set (file_out_message, PANEL_LABEL_STRING, saved_msg, 0);
2136
               ł
2137
            }
2138
         ł
2139
2140 } /* file_i_o */
2141
```

#### linesimp.c

```
2142
     /*----
2143
2144 void
2145 handle_canvas_event (canvas, event, arg)
2146
         Canvas
                              CANVAS;
2147
         Event .
                              *event;
2148
         caddr_t
                              arg;
2149
-2150 /*
       * Handle canvas pick event
2151
2152
      */
2153
2154 {
2155
         switch ( event_id (event) ) {
2156
            Case MS RIGHT:
2157
               input - (canvas -- input canvas).7 TRUE : FALSE;
2158
               menu_show (display_menu, canvas, event, 0);
2159
              break;
            case MS_LEFT:
2160
            case LOC_DRAG:
2161
2162
               if (canvas - input_canvas)
                  enter_new_point (event);
2163
2164
               break;
2165
            default:
2166
               break;
         } /* switch */
2167
2168
2169 } /* handle_canvas_event */
2170
```

#### linesimp.c

```
2171
     /+---
2172
2173 void
2174 locate_item (item, event)
2175
        Panel_item
                                item;
                                *event;
2176
        Event.
2177
2178
     /+
      • Locate newly picked input coordinate cell, set row and col to its position */
2179
2180
2181
2182 (
2183
         /* perform standard processing first */
2184
        panel_default_handle_event (item, event);
2185
2186
        if (event_id (event) - MS_LEFT)
2187
           for (row = 0; row < MAX_COORDS; row++) {
2188
              for (col = X; col <= Z; col++)
2189
                  if (item == coord_in_cell[row][col])
2190
                    break;
2191
              if (item -- coord_in_cell[row][col])
2192
                  break;
2193
            } /* for row */
2194
2195 } /* locate_item */
2196
```

#### linesimp.c

Page 51

```
2197
      /*--
2198
2199 Void
2200 make_color_map ()
2201
2202
     /*
2203
      * Define color map for canvases
2204
      •/
2205
2206 {
        cms.cms_size = COLOR_MAP_SIZE;
2207
2208
        stropy (cms.cms_name, "linesimp colors");
2209
2210
        map.cm_red = RGB[R];
        map.cm_green = RGB[G];
2211
2212
        map.cm blue = RGB[B];
2213
2214
        pw setdefaultems (sems, smap); /* set default color map to ours */
2215
                                 , GRAY
2216
        set_color (BACKGROUND
                                          );
                                 , CYAN
2217
        set_color (FOREGROUND
                                           ):
         set_color ( IN_POINT_COLOR, GREEN );
2218
2219
         set color ( IN LINE COLOR, RED
                                           );
2220
         set color ( IN AREA COLOR, MAGENTA);
         set_color (OUT_POINT_COLOR, YELLOW );
2221
2222
         set color ( OUT LINE COLOR, BLUE );
        set_color ( OUT_AREA_COLOR, WHITE );
2223
2224
2225
        pw_setcmsname ( input_pw, cms.cms_name);
        pw_putcolormap ( input_pw, 0, COLOR_MAP_SIZE, RGB(R), RGB(G), RGB(B));
2226
        pw_setcmsname (output_pw, cma.cms_name);
2227
2228 ____ pw_putcolormap (output_pw, 0, COLOR_MAP_SIZE, RGB[R], RGB[G], RGB[B]);
2229
2230 ) /* make_color_map */
2231
```

.

## linesimp.c

**\_**\*

2232 /\*----2233 2234 void 2235 ok\_button (item, event) 2236 Panel\_item item; 2237 · Event \*event; 2238 2239 /\* 2240 • OK button has been pressed in tolerance popup +/ 2241 2242 2243 { 2244 window\_return ( panel\_get\_value (tolerance\_text\_item) ); 2245 } 2246

#### linesimp.c

```
2247
     /*---
2248
2249 void
2250 overlay_displays ()
2251
2252 /*
2253
      * Overlay the output canvas on top of the input canvas, or reset the input canvas
      •/
2254
2255
2256
     ſ
2257
        if (!overlaid) { /* overlay them */
                                               .
2258
           if (occord[0][X] < 0) /* nothing to overlay! */
2259
               return;
2260
           pw_lock (input_pw, &canvas_rect);
2261
           draw_canvas (input_pw, FALSE);
2262
           pw_unlock (input_pw);
           panel_set (disp_overlay_button, PANEL_LABEL_IMAGE, no_overlay_button_image, 0);
2263
2264
           overlaid - TRUE;
       )
2265
        else { /* erase */
2266
2267
           pw_lock (input_pw, &canvas_rect);
           pw_writebackground (input_pw, 0, 0, CANVAS_MAX_X, CANVAS_MAX_Y, PIX_SRC);
2268
2269
            draw_canvas (input_pw, TRUE);
2270
           pw_unlock (input_pw);
2271
           panel_set (disp_overlay_button, PANEL_LABEL_IMAGE, overlay_button_image, 0);
2272
           overlaid - FALSE;
2273
         }
2274
2275 ) /* overlay_displays */
2276
```

| 2277         | $^{*}$ . The second second se |
|--------------|----------------------------------------------------------------------------------------------------|
| 2278         | mad d                                                                                                    |
|              | void                                                                                                    |
| 2280         |                                                                                                    |
| 2281         | int index, color;                                                                                                    |
| 2282         | ,                                                                                                    |
| 2283<br>2284 |                                                                                                    |
| 2285         | switch (color) {     case WHITE:                                                                                                    |
| 2286         | <pre>Case white:<br/>RGB[R][index] = 255;</pre>                                                                                                    |
| 2287         | RGB[G][index] = 255;                                                                                                    |
| 2288         | RGB[B][index] = 255;<br>RGB[B][index] = 255;                                                                                                    |
| 2289         | break;                                                                                                    |
| 2290         | case RED:                                                                                                    |
| 2291         | RGB[R][index] = 255;                                                                                                    |
| 2292         | RGB[G][index] = 0;                                                                                                    |
| 2293         | RGB[B][index] = 0;                                                                                                    |
| 2294         | break;                                                                                                    |
| 2295         | CASO GREEN:                                                                                                    |
| 2296         | RGB[R][index] = 0;                                                                                                    |
| 2297         | RGB[G][index] = 255;                                                                                                    |
| 2298         | RGB[B][index] = 0;                                                                                                    |
| 2299         | break;                                                                                                    |
| 2300         | Case BLUE:                                                                                                    |
| 2301         | RGB[R][index] = 0;                                                                                                    |
| 2302         | $\mathbf{RGB}[\mathbf{G}][\mathbf{index}] = 0;$                                                                                                    |
| 2303         | RGB[B][index] = 255;                                                                                                    |
| 2304         | break;                                                                                                    |
| 2305         | CASE YELLOW:                                                                                                    |
| 2306         | RGB[R][index] = 255;                                                                                                    |
| 2307         | RGB[G][index] = 255;                                                                                                    |
| 2308         | RGB[B][index] = 0;                                                                                                    |
| 2309         | break;                                                                                                    |
| 2310         | CASO CYAN:                                                                                                    |
| 2311         | RGB[R][index] = 0;                                                                                                    |
| 2312         | <b>RGB</b> [G][index] = 255;                                                                                                    |
| 2313         | RGB[B][index] = 255;                                                                                                    |
| 2314         | break;                                                                                                    |
| 2315         | CASO MAGENTA:                                                                                                    |
| 2316         | RGB[R][index] = 255;                                                                                                    |
| 2317         | RGB[G][index] = 0;                                                                                                    |
| 2318         | RGB[B][index] = 255;<br>break;                                                                                                    |
| 2320         | CASE LIGHT_RED:                                                                                                    |
| 2321         | RGB[R][index] = 255;                                                                                                    |
| 2322         | RGB[G][index] = 225;                                                                                                    |
| 2323         | RGB[B][index] = 225;                                                                                                    |
| 2324         | break;                                                                                                    |
| 2325         | CASE LIGHT_GREEN:                                                                                                    |
| 2326         | RGB[R][index] = 225;                                                                                                    |
| * 2327       | RGB[G][index] = 255;                                                                                                    |
| 2328         | RGB[B][index] = 225;                                                                                                    |
| 2329         | break;                                                                                                    |
| 2330         |                                                                                                    |
| 2331         | RGB[R][index] = 225;<br>RGB(C)[index] = 225;                                                                                                    |
| 2332<br>2333 | RGB[G][index] = 225;<br>RGB[B][index] = 255;                                                                                                    |
| 2333         | KGB[B][Index] = 255;<br>break;                                                                                                    |
| 2335         | CASE GRAY:                                                                                                    |
| 2336         | RGB[R][index] = 128;                                                                                                    |
| 2337         | RGB[G][index] = 120;                                                                                                    |
| 2338         | RGB[B][index] = 120;                                                                                                    |
| 2339         | break;                                                                                                    |
|              | -                                                                                                    |

| 6/4/87 1 | 1:02 AM           | linesimp.c | Page 55 |
|----------|-------------------|------------|---------|
| 2340     | CASE BLACK:       |            |         |
| 2341     | RGB[R][index] = 0 | );         |         |
| 2342     |                   | );         |         |
| 2343     |                   | );         |         |
| 2344     | break;            |            |         |
| 2345     | default:          |            |         |
| 2346     | break;            |            |         |
| 2347     | } /* switch */    |            |         |
| 2348     | • • • • • • • •   |            |         |

2349 ) /\* set\_color \*/

2350

```
2351
      /*-
2352
2353 void
2354 show_button_menu (item, event)
2355
         Panel_item
                              item;
2356
         Event
                              *event;
2357
     /*
2358
2359

    Display appropriate control panel menu upon RIGHT mouse button down

      +/
2360
2361
2362 (
2363
         if (event_id (event) - MS_RIGHT)
            if (item -- simplify_button ||
2364
2365
                item -- simplification method ||
2366
              * item == current_simplification)
2367
               menu_show (simplification_menu, control_panel, event, 0);
2368
            else
2369
            if (item == smoothe_button ||
2370
                item - smoothing_method ||
2371
                item == current_smoothing)
2372
               menu_show (smoothing_menu, control_panel, event, 0);
2373
            else
2374
            if (item -- measure_button ||
2375
                item == measurement_method ||
2376
                item --- current_measurement)
2377
               menu_show (measurement_menu, control_panel, event, 0);
2378
            else
2379
               panel_default_handle_event (item, event);
2380
         else
2381
           panel_default_handle_event (item, event);
2382
2383
      } /* show_button_menu */
2384
```

#### linesimp.c

```
2385 /*-
2386
2387
     void
2388 show_hide_coordinates (item, event)
2389
        Panel_item
                          item;
2390
        Event
                          *event;
2391
2392 /*
      • Show or hide the coordinates as currently appropriate
2393
2394
      */
2395
2396 (
        if (window_get (coordinate_frame, WIN_SHOW) -- FALSE) /* show! */ {
2397
2398
            window_set (coordinate_frame, WIN_SHOW, TRUE, 0);
           panel_set (coor_show_hide_button, PANEL_LABEL_IMAGE, hide_button_image, 0);
2399
2400
         )
2401
        else /* hide! */ {
2402
            window_set (coordinate_frame, WIN_SHOW, FALSE, 0);
2403
           panel_set (coor_show_hide_button, PANEL_LABEL_IMAGE, show_button_image, 0);
2404
         ł
2405
2406 ) /* show_hide_coordinates */
2407
```

```
2408
      /*=
2409
2410 void
      show_hide_displays ()
2411
2412
2413
      /*
       * Show or hide the display canvases as currently appropriate
2414
2415
      */
2416
2417
     - (
         if (window_get (display_frame, WIN_SHOW) - FALSE) /* show! */ {
2418
2419
            window_set (display_frame, WIN_SHOW, TRUE, 0);
2420
            panel_set (disp_show_hide_button, PANEL_LABEL_IMAGE, hide_button_image, 0);
2421
         }
2422
         else /* hide! */ {
2423
            window_set (display_frame, WIN_SHOW, FALSE, 0);
            panel_set (disp_show_hide_button, PANEL_LABEL_IMAGE, show_button_image, 0);
2424
2425
         }
2426
2427 } /* show_hide_displays */
```

6/4/87 11:02 AM

.

# linesimp.c

| 1    | /*                                                                     | يا جي خبار الله الله كل كن كن جي حو جي حو جو جو بي حو چو .          | و کار جول خدر برو برو با کار کار که کو کو کو کو کار کار کار با ک |  |
|------|------------------------------------------------------------------------|---------------------------------------------------------------------|------------------------------------------------------------------|--|
| 2    | <ul> <li>Line simplification (generalization) process shell</li> </ul> |                                                                     |                                                                  |  |
| 3    |                                                                        | AR Government Systems Corp.                                         |                                                                  |  |
| 4    | * April-May 1987.                                                      | • •                                                                 |                                                                  |  |
| 5    |                                                                        | و جود البو سيا سا الله سيا البلا عين مي عن عن عن بالمربي بنية الي ا | • • • • • • • • • • • • • • • • • • •                            |  |
| 6    |                                                                        |                                                                     | ······································                           |  |
| 7    | finclude <suntool sunvio<="" th=""><th></th><th></th></suntool>        |                                                                     |                                                                  |  |
|      |                                                                        |                                                                     |                                                                  |  |
|      | finclude <suntcol panel.<="" th=""><th></th><th></th></suntcol>        |                                                                     |                                                                  |  |
| -    | finclude <suntool canvas<="" th=""><th></th><th></th></suntool>        |                                                                     |                                                                  |  |
|      | <pre>#include <suntool pre="" scroll<=""></suntool></pre>              | .bar.h>                                                             |                                                                  |  |
|      | finclude <stdic.b></stdic.b>                                           |                                                                     |                                                                  |  |
| 12   | <pre>#include <math.h></math.h></pre>                                  |                                                                     |                                                                  |  |
| 13   |                                                                        |                                                                     |                                                                  |  |
| 14   | /•                                                                     |                                                                     |                                                                  |  |
| 15   | <ul> <li>Simplification menu</li> </ul>                                | constants                                                           |                                                                  |  |
| 16   | •/                                                                     |                                                                     |                                                                  |  |
| 17   | #define SIMP_NTH_PT                                                    | 11                                                                  |                                                                  |  |
|      | define SIMP_RANDOM_PT                                                  |                                                                     |                                                                  |  |
|      | #define SIMP_LINE_WIDTH                                                |                                                                     |                                                                  |  |
|      | Adefine SIMP EUCLIDEAN                                                 |                                                                     |                                                                  |  |
|      |                                                                        |                                                                     |                                                                  |  |
|      | define SIMP PERPENDIC                                                  |                                                                     |                                                                  |  |
|      | #define SIMP_ANGULAR                                                   | 24                                                                  |                                                                  |  |
|      | #define SIMP_DIST_ANGLE                                                |                                                                     |                                                                  |  |
|      | <pre>#define SIMP_REUMAN</pre>                                         | 31                                                                  |                                                                  |  |
|      | <pre>#define SIMP_ROBERGE</pre>                                        | 32                                                                  |                                                                  |  |
| 26.  | #define SIMP_LANG                                                      | 41                                                                  |                                                                  |  |
| 27   | #define SIMP_JOHANNSEN                                                 | 42                                                                  |                                                                  |  |
| 28 - | <pre>#define SIMP_OPHEIM</pre>                                         | 43                                                                  |                                                                  |  |
| 29   | define SIMP_DOUGLAS                                                    | 51                                                                  |                                                                  |  |
| 30   | -                                                                      |                                                                     |                                                                  |  |
| -31  | /•                                                                     |                                                                     |                                                                  |  |
| 32   | * Smoothing menu const                                                 | ants                                                                |                                                                  |  |
| 33   | •/                                                                     |                                                                     |                                                                  |  |
|      | <pre>#define SMOO_SIMPLE_AVE</pre>                                     | 11                                                                  |                                                                  |  |
|      | #define SMCO_WEIGHT_AVE                                                |                                                                     |                                                                  |  |
|      | #define SHOO_FWD_LOOK                                                  |                                                                     |                                                                  |  |
|      | #define SMOO_PERRALS                                                   | 21                                                                  |                                                                  |  |
|      | #define SMOO_BROPHYS                                                   | 22                                                                  |                                                                  |  |
|      | define SHOO_CUBIC_SP                                                   | 31                                                                  |                                                                  |  |
|      | <pre>#define SMO0_PARAB_SP</pre>                                       | 32                                                                  |                                                                  |  |
|      |                                                                        | 33                                                                  |                                                                  |  |
|      | <pre>#define SMOO_B_SPLINE #define SMOO_BEZIER CTP</pre>               |                                                                     |                                                                  |  |
|      | <pre>#define SMO0_BEZIER_CUR</pre>                                     | 37                                                                  |                                                                  |  |
| 43   | 1.                                                                     |                                                                     |                                                                  |  |
| 44   |                                                                        |                                                                     |                                                                  |  |
|      | · Measurement menu com                                                 |                                                                     |                                                                  |  |
| 46   |                                                                        | •                                                                   |                                                                  |  |
|      | define MEAS_ABS                                                        | 2                                                                   |                                                                  |  |
|      | ¢define MEAS_ANG                                                       | 3                                                                   |                                                                  |  |
|      | define MEAS_SIN                                                        | 4                                                                   |                                                                  |  |
| 50   | <b>1</b> 0                                                             |                                                                     |                                                                  |  |
| 51   |                                                                        |                                                                     |                                                                  |  |
| 52   | <ul> <li>Display menu constant</li> </ul>                              |                                                                     |                                                                  |  |
| 53   | •/                                                                     |                                                                     |                                                                  |  |
|      | define DISP_CLEAR                                                      | 1                                                                   |                                                                  |  |
|      | define DISP_200M                                                       | 2                                                                   |                                                                  |  |
| 56   | <pre>#define DISP_COLOR</pre>                                          | 3                                                                   |                                                                  |  |
| 57   | _                                                                      |                                                                     |                                                                  |  |
| 58   | /•                                                                     |                                                                     |                                                                  |  |
| 59   | * Control panel const                                                  | ants                                                                |                                                                  |  |
| 60   | •/                                                                     |                                                                     |                                                                  |  |
| 61   | #define CONTROL_WIDTH_1                                                | 36                                                                  |                                                                  |  |
|      | define CONTROL_WIDTH_2                                                 |                                                                     |                                                                  |  |
| 63   |                                                                        | 0                                                                   |                                                                  |  |
|      | -                                                                      |                                                                     |                                                                  |  |

6/4/87 11:02 AM linesimp.c Page 2 64 #define SNOO\_ROW 1 65 #define MEAS ROW 2 66 #define BUTTON ROW 3 67 #define DISP\_ROW 0 68 #define COOR ROW 1 69 #define SIMP DEFAULT "Douglas-Peucker" 70 #define SMOO DEFAULT "None" 71 #define MEAS DEFAULT "Absolutes" 72 #define SIMP\_DEFAULT\_VALUE SIMP\_DOUGLAS 73 #define SMOO DEFAULT VALUE SMOO NONE 74 #define MEAS\_DEFAULT VALUE MEAS ABS 75 #define MAX MEASURES 5 /\* rounded # pixels in 1 inch ("Dots Per Inch") \*/ 76 #define DPI 87.0 77 #define TOL\_DEFAULT -10-78 79 /\* 80 Graphics canvases constants 81 •/ 82 #define CANVAS MAX X 1000 83 #define CANVAS MAX Y 1000 Adefine INIT\_WIDTH 84 500 85 #define INIT\_HEIGHT 500 86 87 /• 88 Color map constants 89 •/ **#define** R ٥ 90 91 Ødefine G 1 92 #define B 2 93 #define COLOR\_MAP\_SIZE 8 94 define BACKGROUND 0 95 #define FOREGROUND 1 96 #define IN POINT COLOR 2 97 #define IN LINE COLOR 3 98 #define IN\_AREA\_COLOR 4 99 #define OUT\_POINT\_COLOR 5 100 define OUT LINE COLOR 6 101 #define OUT\_AREA\_COLOR 7 102 /\* 103 • Color menu constants •/ 104 105 #define WHITE 1 106 #define GREEN 2 107 #define RED 3 108 #define BLUE 4 109 #define YELLOW 5 110 #define CYAN 6 111 #define MAGENTA 7 112 #define BLACK 8 113 #define GRAY 9 114 #define LIGHT\_RED 10 115 #define LIGHT\_GREEN 11 116 #define LIGHT\_BLUE 12 117 118 /\* 119 Coordinate panel constants •/ 120 121 #define MAX\_COORDS 250 122 #define COORDS\_COLS 32 123 #define COORDS\_ROWS 25 124 #define LABEL\_LEN 4 125 #define VALUE LEN 5 126 #define NAME\_LEN 25

C:4/87 11:02 AM

| C.4/87     | 11:02 AM             | linesimp.c                                    | Pa |
|------------|----------------------|-----------------------------------------------|----|
| 127        | #define X            | 0                                             |    |
| 128        | <b>∤define</b> Y     | 1                                             |    |
|            | ¢definé Z            | 2                                             |    |
| ` 130      |                      |                                               |    |
| 131        | /•                   |                                               |    |
| 132        | • Scrollbar          | constants                                     |    |
| 133        | */<br>#define VERTIC | TAL_LOC SCROLL_EAST                           |    |
|            | define HORIZO        |                                               |    |
|            | define BUBBLI        | L MARGIN 1                                    |    |
| 137        |                      |                                               |    |
| 138        | static               |                                               |    |
| 139        | Trame                | control_frame,                                |    |
| 140        |                      | coordinate_frame,                             |    |
| 141        |                      | display_frame,                                |    |
| 142        |                      | tolerance_popup;                              |    |
| 143        |                      |                                               |    |
| 144        | static               |                                               |    |
| 145        | Panel                | control_panel,                                |    |
| 146<br>147 |                      | bottom_panel,<br>measurements_panel,          |    |
| 148        |                      | file_in_panel,                                |    |
| 149        |                      | file_out_panel,                               |    |
| 150        |                      | coord_in_panel,                               |    |
| 151        |                      | coord_out_panel,                              |    |
| 152        |                      | tolerance_panel;                              |    |
| 153        |                      |                                               |    |
| 154        | static               |                                               |    |
| 155        | Panel_item           | simplify_button,                              |    |
| 156        |                      | simplification_method,                        |    |
| 157        |                      | current_simplification,                       |    |
| 158        |                      | emoche_button,                                |    |
| 159        |                      | emothing_method,                              |    |
| - 161      |                      | current_smoothing,<br>measure_button,         |    |
| 162        |                      | Bessurement_method,                           |    |
| 163        |                      | guszent_mesuzement,                           |    |
| 164        |                      | reset_button,                                 |    |
| 165        |                      | quit_button,                                  |    |
| 166        |                      |                                               |    |
| 167        |                      | display_title,                                |    |
| 168        |                      | disp_show_hide_button,                        |    |
| 169        |                      | disp_overlay_button,                          |    |
| 171        |                      | coordinate_title,<br>coor_show_hide_button,   |    |
| 172        |                      |                                               |    |
| 173        |                      | messirement_line(HAX_MEASURES),               |    |
| 174        |                      |                                               |    |
| 175        |                      | peth_in_item.                                 |    |
| 176        |                      | file_in_iten,                                 |    |
| 177        |                      | file_in_message,                              |    |
| 178        |                      | soor in load button,                          |    |
| 180        |                      | soor_in_clear_button,<br>soor_in_save_button, |    |
| 181        |                      | input_beader,                                 |    |
| 182        |                      | soord_in_beader,                              |    |
| 183        |                      | coord_is_label (MAX_COORDS),                  |    |
| 184        |                      | coord_in_cell (MAX_COORDS) [3].               |    |
| 185        |                      | coord_in_ender(NAX_COORDS),                   |    |
| 186        |                      |                                               |    |
| 187        |                      | peth_out_item,                                |    |
| 188        |                      | file_out_item,<br>file_out_stan,              |    |
| 189        |                      | file_out_message,                             |    |
|            |                      |                                               |    |

| 6/4/87     | 11:02 AM          | linesimp.c                                                                    | Page 4 |
|------------|-------------------|-------------------------------------------------------------------------------|--------|
| 190        |                   | coor_out_clear_button,                                                        |        |
| 191        |                   | coor_out_save_button,                                                         |        |
| 192        |                   | output_header,                                                                |        |
| 193        |                   | coord_out_header,                                                             |        |
| 194        |                   | coord_out_label[NAX_COORDS],                                                  |        |
| 195<br>196 |                   | <pre>coord_out_start (NAX_COORDS) [3], coord_out_cell [MAX_COORDS] [3],</pre> |        |
| 197        |                   | coord_out_ender(HAX_COORDS),                                                  |        |
| 198        |                   |                                                                               |        |
| 199        |                   | tolerance_text_item,                                                          |        |
| 200        |                   | tolerance_ok_button;                                                          |        |
| 201        |                   |                                                                               |        |
| 202        | static            |                                                                               |        |
| 203        | Canvas            | input_canvas,                                                                 |        |
| 204<br>205 |                   | output_canvas;                                                                |        |
| 206        | static            |                                                                               |        |
| 207        | Pixwin            | * input_pw,                                                                   |        |
| 208        |                   | *output_pw;                                                                   |        |
| 209        |                   |                                                                               |        |
| 210        | static st:        | ruct                                                                          |        |
| 211        | pixrect           | <pre>*simplify_button_image,</pre>                                            |        |
| 212        |                   | *smoothe_button_image,                                                        |        |
| 213        |                   | *measure_button_image,                                                        |        |
| 214        |                   | *reset_button_image,<br>*quit_button_image,                                   |        |
| 216        |                   | *show_button_image,                                                           |        |
| 217        |                   | *hide_button_image,                                                           |        |
| 218        |                   | *overlay_button_image,                                                        |        |
| 219        |                   | <pre>*no_overlay_button_image,</pre>                                          |        |
| 220        |                   | *load_button_image,                                                           |        |
| 221        |                   | <pre>*clearbutton_image,</pre>                                                |        |
| 222        |                   | *save_button_image;                                                           |        |
| 223        |                   |                                                                               |        |
| 224<br>225 | static st<br>rect | CANVAS_FOCT = {0, 0, CANVAS_MAX_X, CANVAS_MAX_Y};                             |        |
| 226        |                   |                                                                               |        |
| 227        | static            |                                                                               |        |
| 228        | Cursor            | coord_cursor,                                                                 |        |
| 229        |                   | draw_cursor;                                                                  |        |
| 230        |                   | <b>-</b> .                                                                    |        |
| 231        | static            |                                                                               |        |
| 232        | Menu              | simplification_menu,                                                          |        |
| 233        |                   | simp_indep_pt_menu,                                                           |        |
| 234<br>235 |                   | <pre>simp_local_menu, simp_uncons_local_menu,</pre>                           |        |
| 235        |                   | simp_uncons_local_menu,                                                       |        |
| 237        |                   | simp_global_menu,                                                             |        |
| 238        |                   | smoothing_menu,                                                               |        |
| 239        |                   | smoo_averaging_menu,                                                          |        |
| 240        |                   | smoo_epsilon_menu,                                                            |        |
| 241        |                   | <pre>smoo_splining_menu,</pre>                                                |        |
| 242<br>243 |                   | <pre>smoo_splining_local_menu, smoo_splining_local_menu,</pre>                |        |
| 243        |                   | smoo_splining_extended_menu,<br>smoo_splining_globel_menu,                    |        |
| 245        |                   | Bessufement_Benu,                                                             |        |
| 246        |                   | angular_measure_menu,                                                         |        |
| 247        |                   | sinuous_measure_menu,                                                         |        |
| 248        |                   | display_menu,                                                                 |        |
| • 249      |                   | color_types_menu,                                                             |        |
| 250        |                   | back_color_menu,                                                              |        |
| 251<br>252 |                   | color_menu;                                                                   |        |
|            |                   |                                                                               |        |

```
6/4/87 11:02 AM
                                            linesimp.c
                                                                                           Page 5
 253
          static
 254
          Icon
                      linesimp_icon;
 255
 256
          int
                      1, j, k.
 257
                      row = 0.
 258
                      col = 0,
 259
                      max_reached = FALSE,
 260
                      overlaid - FALSE,
 261
                      input,
 262
                      choice,
 263
                      simplification_value,
 264
                      smoothing_value,
 265
                      Beasurement_value,
 266
                      iccord[MAX_COORDS][3],
                      ecoord[MAX_COORDS][3];
 267
 268
 269
          static
 270
          char
                      * in_format = "45u 45u 45u",
 271
                      "out_format = "%5u %5u %5u %c",
                      *resd_mode = "r",
 272
 273
                      *vrite_mode = "v",
 274
                      *coord_column_header = "Coord# --X-- --Y-- --Z--";
 275
 276
          static
 277
          struct
                      Beasures {
 278
                      total_length,
             float
                      total_angularity,
 279
 280
                      right_angularity,
 281
                      left_angularity,
                      std_angularity_inch,
 282
  283
                      num_coordinates,
 284
                      total_runs;
  285
                                ):
  286
  287
          static struct
  288
          singlecolor
                      control_bg_color = {255, 255, 255}, /* white */
  289
                      control_fg_color = {000, 000, 255}, /* blue */
  290
                      popup_bg_color = {255, 255, 255}, /* white */
  291
                      popup_fg_color = {255, 000, 000}; /* red */
  292
  293
  294
          static struct
  295
          colormapseg
  296
                       cas;
  297
  298
         static struct
  299
          CRS_BAP
                      sep;
  300
  301
  302
          static
  303
          unsigned char
  304
                      RGB (3) [COLOR_MAP_SIZE);
  305
  306
          static
  307
          short
                      bairs_image[256] = {
  308
       finclude "../cursors/hairs"
  309
                                          1:
  310
          mpr_static (hairs_pixrect, 16, 16, 1, hairs_image);
  311
  312
          static
  313
          short
                       cross_image [256] = { .
       tinclude "../cursors/cross"
  314
  315
                                          11
```

| 6/4/87     | 11:02 AM     | linesimp.c                                    | Page 6                                          |
|------------|--------------|-----------------------------------------------|-------------------------------------------------|
| 316        | mpr_static   | (cross_pixrect, 16, 16, 1, cross_im           | nge);                                           |
| 317        |              |                                               |                                                 |
| 318        | static       |                                               |                                                 |
| 319        | short        | icon_image[256] = {                           |                                                 |
| 320        | finclude "/  | icons/linesimp"                               |                                                 |
| 321        |              |                                               |                                                 |
| 322        | mpr_static   | (1con_pixrect, ICON_DEFAULT_WIDTH,            | <pre>ICON_DEFAULT_HEIGHT, 1, icon_image);</pre> |
| 323        | · / • •-•    |                                               |                                                 |
| 324        | double       | l procedures & functions */                   | • ^ .                                           |
| 325        |              | calc_distance                                 |                                                 |
| 326        | Void         | clear_coordinates                             | () z<br>() z                                    |
| 327        | Void         | define_menus                                  | 0;                                              |
| 328        | Void         | define_windows                                |                                                 |
| 329        | Void         | do_color_choice                               | 01                                              |
| 330        | Void         | do_display_choice                             | 0;                                              |
| 331        | void         | do_done                                       | 0:                                              |
| 332        | Void         | do_douglas_peucker                            | 0:                                              |
| 333        | Void         | do measure_absolutes                          | 07                                              |
| 334        | void         | do_measure_right_left_ang                     | () <i>z</i>                                     |
| 335<br>336 | Void<br>Void | do measure_standardized_ang                   | 0 z<br>0 z                                      |
| 337        | Aoiq         | do_measure_total_ang<br>do_measure_total_runs | 0;                                              |
| 338        | void         | do_messure_total_sin                          | 0:                                              |
| 339        | void         | do_messurement_choice                         | 0;                                              |
| 340        | void         | do_process                                    | 0;                                              |
| 341        | void         | do_quit                                       | ();                                             |
| 342        | void         | do_reset                                      | ();<br>();                                      |
| 343        | Void         | do_simplification_choice                      | 0;                                              |
| 344        | void         | do_smoothing_choice                           | 0;                                              |
| 345        | void         | draw_canvas                                   | 0:                                              |
| 346        | void         |                                               | 0:                                              |
| 347        | Panel_sett:  |                                               | ();                                             |
| 348        | void         | enter_in_coordinate                           | 0;                                              |
| 349        | void         | enter_new_point                               | 0;                                              |
| 350        | void         | enter_out_coordinates                         | 0;                                              |
| 351        | void         | file_i_o                                      | 0;                                              |
| 352        | void         | handle_canvas_event                           | 0;                                              |
| 353        | Void         | locate_item                                   | 0;                                              |
| 354        | void         | Bake_color_map                                | 07                                              |
| 355        | void         | ok_button                                     | 0;                                              |
| 356        | void         | overlay_displays                              | 0;                                              |
| 357        | void         | set_point_coordinates                         | () 7                                            |
| 358        | void         | set_color                                     | 0;                                              |
| 359        | void         | show_button_menu                              | 0:                                              |
| 360        | void         | show hide coordinates                         | 07                                              |
| 361        | Void         | show_hide_displays                            | ();                                             |
| 362        |              |                                               |                                                 |

•

6/4/87 10:45 AM

## measure.c

.

1 /\*---•\*/ 2 /\* Measure routine by Robert B. McMaster, UCLA, April 1987. •/ /\* Adapted from FORTRAN by Yvon Perreault, PAR Gov't Sys. Corp., May 1987. 3 \*/ 4 /\*----\*/ 5 6 #define X 0 7 #define Y 1 8 9 #include <math.h> 10 struct 11 12 measures { 13 float total\_length, 14 total angularity, 15 right angularity, 16 left\_angularity, 17 std\_angularity\_inch, 18 num coordinates, 19 total\_runs; 20 }; 21 22 static 23 float pi = 3.1415927; 24 25 float get angle 0: 26 float get\_length (); 27 28 /\*== 29 30 void 31 measure (coord, meas) 32 /\* coordinate arraý \*/ int coord [] [3]; 33 struct 34 /\* measurements to be computed \*/ measures \*meas; 35 36 /\* 37 Compute the following measurements on the line in array coord: 38 . - Total length 39 . - Total angularity - Right & left angularity 40 . 41 \* - Standardized angularity per inch 42 • - Number of coordinates 43 • - Total runs 44 \*/ 45 46 { 47 float p1[2], p2[2], p3[2], angle, 48 pos\_cnt, neg\_cnt, 49 pos\_ang, neg\_ang, tot\_ang, 50 tot\_len, tot\_run, run\_len, run\_len\_sum, run\_len\_sq\_sum, run\_mean, run\_std, 51 52 cin, cin\_avg, cin\_sum, cin\_sq\_sum, cin\_mean, cin\_std, 53 zone, z2, z3, z4, zscore, 54 dist2, temp1, temp2; 55 int i, last, 56 p\_run, n\_run, p\_cnt, n\_cnt, 57 58 p\_sin, n\_sin; 59 /\* initialize counters \*/ 60 pos\_ang = neg\_ang = tot\_ang = tot\_len = 0.0; 61 run\_len = run\_len\_sum = run\_len\_sq\_sum = 0.0; 62 = 1.0; 63 cin

```
6/4/87 10:45 AM
                                            measure.c
                                                                                            Page 2
   64
          cin_sum = cin_sq_sum
                                                  - 0.0;
   65
          last - p_run - n_run ·
                                                  - 0;
   66
          p_{cnt} = n_{cnt} = p_{sin} = n_{sin}
                                                  - 0;
   67
          /* process each triad - assume unused array entries are set to (-1,-1) */
   68
   69
          for (i = 0; coord[i+2][X] >= 0; i++) { -
  70
  71
             /* assign points */
  72
             pl[X] = coord[i ][X];
  73
             pl[Y] = coord[i ][Y];
  74
            p2[X] = coord[i+1][X];
  75
            p2[Y] = coord[i+1][Y];
  76
            p3[X] = coord[i+2][X];
  77
            p3[Y] = coord[i+2][Y];
  78
  79
             /* calculate and accumulate both lengths in the triad */
  80
             tot_len += get_length (p1, p2);
  81
             dist2 = get_length (p2, p3);
  82
             tot_len += dist2;
  83
  84
             /* accumulate for coordinates per inch */
  85
             if (tot_len > cin) {
                            = (float) (i+1 - last);
  86
                templ
  87
                            = i+1;
                last
  88
                cin sum
                            += temp1;
  89
                cin_sq_sum += temp1 * temp1;
  90
                cin++;
  91
             }
  92
  93
             /* compute angle */
  94
             angle = get_angle (p1, p2, p3);
  95
  96
             /* determine if angle is positive or negative and increment counters */
  97
             if (angle < 0.0001 && angle > -0.0001) /* approximately zero */
  98
                angle = 0.0;
  99
             else
 100
                if (angle > 0.0) { /* positive */
 101
                   pos_ang += angle;
 102
                   p_ont++;
 103
                   p_sin++;
 104
                   if (n_sin > 0) { /* wrap-up previous negative run */
 105
                      ה_דעה++;
 106
                                       - 0;
                      n_sin
 107
                      run_len_sum
                                     += run_len;
 108
                      run_len_sq_sum += run_len * run_len;
 109
                      <u>run</u>len
                                      - 0.0;
 110
                   }
 111
                3
                else { /* negative */
 112
 113.
                   neg_ang += angle;
 114
                   n_ent++;
 115
                   n_sin++;
 116
                   if (p_sin > 0) { /* wrap-up previous positive run */
                      p_run++;
 117
 118
                      p_sin
                                       - 0;
 119
                      run_len_sum
                                     += run_len;
 120
                      run_len_sq_sum += run_len * run_len;
 121
                      run len
                                      - 0.0;
 122
                   }
 123
                ł
             run_len += dist2;
 124
 125
          ) /* for i */
 126
```

| 6/4/87 10:45 AM             | measure.c       | Page 3 |
|-----------------------------|-----------------|--------|
| 127 i += 2; /* adjus<br>128 | t after loop */ |        |
|                             |                 |        |
|                             |                 |        |
|                             |                 |        |
|                             |                 |        |
|                             |                 |        |
|                             |                 |        |
|                             |                 |        |
|                             |                 |        |
|                             |                 |        |
|                             |                 |        |
|                             |                 |        |
|                             |                 |        |
|                             |                 |        |
|                             |                 |        |
|                             |                 |        |
|                             |                 |        |
|                             |                 |        |
|                             |                 |        |
|                             |                 |        |
|                             |                 |        |
|                             |                 |        |
|                             |                 |        |
|                             |                 |        |
|                             |                 |        |
|                             |                 |        |
|                             |                 |        |
|                             |                 |        |
|                             |                 |        |
|                             |                 |        |
|                             |                 |        |
|                             |                 |        |
|                             |                 |        |
|                             |                 |        |
|                             |                 |        |
|                             |                 |        |
|                             |                 |        |
|                             |                 |        |

6/4/87 10:38 AM

# dougpoik.c

Page 3

```
•
 98 /*-
 99
100 int
101 perp_dist (p1, p2, p3)
102
       int
                      p1[], p2[], p3[];
103
104 /*
105
      • Calculate perpendicular distance from p2 to line segment between p1 and p3
106
      •/
107
108 {
        int
109
                      p4[Y+1],
110
                      a, b, c, d, e, f;
111
112
        a = p1[Y] - p3[Y];
113
       b = p3[X] - p1[X];
114
        c = p3[Y] - p1[Y];
        d = (p1[Y] * p3[X]) - (p3[Y] * p1[X]);
115
116
        e = (c * p2[Y]) + (b * p2[X]);
       f = (a + c) - (b + b);
117
118
119
       p4[X] = ((c + d) - (b + e)) / f;
120
       p4[Y] = ((a * e) - (b * d)) / f;
121
122
       a = p2[X] - p4[X];
123
       b = p2[Y] - p4[Y];
124
       return ( (int) (0.5 + sqrt ( (double) ((a * a) + (b * b)) ) ) );
125
126 } /* perp_dist */ .
```

6/4/87 10:45 AM

measure.c

```
Page 4
```

```
129
         /* check for last run */
 130
         if (p_sin > 0)
131
            p_run++;
132
         if (n_sin > 0)
133
            הנת מ
134
         run_len_sum
                        += run_len;
135
         run_len_sq_sum += run_len * run_len;
136
137
         /* computation of measurements */
138
         tot_ang = pos_ang - neg_ang;
139
         cin\_avg = tot\_ang / ((float) i - 2.0);
         tot_run = (float) (p_run + n_run);
140
141
         pos_cnt = (float) p_cnt;
142
        neg_cnt = (float) n_cnt;
143
144
         /* z-score calculation - are these needed? */
145
        temp1 = pos_cnt * neg_cnt * 2.0;
146
        temp2 = pos_cnt + neg_cnt;
147
         zone
               = temp1 / temp2 - 1.0;
148
        z2
                = temp1 * (temp1 - pos_cnt - neg_cnt);
149
                = ((temp2 * temp2) * (temp2 - 1.0));
        23
150
        z4
                = (float) sqrt ( (double) (z2 / z3) );
151
        zscore = ( (tot_run - zone) / z4);
152
153
        /* run statistic data */
154
        run_mean = run_len_sum / tot_run;
155
        temp1 = ((tot_run * run_len_sq_sum) - (run_len_sum * run_len_sum)) /
156
                     (tot_run * (tot_run - 1.0));
. 157
        run_std = (float) sqrt (temp1);
158
159
         /* coordinates per inch */
160
        cin--;
161
        cin_mean = (float) i / tot_len;
162
        temp2 = ((cin * cin_sq_sum) - (cin_sum * cin_sum)) / (cin * (cin - 1.0));
163
         cin_std = (float) sqrt (temp2);
164
165
         /* return measurements */
166
         meas->total_length
                                   = tot_len;
167
         meas->total_angularity
                                   = tot_ang;
168
         meas-> left_angularity
                                   = pos_ang;
169
         meas->right_angularity
                                  = neg_ang;
170
         meas->std_angularity_inch = cin_std;
171
         meas->num_coordinates
                                   - i;
172
         meas->total_runs
                                   - tot_run;
173
174 } /* measure */
175
```

Page 5

=\*/

6/4/87 10:45 AM

#### measure.c

```
176
     /*---
177
178 float
179 get_angle (p1, p2, p3)
       float
                  p1[], p2[], p3[];
180
181
182
    /*
    • Compute the angle of change between two connected vectors
183
     . +/
184
185
186
    ł
187
        float
                angle,
                   p4[2], p5[2];
188
189
190
        p4[X] = p1[X] - p2[X];
191
        p4[Y] = p1[Y] - p2[Y];
192
        p5[X] = p3[X] - p2[X];
193
        p5[Y] = p3[Y] - p2[Y];
194
195
        /* check for negative infinity */
196
        if (p4[X] = 0.0)
            p4[X] = 0.00000001;
197
198
        if (p4[Y] - 0.0)
199
            p4[Y] = 0.00000001;
200
        if (p5[X] = 0.0)
            p5[X] = 0.00000001;
201
202
        if (p5[Y] - 0.0)
            p5[Y] = 0.00000001;
203
204
205
        /* compute angle */
206
        angle = atan2 (p4[Y], p4[X]) - atan2 (p5[Y], p5[X]);
207
        angle = (angle < 0.0) ? -pi - angle : pi - angle;
208
209
        return (angle);
210
211 } /* get_angle */
212
```

6/4/87 10:45 AM

### measure.c

.

Page 6

•

```
213 /*-
                                                                              -*/
 214
 215 float
 216 get_length (p1, p2)
        float
 217
                  p1[], p2[];
 218
 219 /*
      * Compute the segment length from pl to p2
 220
 221
      .•/
 222
 223 { ·
 224
        float
                   len[2];
 225
 226
        len[X] = p2[X] = p1[X];
· 227
        len[Y] = p2[Y] - p1[Y];
     return ((float) sqrt ((double) ((len[X] * len[X]) + (len[Y] * len[Y]))));
 228
 229
 230 ] /* get_length */
```

```
6/4/87 10:38 AM
                                            dougpoik.c
                                                                                            Page 1
       #define SSIZE
                             200
                                                         /* stack size */
    1
       #define X
   2
                             0
    3
       #define Y
                             1
    4
       #define Z
                             2
   5
   6
      finclude <math.h>
   7
   8
          extern
                             icoord[][3],
   9
          int
   10
                             ocoord[][3];
  11
  12
          int
                             Douglas_Peucker
                                                0.
  13
                             perp_dist
                                                ();
  14
  15
  16
  17
       int
  18
      Douglas_Peucker (tol, cnt)
  19
          int
                                                         /* tolerance (pixels) */
                             tol,
  20
                             ent;
                                                         /* input point count */
  21
  22
       /*
  23
        ۲
          Douglas-Peucker line simplification algorithm
  24
        +/
  25
  26
       ł
  27
                                                         /* current anchor point */
          int
                             anchor[3],
  28
                             floatr[3],
                                                         /* current floater point */
  29
                             a_stack[SSIZE][3],
                                                         /* anchor stack */
  30
                                                         /* floater stack */
                             f_stack[SSIZE][3],
  -31
                             ipt[3],
                                                         /* point being tested */
  32
                                                         /* anchor stack pointer */
                             8.
  33
                             £,
                                                         /* float stack pointer */
  34
                             i,
                                                         /* general index */
  35
                             ai,
                                                         /* anchor index */
  36
                             fi.
                                                         /* floater index */
  37
                                                         /* point index with max perp distance */
                             mi.
  38
                             max dist.
                                                         /* maximum perp distance calculated */
  39
                             dist;
                                                         /* perp distance calculated (pixels) */
   40
   41
          if (icoord[0][X] - icoord[cnt-1][X] 66
                                                         /* Check that endpoints are different */
   42
              icoord[0][Y] == icoord[ent-1][Y])
   43
             return (-1);
   44
   45
          i = ai = a = f = 0;
   46
          a_stack[a ][X] = icoord[ai
                                         ] [X];
   47
          a_stack[a++][Y] = icoord[ai
                                         1 (X);
          f_stack[f ][X] = icoord[ent-1][X];
   48
   49
          f_stack[f++][Y] = icoord[cnt-1][Y];
  50
                                                         /* floater stack is not empty */
  51
          while (f) {
  52
             anchor[X] = a_stack[a-1][X];
  53
             anchor[Y] = a_stack[a-1][Y];
  54
             floatr[X] = f_stack[f-1][X];
             floatr[Y] = f_stack[f-1][Y];
   55
  56
             /* adjust index for current floater */
  57
             for (fi = ai+1; icoord[fi][X] != floatr[X] !!
   58
                              icoord[fi][Y] != floatr[Y]; fi++);
  59
             if (floatr[X] - icoord[ai+1][X] 66
                 floatr[Y] -- icoord[ai+1][Y]) {
                                                         /* anchor and floater are adjacent */
   60
   61
                a_stack[a ][X] = f_stack[--f][X];
                                                         /* pop floater onto anchor stack */
   62
                a_stack[a++][Y] = f_stack[ .f][Y];
                                                         /* bump anchor index */
   63
                ai++:
```

```
dougpoik.c
```

```
Page 2
```

```
6/4/87 10:38 AM
   64
             }
   65
             else { /* not adjacent */
   66
                max_dist. = 0;
   67
                for (i = ai+1; icoord[i][X] != floatr[X] ||
  68
                               icoord[i][Y] != floatr[Y]; i++) {
   69
                   ipt[X] = icoord[i][X];
  70
                   ipt[Y] = icoord[i][Y];
  71
                   dist = perp_dist (anchor, ipt, floatr);
                                                             ٠
  72
                                                       /* point has maximum perp distance! */
                   if (dist > max_dist) {
                      max dist = dist;
  73
  74
                     mi = i;
  75
                   }
                } /* for i */
  76
  77
               if (max_dist <= tol) {
  78
                   a_stack[a ][X] = f_stack[--f][X]; /* pop floater onto anchor stack */
  79
                   a_stack[a++][Y] = f_stack[ f][Y];
  80
                   ai = fi;
                                                       /* adjust anchor index to new floater */
  81
                )
  82
               else {
  83
                   f_stack[f ][X] = icoord[mi][X];
                                                       /* new floater point */
  84
                   f_stack[f++][Y] = icoord[mi][Y];
  85
                  fi = mi;
                                                       /* adjust floater index */
  86
                }
  87
            } /* not adjacent */
  88
         } /* while */
  89
  90
        .for (i = 0; i < a; i++) {
  91
            ocoord[i][X] = a_stack[i][X];
                                                       /* set up output points */
  92
            occord[i][Y] = a_stack[i][Y];
  93
         }
  94
         return (a);
                                                     /* return the count of output points */
  95
  96 } /* Douglas_Peucker */
  97
```

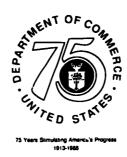

.